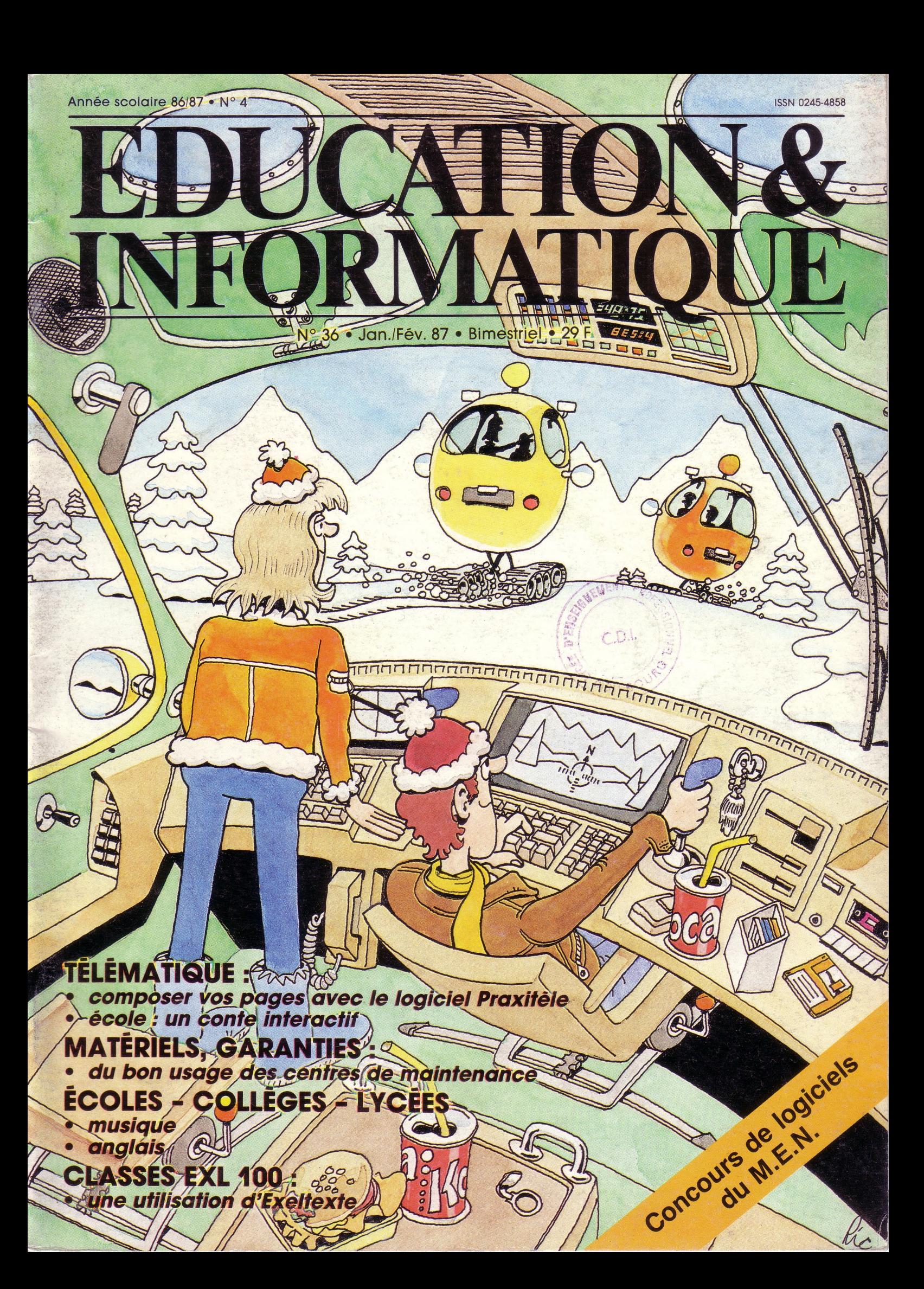

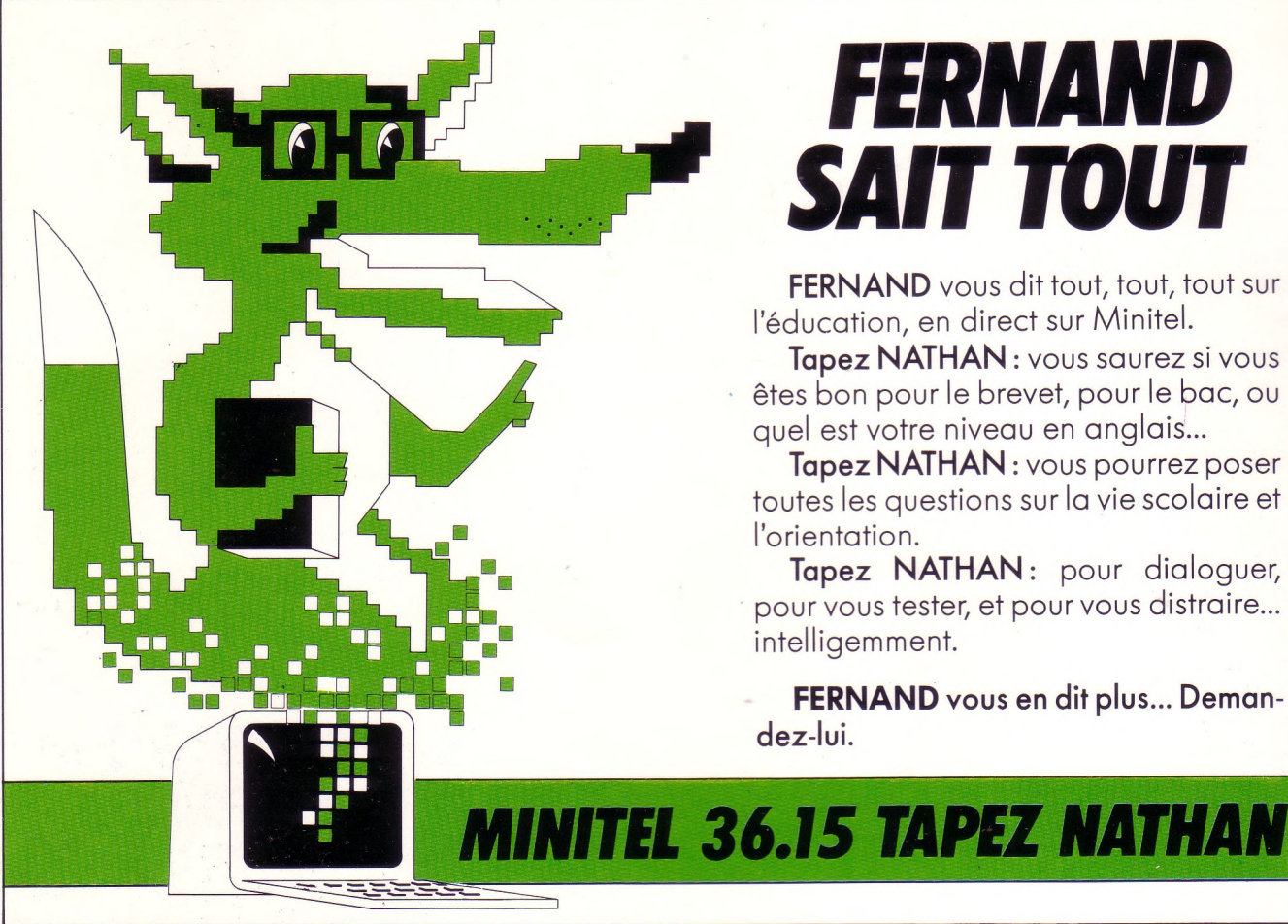

# **FERNAND<br>SAIT TOUT**

**FERNAND** vous dit tout, tout, tout sur l'éducation, en direct sur Minitel.

**Tapez NATHAN :** vous saurez si vous êtes bon pour le brevet, pour le bac, ou quel est votre niveau en anglais...

**Tapez NATHAN :** vous pourrez poser toutes les questions sur la vie scolaire et l'orientation.

**Tapez NATHAN :** pour dialoguer, pour vous tester, et pour vous distraire... intelligemment.

**FERNAND vous en dit plus... Demandez-lui.**

# éducation permanente

première revue de reflexion sur la formation des adultes

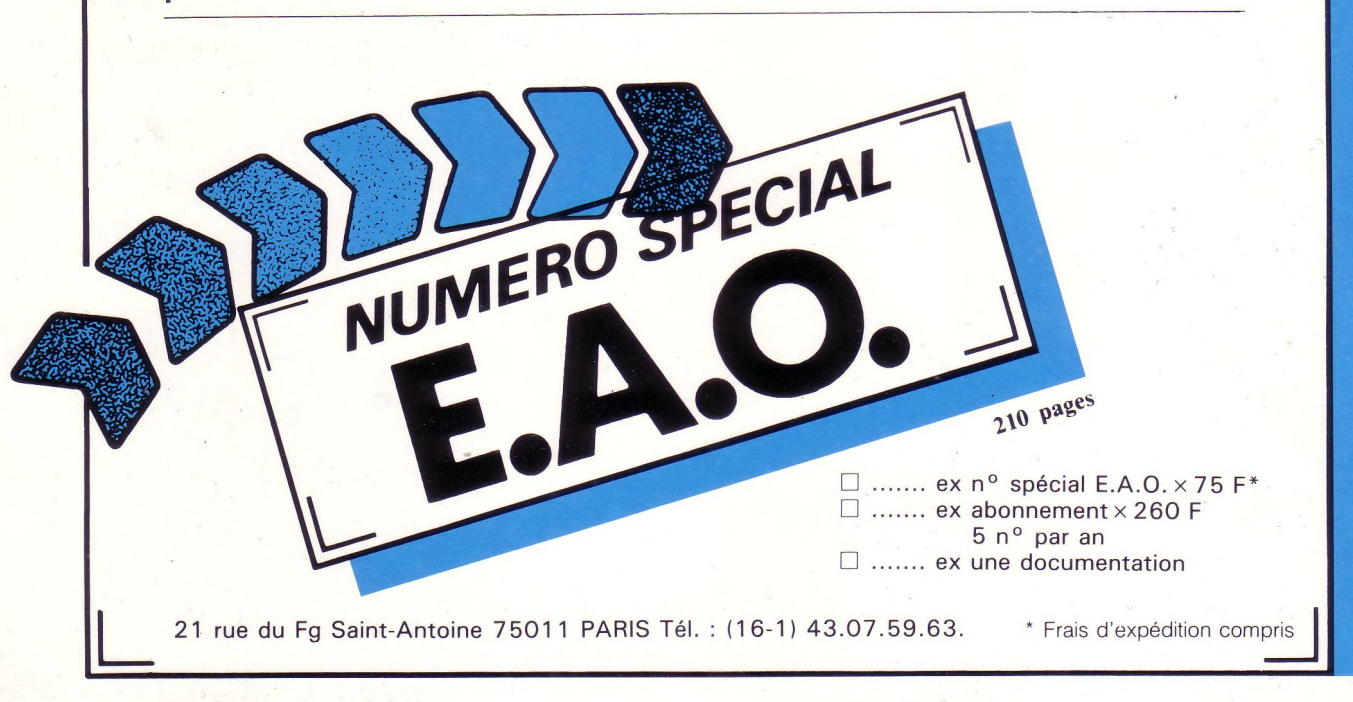

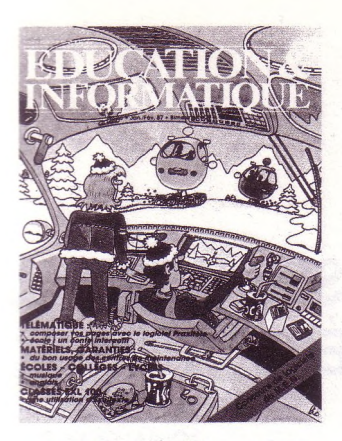

**N° 36 Jan./Fév. 1987 Illustration de couverture : Richard Erickson**

**Comité scientifique :** A. Danzin, J. Dondoux, H. Fady, Ch. Garrigues, J. Hebenstreit, C. Pair, J.-J. Payan J. Perriault, J.-C. Simon

**Fondateurs :** H. Bestougeff, F-M. Blondel, J. Hebenstreit Ch. Lafond, W. Mercouroff, J.-M. Salomon (+), P. Muller, J.-J. Nathan.

**Rédactrice en chef :** Hélène Deledicq

**Assistante de la rédaction :** Véronique de Finance-Cordonnier

**Conception graphique :** Patrick Deiller

**Maquette :** Sophie Leroy

**Administration, rédaction** 6-10, bd Jourdan, 75014 Paris Tél. : (16-1) 45.89.53.50

#### **Abonnement :**

<sup>1</sup> an (6 numéros) 168 <sup>F</sup> (France) 213 <sup>F</sup> (Étranger) Néodata 31, cours des Juilliottes 94704 Maisons-Alfort Cedex Tél. : (16-1) 43.75.96.60

**Publicité :**

Ariane Sponsorégie 16 rue du Colisée - 75008 Paris Tél. : (16-1) 42.25.05.55.

**Composition, photogravure :** SEDAG, 5 rue de Pontoise 75005 PARIS

**Imprimé en France par :** Imprimerie Pollina 85400 Luçon en février 1987 n° 8990

n<sup>o</sup> 8990<br>Directeur de la publication : Jean-Paul Baudouin Dépôt légal : 1987, février N° ISSN 0245-4858 Commission paritaire : 62 701 N° d'éditeur : 87-1 © 1987 Cédic-Vifi / Nathan 6-10, bd Jourdan - 75014 PARIS

Toute reproduction même partielle et par tous procédés, actuels ou à venir, de cette publication est interdite. Elle constituerait une contrefaçon passible des peines prévues par la loi du 11 mars 1957 sur la protection des droits d'auteurs. Abonnement p. 5

## **SOMMAIRE 21**

#### **4 SAISIE DIRECTE**

Jean-Jacques Nathan nous quitte... Concours de scénarios de logiciels du ministère de l'Éducation nationale.

**8** Une classe, UN LOGICIEL **LES DENTS** *Émile Legoût*

#### **MA CLASSE**

**ïô**

AVEC EXL 100 **MISE EN ORDRE D'UN TEXTE AVEC EXELTEXTE** *Pierre Jégou*

#### **OGICIEL**

**13**

**16**

**19**

**PRAXITÈLE** *Jacqueline Deschamps*

#### **TÉLÉMATIQUE**

**IL ÉTAIT UNE FOIS... UN CONTE INTERACTIF À L'ÉCOLE** *Marie-Josée Dieudonné*

Z Ecole **MATERNELLE** 

**JOUONS AVEC LE TO7-70** *Thierry Coz*

Une classe, DES MICROS

**ÉCHEC À L'ÉCHEC** *Marcel Rodriguez*

#### **24 PROGRAMMATION APPROFONDIE**

**CHIFFRES** *Serge Pouts-Lajus*

#### suite Collèges - Lycées : Dossier savoir faire

**MUSIQUE** *Jean-Yves Tonello*

**ANGLAIS** *Philippe Tur*

# PAGES PRATIQUES

**NUL N'EST CENSÉ IGNORER LA LOI...** Lois sur les libertés et la piraterie

#### **MAINTENANCE** *Marcel Y. Lafran*

# **INTELLIGENCE**

**ARTIFICIELLE BRAHMA ET VISHNU : L'AUTO-APPRENTISSAGE** *André Pic*

 $\bm{s}$ 

# DIRECTE

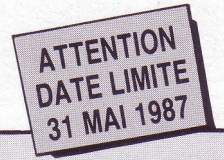

Voici le règlement complet du concours de scénarios de logiciels à usage éducatif organisé par le ministère de l'Éducation nationale. Ce règlement comporte 2 annexes :

1) Une fiche d'identification que le candidat doit remplir 2) Des recommandations de

l'inspection Générale de l'Éducation nationale : 2-1. Recommandations générales

(objectifs généraux, caractéristiques pédagogiques, considérations sur les matériels) 2-2. Des recommandations par discipline (Économie & Gestion, Sciences et techniques industrielles, Sciences physiques, Sciences naturelles, Mathématiques, Philosophie, Lettres, Langues vivantes, Histoire - Géographie, Sciences économiques et sociales, Éducation physique et sportive, Éducation musicale, Arts plastiques, enseignement préélémentaire et élémentaire).

*Pour se procurer ces deux annexes, voir page suivante le.... service "abonnés".* lÜÎ

#### **CONCOURS NATIONAL DE SCENARIOS DE LOGICIELS À USAGE ÉDUCATIF organisé par le ministère de l'Éducation nationale**

#### **RÈGLEMENT**

#### Article <sup>1</sup> CADRE DU CONCOURS

La circulaire 86 330 du 3 novembre 1986 a rappelé l'importance que le ministère de l'Éducation nationale attache au développement de l'informatique dans l'enseignement. Souhaitant associer les enseignants à la conception de logiciels, le ministère de l'Éducation nationale <sup>a</sup> donc décidé de **valoriser certaines idées, de récompenser leurs auteurs et d'accorder, entre autres, un label** à des travaux pour leur originalité, leur ouverture pédagogique.

#### Article 2 OBJET DU CONCOURS

Au titre du présent concours, les candidats devront remettre dans les conditions précisées ci-après et à l'exclusion de tout produit informatique "fini'' (c'est-à-dire pleinement analysé, programmé, testé et documenté), **un scénario** d'application pédagogique de l'informatique destiné à des élèves et à leurs professeurs travaillant avec des micro-ordinateurs ou des réseaux de micro-ordinateurs. Les scénarios attendus doivent s'inscrire dans les objectifs généraux décrits dans la circulaire citée plus haut (BO n° 39 du 6.11.86) et s'inspirer des orientations de l'inspection Générale citées en annexe. Les scénarios devront faciliter la génération ultérieure de produits devant permettre :

**• aux enseignants** d'élaborer des applications diversifiées adaptées à leurs besoins spécifiques dans des domaines variés.

**• aux élèves** d'être en situations de recherche et d'expérimentation. Dans tous les cas ils permettront d'offrir à l'utilisateur la possibilité d'intervenir sur les contenus et sur la structure en y insérant ses propres données ou énoncés. Dans toutes les disciplines, deux démarches seront développées : • la simulation qui permet la mise

en situation ; • l'accès à l'information et au

savoir, par exemple sous forme de bases de données.

Les scénarios devront être novateurs, et permettre d'exploiter pleinement les caractéristiques et fonctionnalités des matériels existants dans les établissements scolaires.

La réponse au concours devra présenter :

• l'objet du scénario en termes de résultat lorsqu'il aura été développé,

• le niveau et la qualification des élèves visés,

• son intention pédagogique, en terme d'activité d'apprentissage, d'évaluation, d'analyse, de résolution de problèmes, de compréhension, de raisonnement, etc.

• l'intérêt de l'utilisation de l'informatique, et l'articulation éventuelle avec d'autres outils pédagogiques,

• l'adéquation aux programmes scolaires, instructions et besoins disciplinaires,

• les caractéristiques et fonctionnalités principales du produit qui serait réalisé à partir du scénario,

• un descriptif détaillé de l'arborescence avec présentation d'un minimum significatif de pages écrans.

L'auteur annexera enfin :

• des recommandations aux éventuels rédacteurs ou éditeurs, • un projet de documentation destinée aux utilisateurs du produit qui serait réalisé à partir du

#### scénario. Article 3 QUALITÉ DES CANDIDATS

Le concours s'adresse aux seuls enseignants, personnes physiques, exerçant leur activité à titre principal dans un lycée, un collège ou une école, publics ou privés sous contrat.

Chaque projet devra être accompagné d'un certificat d'exercice attestant la qualité du candidat.

Chaque candidat ne pourra concourir que pour un scénario. Les membres du Jury, leurs conjoints, ascendants, descendants et collatéraux ne peuvent participer au présent concours.

#### Article 4 PROPRIÉTÉ DES SCÉNARIOS PROTECTION

La propriété totale du scénario présenté dans le cadre du présent concours restera pleinement acquise au candidat, quelle que soit l'issue du concours. Le candidat restera entièrement libre et responsable de l'utiliser à son gré et en particulier de le développer ou de le faire éditer. Le ministère de l'Éducation nationale s'engage à ce que les projets qui lui sont soumis au titre du concours ne soient pas divulgués autrement que pour les raisons propres à leur examen par le Jury.

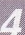

A l'issue du concours les scénarios seront retournés en recommandé à leur propriétaire.

#### Article 5 CONDITIONS DE REMISE DES SCÉNARIOS

Les scénarios, dactylographiés, présentant obligatoirement toutes les rubriques définies à l'article 2 du présent règlement, seront remis accompagnés de la fiche d'identification conforme au modèle en annexe sous double enveloppe et expédiés en recommandé au : **Ministère de l'Éducation nationale**

#### **Concours national de scénarios de logiciels à usage éducatif 110, rue de Grenelle 75007 Paris**

La date limite des envois est fixée au **31 mai 1987,** le cachet de la poste faisant foi. Les résultats seront proclamés le 15 octobre 1987.

Article 6 **JURY** 

Le Jury est présidé par le Doyen de l'inspection Générale de l'Éducation nationale. Il est constitué de plusieurs groupes

couvrant l'ensemble des domaines qui auront été traités dans les scénarios.

Chaque groupe présente, au Président du Jury, le ou les projet(s), qu'il aura sélectionnés dans la mesure où il en aura été retenu.

Le Jury arrête la liste des lauréats. Les décisions du Jury sont souveraines et ne peuvent être remises en cause pour quelque motif que ce soit. Notamment, il se peut que le Jury décide de ne sélectionner aucun projet dans un domaine particulier.

#### Article 7 **RÉCOMPENSES**

#### Les scénarios sélectionnés bénéficieront du label **"scénario primé par le ministère de l'Éducation nationale en 1987".**

Le ministère de l'Éducation nationale autorisera les lauréats à faire figurer ce label sur les logiciels édités à partir des scénarios primés et dans les publicités ou promotions qui en seront faites. Le ministère de l'Éducation nationale transmettra à la presse, aux établissements scolaires et aux

éditeurs de logiciels, sous la forme qu'il aura déterminée, les résultats du concours. Cette communication comportera au moins l'identité des lauréats et mentionnera l'intérêt suscité par leur projet sans toutefois en divulguer la teneur. Les lauréats seront personnellement tenus informés.

En outre le ministère accordera des prix en nature (matériel informatique...) aux auteurs des scénarios primés qui auront retenus l'attention particulière du Jury.

#### Article 8 AGRÉMENT DES DISPOSITIONS DU CONCOURS

Les candidats autorisent la reproduction dans la presse des éléments de leur fiche d'identité et éventuellement la publication de photos.

La participation au concours implique l'agrément définitif, par le candidat, de toutes ses dispositions et de toutes ses annexes.

Ministère de l'Éducation nationale Paris, le 5 février 1987 ...........<br>..........<br>.........

**EDUCATION& INFORMATIQUE**

MAANAHAA

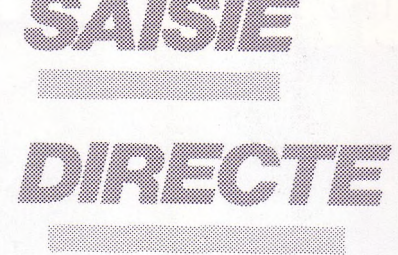

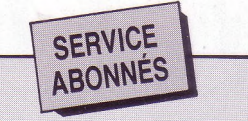

Si vous souhaitez les 2 annexes au règlement, ÉCRIRE à la rédaction de la revue en mentionnant • votre discipline

• et votre n° d'abonné nous vous les adresserons par retour du courrier. Adresse de la rédaction : Éducation & Informatique *8, bd Jourdan \_ 75014 Paris* iüii

**Veuillez'm'adresser Éducation et Informatique :** Pendant un an (6 numéros)

France - 168 F  $\Box$  Étranger, DOM-TOM (avion) - 213 F

M. Mme. Mlle.

Adresse

Code postal

Ci-joint mon règlement de ....... F :

□ chèque bancaire □ chèque postal

Mandat-lettre (Pour recevoir une facture, merci d'établir un bon de commande de votre établissement).

Signature :

Si vous souhaitez acquérir des numéros déjà parus veuillez vous adresser à la rédaction pour savoir s'ils sont encore disponibles.

**Rédaction d'Education & Informatique 8 bd Jourdan 75014 Paris Tél. (1) 45.65.06.06**

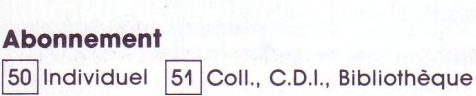

**Bon à retourner accompagné de votre règlement à :** Éducation & Informatique Service abonnements : 31 cours des Juilliottes - 94704 Maisons-Alfort Cedex

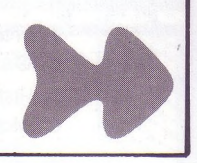

E & I - janv./fév. 1987 - n° 36

EEI

# DIRECTE

SE STATES

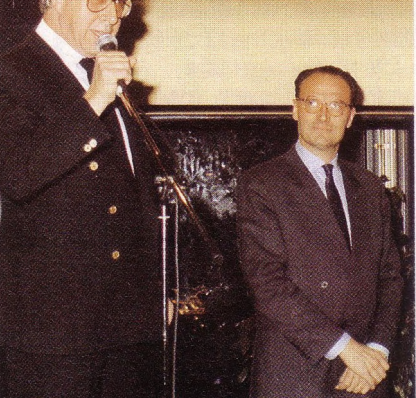

MM. J.-J. NATHAN ET B. EVENO.

#### **ÉDUCATION & INFORMATIQUE Changement de direction**

Monsieur Jean-Jacques NATHAN, le directeur de notre revue Éducation & Informatique nous quitte : il est remplacé à ce poste par Monsieur Jean-Paul BAUDOUIN, Directeur Général Adjoint des Éditions Nathan.

Monsieur Bertrand EVENO remplace Monsieur Jean-Jacques NATHAN au poste de Président

Directeur Général des Éditions Nathan.

Jean-Jacques Nathan est l'un des tout premiers éditeurs, sans doute même le premier, à suivre avec attention les balbutiements de l'informatique dans l'éducation. Vers la fin des années 70, il crée un département de recherche pour l'informatique dans l'éducation

avec la collaboration d'enseignants, d'informaticiens et de chercheurs en pédagogie.

Cet effort de recherche a abouti à : • la création de notre revue E & <sup>I</sup> au printemps 80

• une production de logiciels éducatifs adaptés aux matériels présents dans les établissements, pour les écoles, les collèges et les lycées au sein des Sociétés Cedic/Nathan et Vifi/Nathan, regroupées depuis le 1er janvier 1987 sous le nom Cedic-Vifi/Nathan • la publication de livres informatiques : plus de 350 titres parus dans tous les domaines de l'informatique (langages, matériels, logiciels, pédagogie de l'informatique, informatique professionnelle, etc.). On ne saurait être exhaustif sur les activités impulsées par Jean-Jacques Nathan en ce qui concerne les nouveaux médias signalons tout de même les cassettes vidéo, le vidéodisque, le service télématique... — ces activités, nous les poursuivons, si bien qu'il n'est pas tout à fait juste de parler de départ.

#### **SAISIE DIRECTE ... en direct**

**Informatique :**

- **• Nouveautés : livres,**
- **logiciels, matériels • Colloques, séminaires, expositions**
- **• Formations**
- **• Revue de presse**
- **• Petites annonces**

**Consulter sur minitel 36 15 - Code Nathan Rubrique informatique**

**(5) :::ü**

#### **Petit oubli...**

**EDUCATION & INFORMATIQUE**

 $\frac{1}{1}$ 

Le dessin sur "les principaux écosystèmes aquatiques" paru page <sup>51</sup> dans le n° 34/35 d'E&l est extrait du livre "Sciences Naturelles - Écologie"/classe de seconde, éditions Fernand Nathan.

 $\frac{1}{1}$ 

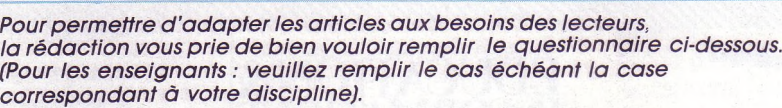

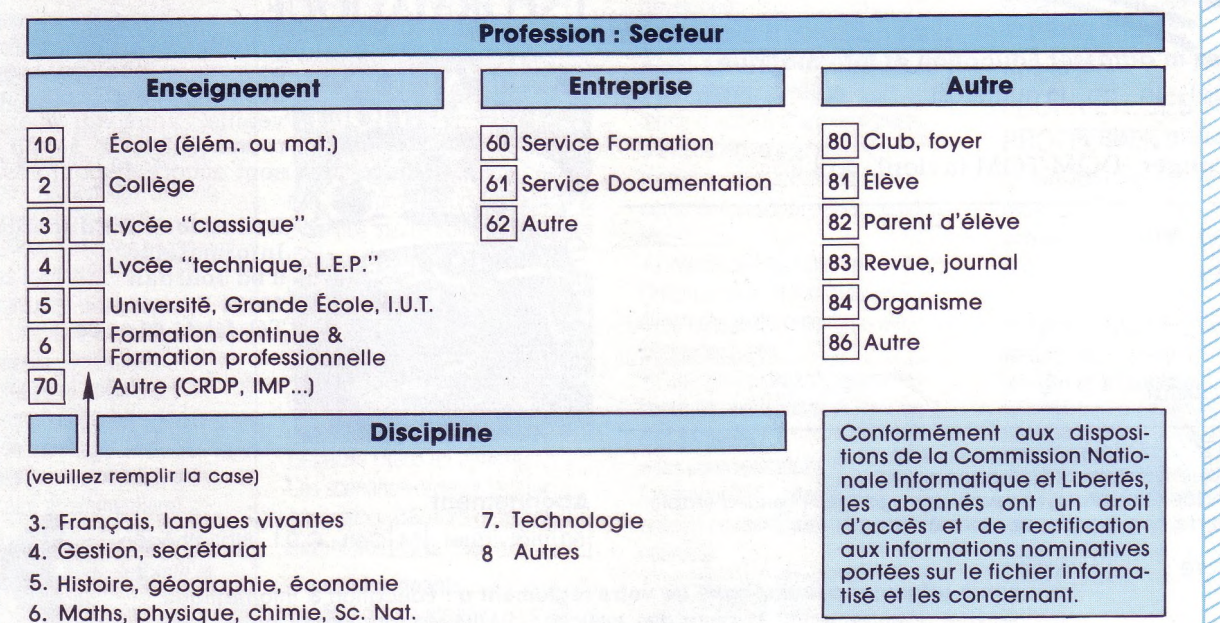

H.D.

# LOGICIELS NATHAN

**THOMSON** T08, T09, T09+ **NANORÉSEAU** 

L'ANGLAIS, L'ALLEMAND, L'ESPAGNOL<br>DE LA SIXIÈME À LA TERMINALE.

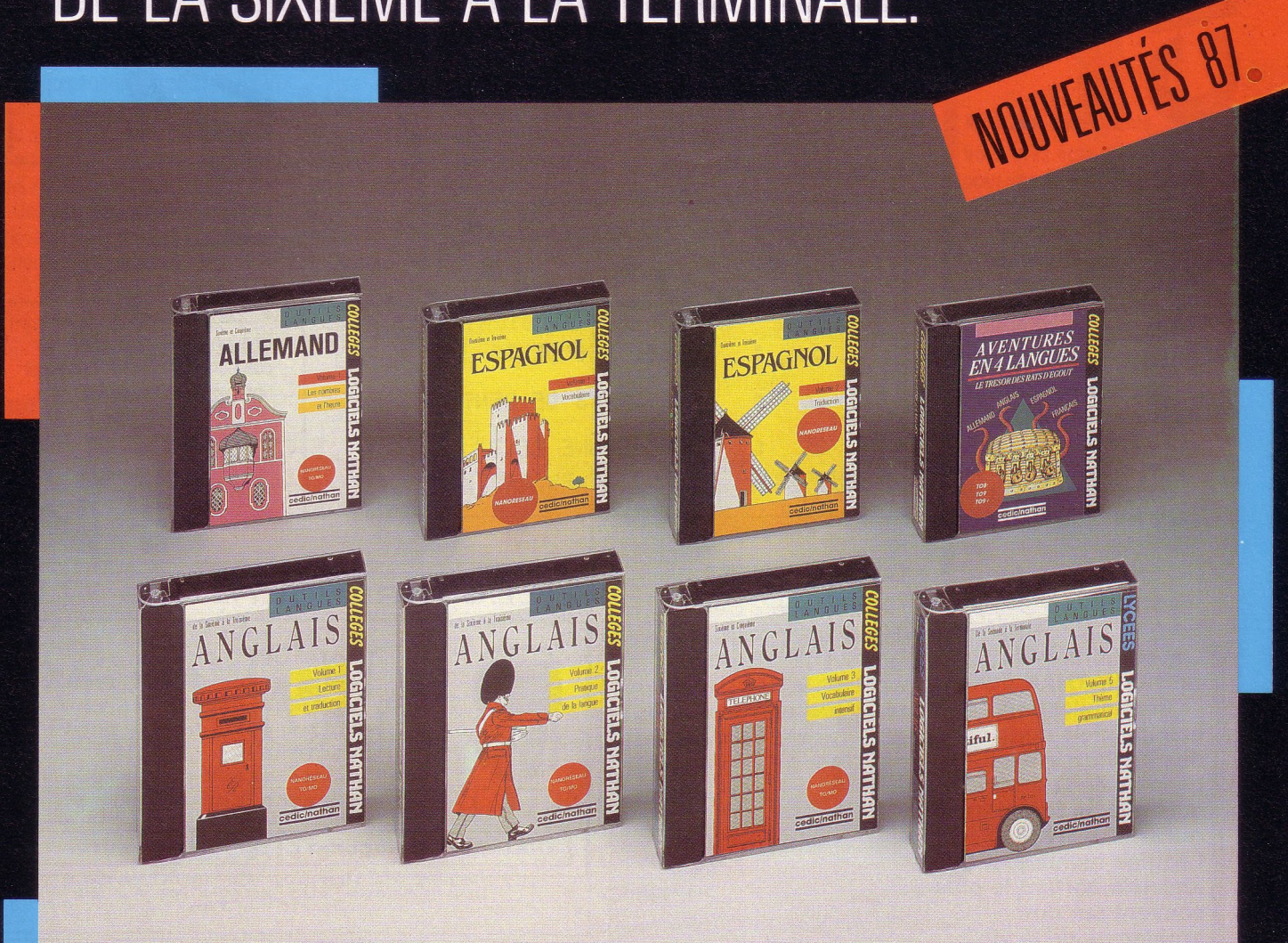

#### **cedic/nathan**

**6/10, boulevard Jourdan 75014 Paris Tél. (1) 45 65 06 06**

#### **CATALOGUE SUR DEMANDE**

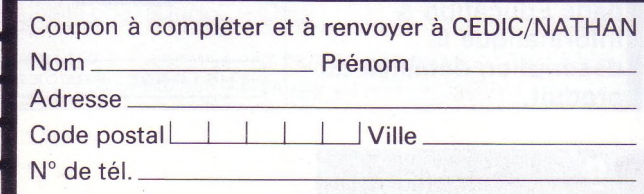

# UN LOGICIEL

# **LES DENTS**

**A A de langue is usual to the connaissance** de l'anatomie connaissance de l'anatomie ussi bien pour des raisons scientifiques que pour des raisons d'hygiène, une des dents est un atout important pour l'élève de Cours moyen. Ce logiciel donne l'essentiel des connaissances exigibles sur le sujet et permet d'en contrôler l'acquisition.

田 Emile LEGOUT 1986

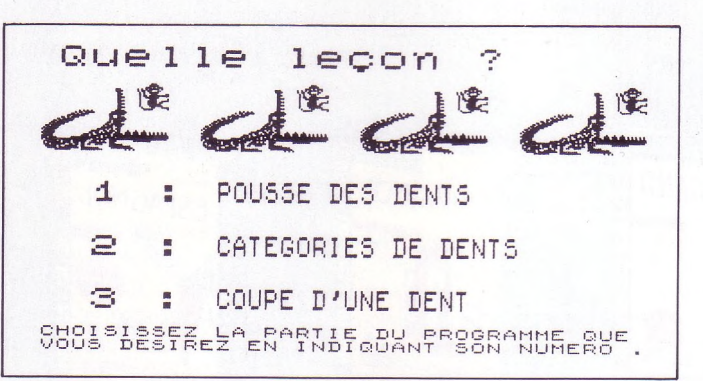

Le logiciel est divisé en trois chapitres :

- pousse des dents,
- catégories de dents,

• coupe d'une dent. Chacun de ces trois chapitres comporte une partie "cours" et une partie "exercices".

#### **Les éditions**

**CEDIC/NATHAN éditent — hors collection des logiciels conçus par** exposées fourniront la matière aux **des instituteurs pour les** questions de la partie "exercices." **besoins de leur classe puis mis en forme et retravaillés avec l'équipe technique. Ces logiciels portent le plus souvent sur des problèmes de la vie pratique.**

**Les cassettes, qui ne comportent qu'un seul logiciel, sont livrées sans notice pédagogique : au fur et à mesure de leur parution, vous trouverez dans Education & Informatique la description détaillée du produit.**

#### **LA PARTIE "COURS"**

Elle est constituée d'une suite d'écrans illustrés présentant l'ensemble des notions et du vocabulaire essentiel. Les informations qui y sont

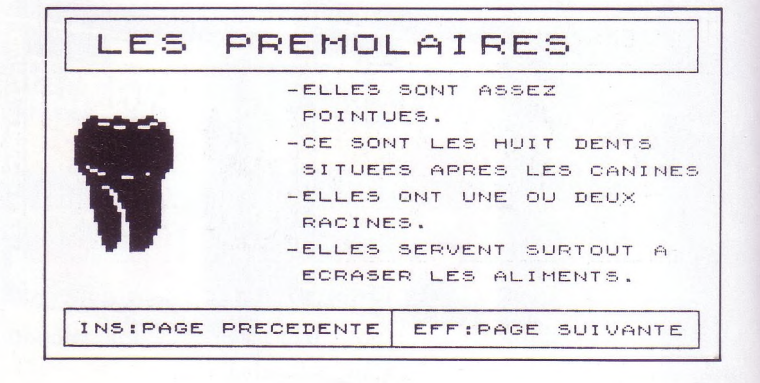

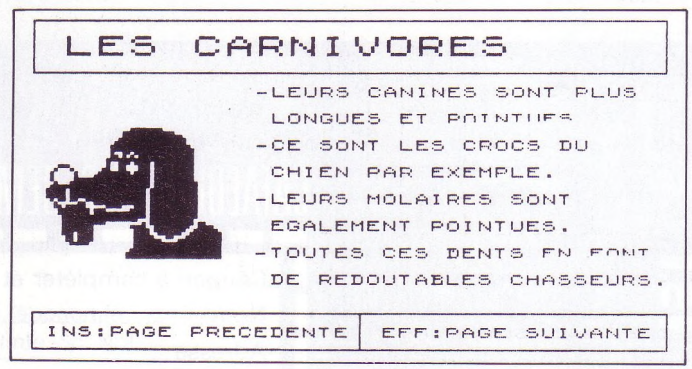

Le défilement des écrans se fait très simplement en agissant sur les touches INS et EFF. L'élève peut consulter ces pages d'information autant de fois qu'il le veut et à son propre rythme. Dans le chapitre "Pousse des dents", on constate l'évolution du nombre de dents dans la mâchoire ainsi que leur répartition par catégories (Incisives, Canines, Prémolaires, Molaires).

#### **LA PARTIE "EXERCICES"**

Après avoir consulté les pages de cours, l'élève pourra aborder la partie interrogative qui lui permettra d'évaluer ses connaissances.

Le logiciel prévoit trois types d'interrogation pour chacun des trois chapitres.

• Un questionnaire VRAI/FAUX : une phrase concernant le sujet traité s'affiche. L'élève doit pointer sur l'un des cartouches marqués VRAI ou FAUX.

• Un questionnaire à choix multiple :

une question s'affiche ; l'élève doit choisir la bonne réponse parmi les trois qui lui sont proposées.

• Une interprétation de schémas : l'élève doit disposer les légendes correctement.

Toutes les consignes sont données à l'écran de telle façon que le logiciel peut être exploité sans documentation papier. A la fin des exercices, un bilan chiffré est donné.

#### **LANCEMENT DU PROGRAMME**

**INS:PAGE PRECEDENTE <sup>E</sup>FF : <sup>P</sup> <sup>A</sup> <sup>G</sup> <sup>E</sup> <sup>S</sup> <sup>U</sup> I ANTE**

**L ' EMAIL**

**L ' IV <sup>O</sup> IRE LA GE N C I E LA P U L R E LE CEMENT L ' d S**

**EN NOIR ! LES NERFS ET LES** *'.J* **A I S S E A U X SAN G IJ I N S**

• Lancement automatique, la disquette programme dans le lecteur B, en sélectionnant l'option BASIC au menu du poste de travail.

• Sous BASIC, lancement par la commande : RUN "DEPART.BAS"

*Émile Legoût* **Instituteur**

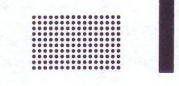

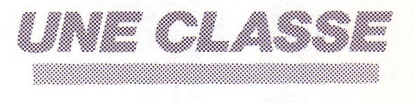

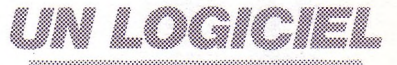

**Avis aux enseignants Vous avez écrit un logiciel pour vos élèves. Il porte sur une notion ou un apprentissage fondamental(e). Vous vous en servez dans votre classe, vous le jugez pratique et utile : faites-en profiter vos collègues ! Envoyez-le à Éducation & Informatique (rédaction) ; s'il est sélectionné nous le présenterons dans E & I. Il sera édité et diffusé par Cedic/Nathan qui vous proposera un contrat d'auteur.** 

#### **BON DE COMMANDE** *être photocopié ou recopié)*

Veuillez m'expédier ....... exemplaire (s) du logiciel éducatif **Les dents** en version **disquette Nanoréseau,** au prix unitaire de

100 francs port compris, à l'adresse ci-dessous :

Code Postal :................................. Ville...................................

#### **Rappel**

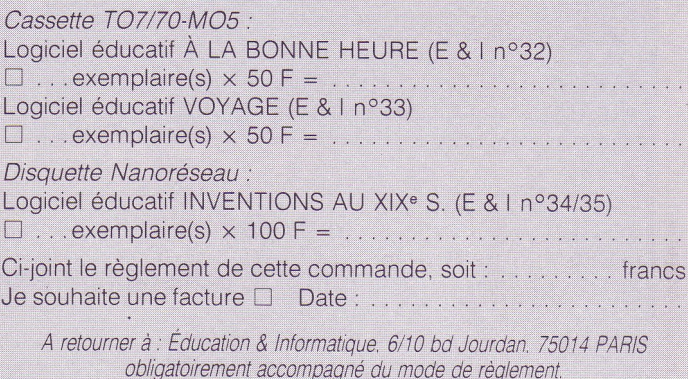

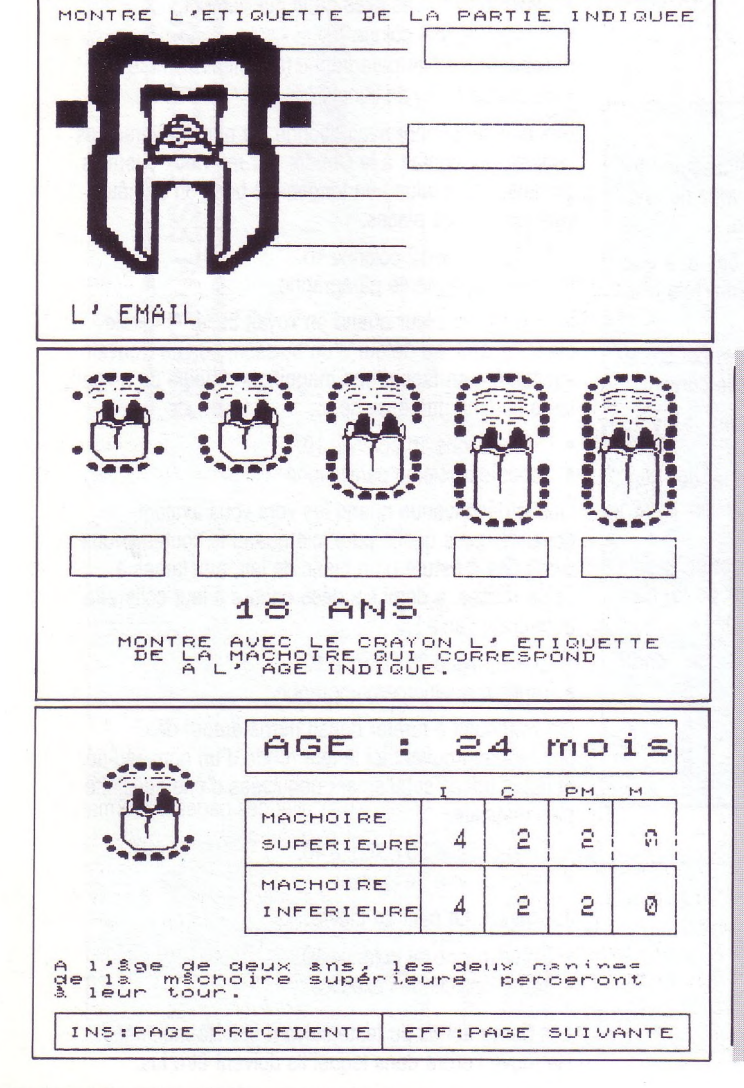

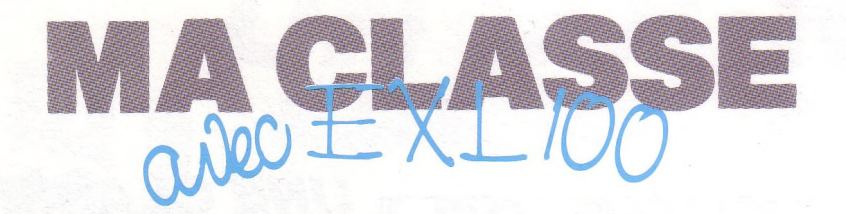

**<sup>2</sup> EXELTEXTE**

**MISE EN ORDRE D'UN TEXTE** Ce logiciel de traitement de texte, tournant sur les configurations Exelvision possède certaines fonctions intéressantes rappelées dans le tableau ci-contre.

<sup>L</sup>'une <sup>d</sup>'entre elles, la "Fonction Bloc"\* mérite que l'on s'y intéresse puisqu'elle permet une véritable manipulation de ia langue écrite.

En voici un exemple d'utilisation : la mise en ordre d'un texte (niveau CM).

\* Un BLOC est un ensemble de caractères (mot, groupe de mots, phrase, paragraphe, etc.) encadré par des "délimiteurs".

- Taper $G$  puis 10 et valider  $\Box$
- Taper $\boxed{\text{B}}$ puis 63 et $\boxed{\leftarrow}$

**CD O '5> o c 3**

**O**

**O Q. X LU**

- Taper **ESC** pour sortir de la fonction marge.
- Amener le curseur ligne 5 colonne 28.
- Taper le titre : Les joies de la cueillette.
- Curseur ligne 8 colone 10.
- Taper le premier paragraphe (sans tenir compte des coupures en fin de ligne) :

Dès que septembre avait allongé les nuits et versé ses ondées, on montait à ia Coudre par les vieux chemins de haies et de talus ; on longeait le bois, on se hâtait vers les bonnes places.

- Curseur ligne 12 colonne 10.
- Taper le deuxième paragraphe :

Quel coup au cœur quand on voyait briller le cercle blanc, quand, au détour d'un buisson, l'on se trouvait subitement en face <sup>d</sup>'une magnifique "boule de neige", large comme une assiette !...

- Curseur ligne 16 colonne 10.
- Taper le troisième paragraphe :

Quelle déconvenue quand les vers vous avaient devancé, mais quelle pure joie quand le couteau vous livrait une créature d'un blanc de lait, aux lames <sup>à</sup> peine rosées, à demi soudées encore à leur collerette et fleurant l'anis !

- Curseur ligne 20 colonne 10.
- Taper le quatrième paragraphe :

On continuait à fureter dans l'herbe autour des genévriers, trouvant ici la tête ronde d'un nouveau-né, et là les traces subtilement déguisées d'une cueillette plus matinale.

- Curseur ligne 25 colonne 40.
- Taper le nom de l'auteur :
- J. Cressot. Le pain au Lièvre.
- Curseur ligne 34 colonne 10.
- Taper l'intitulé de l'exercice :

Les paragraphes du texte suivant ont été mélangés. Retrouve l'ordre dans lequel ils doivent être lus.

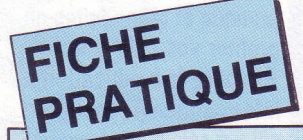

#### **MISE EN ROUTE**

— Introduire la cartouche Exeltexte. — Allumer dans l'ordre, le téléviseur,

l'imprimante et l'unité centrale. En haut de l'écran s'affiche un bandeau qui présente les indications suivantes :

**MEM :** suivi de 5 chiffres. Ce nombre représente la place disponible en mémoire (nombre de caractères).

î Cette flèche indique que l'on est en mode majuscule.

**L : 3 C : 7 P :** <sup>1</sup> indiquent respectivement les numéros de ligne, de colonne et de page sur lesquelles se trouve le curseur que vous voyez à l'écran.

#### **PRÉCISIONS UTILES**

• La touche **[LOCK <sup>|</sup>** (en bas et à droite du clavier) permet le passage du mode

majuscule au mode minuscule (ou l'inverse) et ceci tant que vous ne réappuyez pas sur cette touche.

• La touche **|SHIFT|** (en bas et à gauche du clavier) joue le même rôle mais pour un seul caractère.

 $\bullet$  La touche $\left(\times\right]$  (Delete) permet d'effacer le caractère situé sous le curseur.

• La touche  $\leftarrow$  (Home) a deux usages :

**en mode normal,** elle permet de ramener directement le curseur en ligne <sup>1</sup> colonne <sup>1</sup> ;

**<sup>à</sup> l'intérieur d'une "Fonction",** elle permet d'effacer une valeur ou un nom de fichier (dans le bandeau).

• La touche **ESC** permet de sortir <sup>d</sup>'une "Fonction".

#### **1re ÉTAPE : Entrer le texte de référence**

- Mode majuscule.
- Modifier les marges : **iFonctionliMllv]** (observer le bandeau).

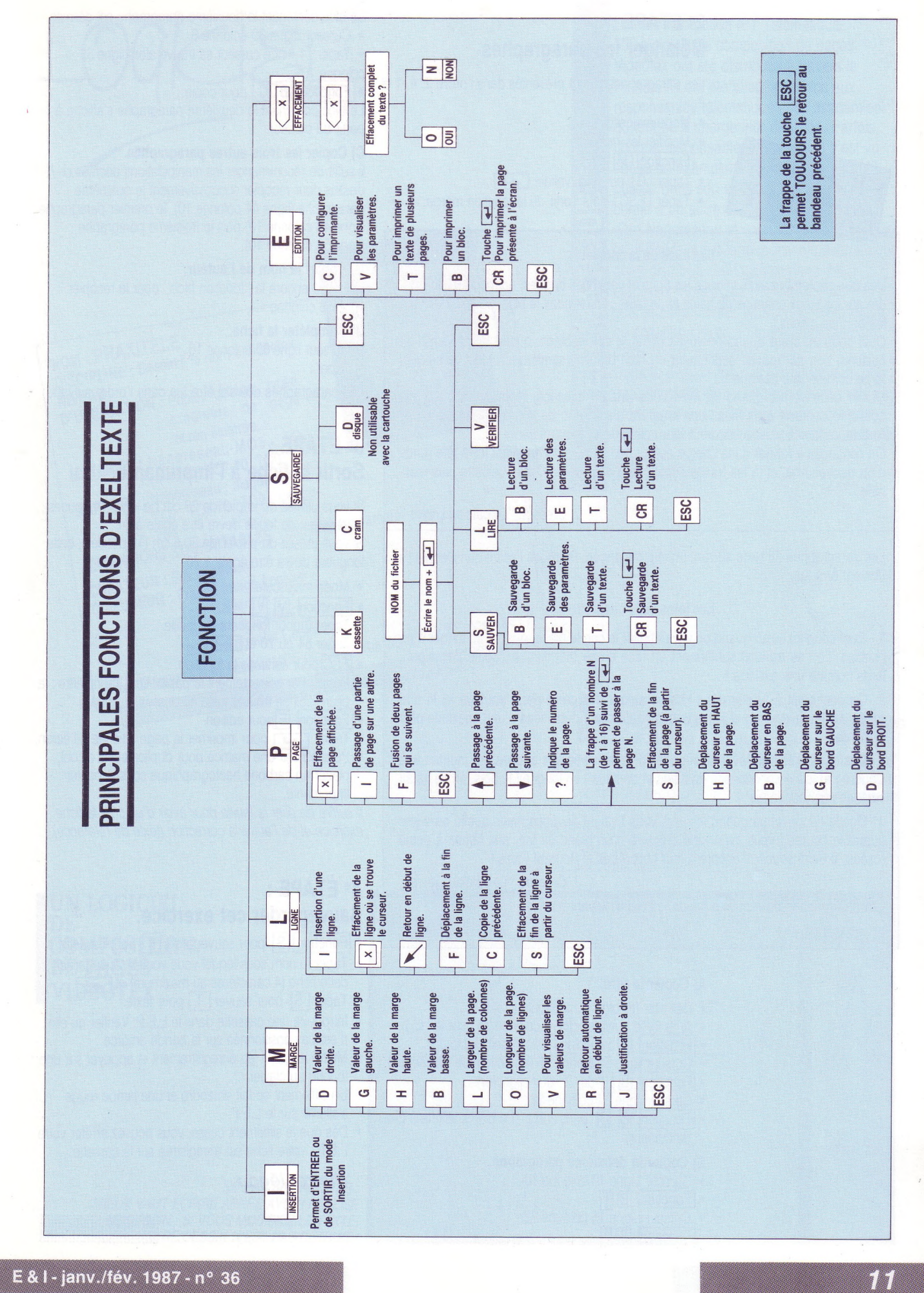

#### **2<sup>e</sup> ÉTAPE : Mélanger les paragraphes**

Les paragraphes seront présentés dans l'ordre 2, 4, 1 et

- 3. • Mode majuscule.
- Modifier les marges.
- $F$ onction  $\boxed{M}$   $\boxed{V}$
- Taper  $\boxed{G}$  puis 6 et valider  $\boxed{\longrightarrow}$

• Taper **ESC** pour sortir de la fonction marge.

#### **Les joies de la cueillette**

Dès que septembre avait allongé les nuits et versé ses ondées, on montait à la Coudre par les vieux chemins de haies et de talus ; on longeait le bois, on se hâtait vers les bonnes places.

Quel coup au cœur quand on voyait briller le cercle blanc, quand, au détour d'un buisson, <sup>l</sup>'on se trouvait subitement en face <sup>d</sup>'une magnifique "boule de neige", large comme une assiette !...

Quelle déconvenue quand les vers vous avaient devancé, mais quelle pure joie quand le couteau vous livrait une créature d'un blanc de lait, aux lames <sup>à</sup> peine rosées, à demi soudées encore à leur collerette et fleurant l'anis !

On continuait à fureter dans l'herbe autour des genévriers, trouvant ici la tête ronde d'un nouveau-né, et là les traces subtilement déguisées d'une cueillette plus matinale.

J.Cressot. "Le pain au Lièvre."

Les paragraphes du texte suivant ont été mélangés. Retrouve l'ordre dans lequel ils doivent être lus.

#### **Les joies de la cueillette**

<sup>1</sup> - Quel coup au cœur quand on voyait briller le cercle blanc, quand, au détour d'un buisson, <sup>l</sup>'on se trouvait subitement en face <sup>d</sup>'une magnifique "boule de neige", large comme une assiette !...

2 - On continuait à fureter dans l'herbe autour des genévriers, trouvant ici la tête ronde d'un nouveau-né, et là les traces subtilement déguisées d'une cueillette plus matinale.

3 - Dès que septembre avait allongé les nuits et versé ses ondées, on montait à la Coudre par les vieux chemins de haies et de talus ; on longeait le bois, on se hâtait vers les bonnes places.

4 - Quelle déconvenue quand les vers vous avaient devancé, mais quelle pure joie quand le couteau vous livrait une créature d'un blanc de lait, aux lames à peine rosées, à demi soudées encore à leur collerettes et fleurant l'anis !

J. Cressot, "Le pain au Lièvre".

Les paragraphes doivent être lus dans l'ordre suivant :

#### **A) Copier le titre.**

- Délimiter un bloc contenant le titre.
- Amener le curseur ligne <sup>5</sup> colonne 28, (sur le "L"). • Afficher le carsear ligne o colonne zo, (sur le<br>• Fonction Rhoque bloc [f](le "f" doit clignoter)
- - Curseur ligne 5 colonne 55 (après le mot "cueillette"). • Carseal lights of coloring to (apress to the "]" doit clignoter).
	-
- Curseur ligne 37 colonne 28.
- $\epsilon$   $\overline{F}_{\text{onction}}$   $\overline{B}$   $\overline{C}$  pour copie. (Le bloc s'affiche à partir du curseur).

#### **B) Copier le deuxième paragraphe.**

- Curseur Ligne 12 colonne 10. **Experience I Formation**
- 
- Curseur Ligne 15 colonne 22.
- •**I**Fonction B

Le bloc contenant le deuxième paragraphe est délimité.

• Curseur Ligne 39 colonne 6.

• Taper : 1 - . Le curseur se trouve alors ligne 39 colonne 10.

• Fonction B C pour copie.

Le bloc contenant le deuxième paragraphe s'affiche à partir du curseur.

#### **C) Copier les trois autres paragraphes.**

Il suffit de recommencer les manipulations décrites cidessus pour recopier successivement le quatrième paragraphe (ligne 44 colonne 10), le premier paragraphe (ligne 48 colonne 10) puis le troisième paragraphe (ligne 53 colonne 10).

#### **D) Copier le nom de l'auteur.**

Utiliser là encore la "fonction bloc" pour le recopier ligne 58 colonne 40.

#### **D) Compléter la fiche.**

- Curseur ligne 60 colonne 10.
- Taper:

Les paragraphes doivent être lus dans l'ordre suivant :

#### **3<sup>e</sup> ÉTAPE : Sortir la fiche à l'imprimante.**

Si vous utilisez du papier de 28 cm de long (11 pouces), la longueur de feuille devra être égale à 64. Si vous utilisez du papier de 30,6 cm (12 pouces), cette longueur devra être égale à 70.

- Mode majuscule.
- $\bullet$  Fonction  $[M]$   $[V]$
- Taper**Opour longueur** de feuille.
- Taper 64 ou 70 et  $\rightarrow$
- **ESC** pour sortir de la fonction.
- Positionner correctement le papier sur l'imprimante : la pliure doit se trouver juste au-dessus du ruban.
- Fonction E pour édition.
- Taper  $\Box$  pour imprimer la page affichée à l'écran.
- Pour obtenir une matrice pour duplicateur à alcool, placer un carbone hectographique sous le papier imprimante.

*Il suffira de plier la feuille pour avoir d'un côté la fiche exercice et de l'autre la correction (texte de référence).*

#### **4<sup>e</sup> ÉTAPE : Sauvegarder cet exercice.**

- Fonction S pour sauvegarde K pour cassette.
- Taper le nom sous lequel vous voulez sauvegarder cette fiche (4 caractères au maximum) et
- Taper S pour sauver T pour texte.
- Introduire une cassette dans le L.E.P. Vérifier qu'elle n'est pas positionnée sur la bande amorce.
- Mettre le L.E.P. en enregistrement et appuyer sur une touche du clavier.
- Un sifflement se fait entendre et une lampe rouge s'allume sur le L.E.P.
- Dès que le sifflement cesse, vous pouvez arrêter votre L.E.P., votre fiche est enregistrée sur la cassette.

*Pierre Jégou*

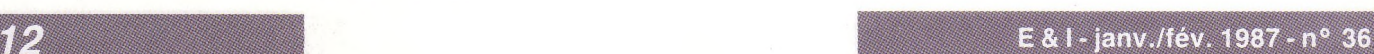

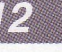

. . . .

 $\cdots$ 

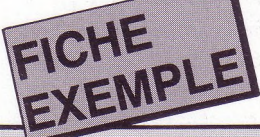

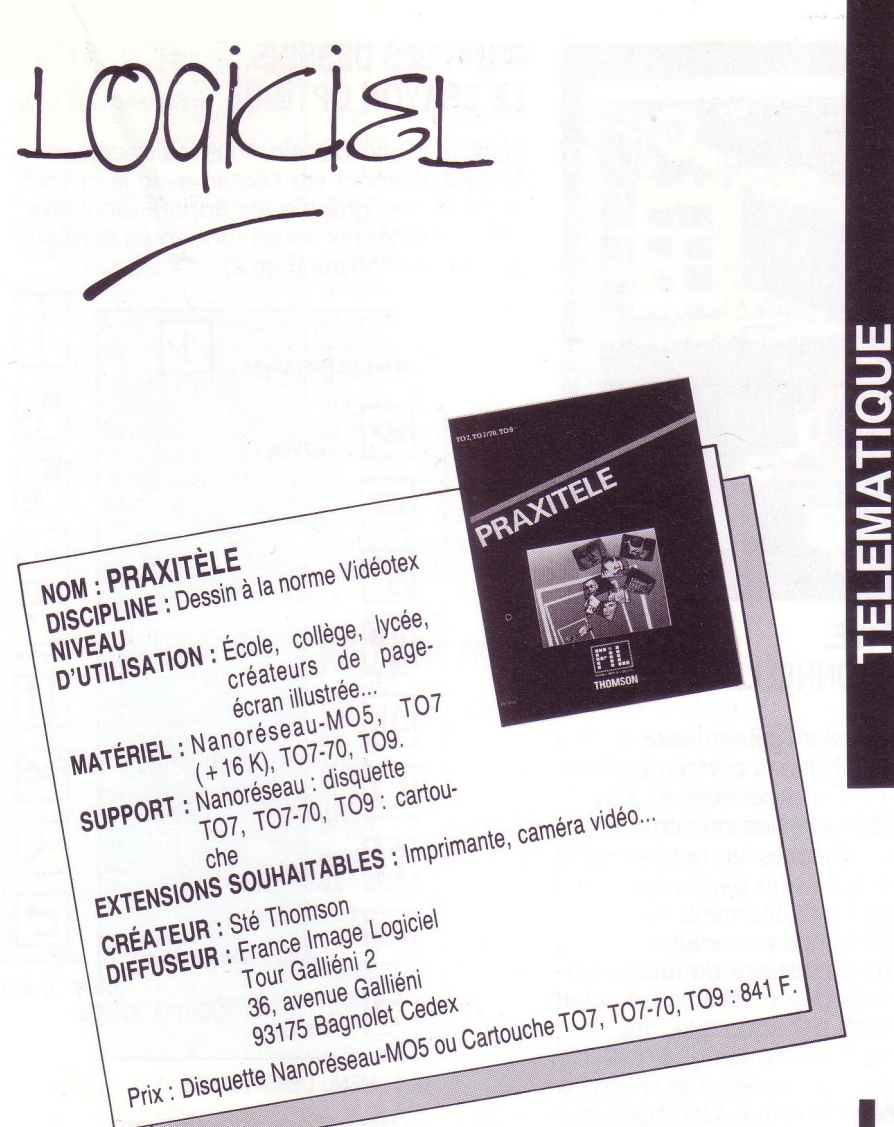

Lors de l'opération IPT Télématique, 500 logiciels de composition de pages Vidéotex ont été distribués à travers la France. Ils ont été alloués en bloc aux responsables télématiques des académies qui ont eu à charge leur diffusion. Parfois, chaque responsable de serveur B s'est vu confié un exemplaire du logiciel pour qu'il l'utilise dans son établissement ou qu'il le confie à un autre établissement disposant d'un Nanoréseau et souhaitant travailler avec lui. Ailleurs, c'est le responsable académique qui a distribué ces logiciels dans des établissements dotés d'un atelier qui souhaitaient monter un service télématique ou collaborer avec un autre établissement disposant d'un serveur.

Dans la plupart des cas les utilisateurs ont paru satisfaits et, vu la large diffusion de ce produit (50% de plus que de micro-serveur), il nous a paru important de vous le présenter.

**I I**Implanté sur Nanoréseau, Praxitèle est<br>
un logiciel qui permet de composer de<br>
pages-écran à la norme Vidéotex.<br>
Sauvegardées sur les disquettes de la tête mplanté sur Nanoréseau, Praxitèle est un logiciel qui permet de composer des pages-écran à la norme Vidéotex. de réseau, ces pages peuvent ensuite être incorporées dans les services télématiques créés sur les micro-serveurs acquis dans le cadre de l'opération "Informatique Pour Tous télématique". Elles sont alors accessibles par minitel.

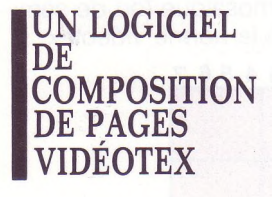

*NE PAS SE TROMPER : MIEUX VAUT ÉCRIRE APRÈS A VOIR RÉALISÉ LE DESSIN : SI VOUS MODIFIEZ LE TEXTE, VOTRE DESSIN NEST PAS DÉTRUIT !*

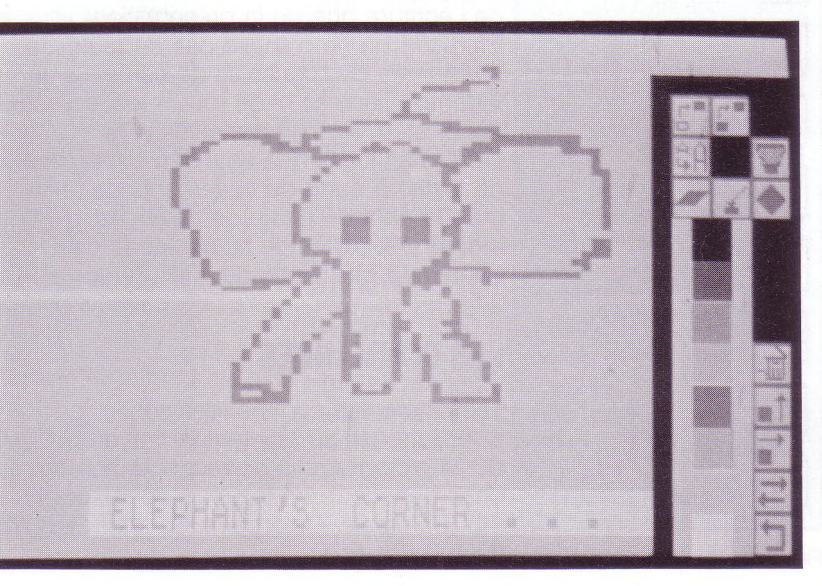

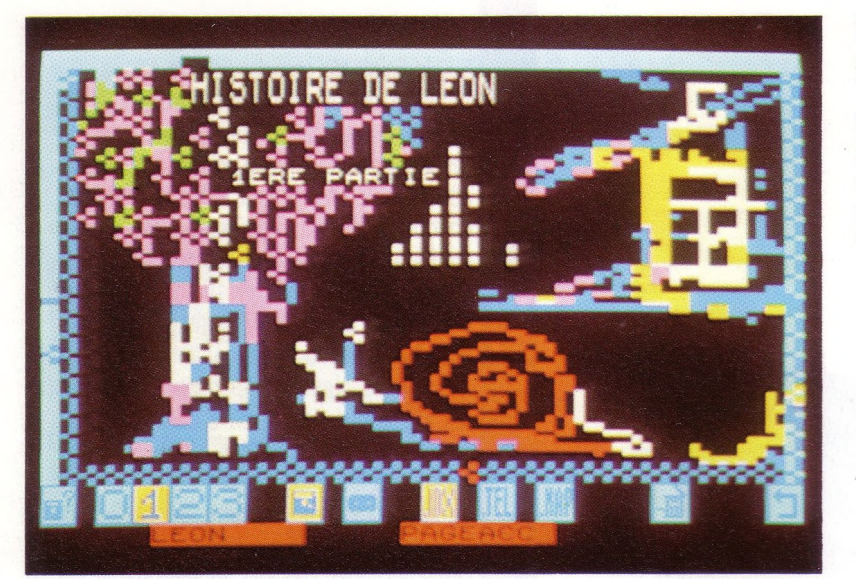

*PAS DE LENTEUR DANS L'APPRENTISSAGE DE PRAXITÈLE, À CONDITION DE BIEN SUIVRE LA NOTICE !*

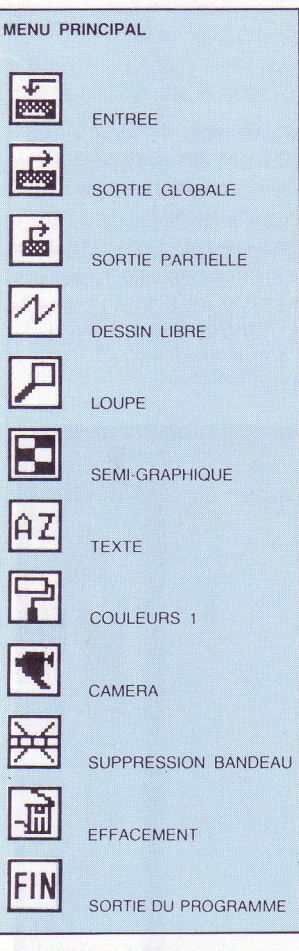

**FIG. <sup>1</sup> : MENU PRINCIPAL**

#### **CLASSE ACTIVE, VITE OPÉRATIONNELLE**

Praxitèle s'avère relativement facile à mettre en œuvre. Enfants comme adultes sont opérationnels en trois heures. Son avantage primordial réside en son implantation sur Nanoréseau qui permet le travail de composition de pages sur plusieurs postes simultanément. Outre le gain de temps que cela représente dans une phase de réalisation qui est souvent longue et fastidieuse, il faut considérer l'intérêt pédagogique : les élèves participent pleinement à la création des écrans de la conceptipn à la réalisation et toute la classe est active. On organise le service en groupe, on le découpe en unités de sens et on charge chaque binôme ou chaque sous-groupe d'enfants de réaliser l'ensemble des pages-écran d'une unité. Cela permet aux enfants de se sentir responsables, d'avoir un sentiment de réussite quand ils arrivent au bout de leur tâche et chemin faisant de percevoir les problèmes d'unité de style tant au plan de l'écriture que de la présentation. Bien sûr, on ne dispose pas de toutes les possibilités des consoles de composition Vidéotex dédiées ni de toutes les facilités qui existent sur des matériels plus performants tels que souris, récupération de textes à partir de traitements de textes, mais le coût du poste de travail est bien moindre et surtout le Nanoréseau est beaucoup plus répandu.

#### **LES COMMANDES**

Les différentes commandes sont sélectionnées en pointant le crayon optique sur le pictogramme correspondant, comme dans beaucoup de logiciels de la société FIL (Colorcalc, Colorpaint, Scriptor...) (Fig. 1).

#### **POUR LES DESSINS, LE CRAYON OPTIQUE**

Dans le menu **Dessin,** tous les tracés se font directement sur l'écran avec le crayon optique. Les graphiques apparaissent aux normes Vidéotex seulement après le retour au menu principal (Fig. 2).

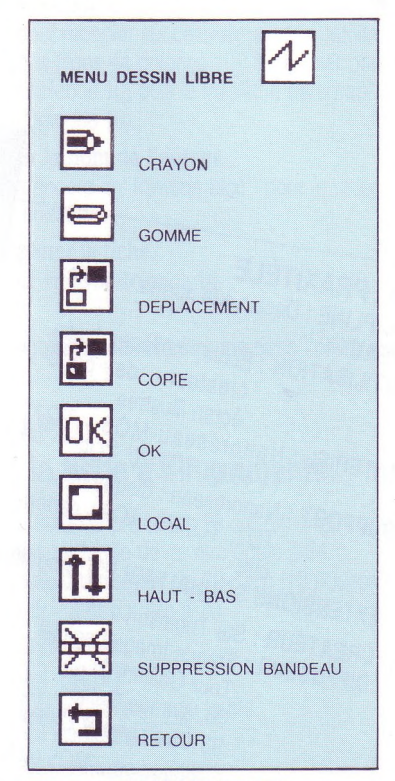

FIG. 2: MENU DESSIN LIBRE

Quand on parle de graphisme, en Vidéotex, on parle en fait de semigraphisme. En effet, la norme Vidéotex découpe le pavé correspondant à un caractère en six petits pavés qui ont approximativement une forme de carré. C'est la combinaison de tous ces petits pavés qui donne l'impression d'escalier quand on veut dessiner des courbes et cette impression globale de mosaïque, d'où le nom d'alphamosaïque (ou de semigraphique) donnée à la norme vidéotex.

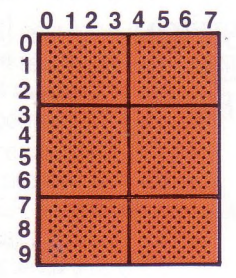

Le menu semi-graphique de Praxitèle permet de travailler directement avec les caractères semi-graphiques, c'est-à-dire au sixième de caractère, ou par zones complètes. On peut déplacer, recopier, remplir ou effacer une zone sélectionnée (Voir le menu "semi-graphique", fig. 3).

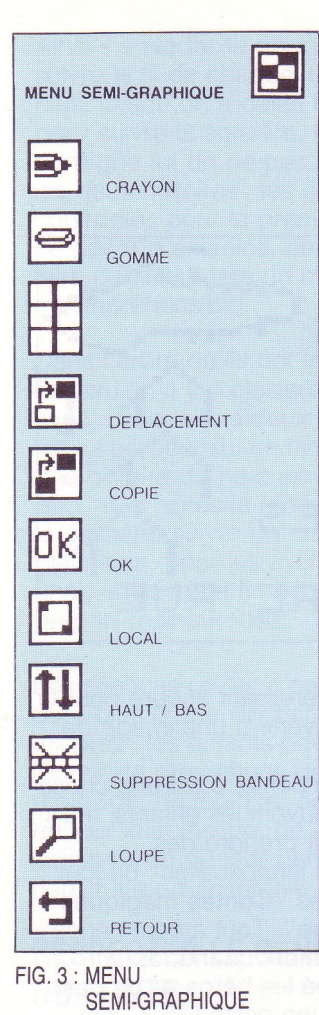

#### **LES COULEURS**

Une fois le dessin tracé, on passe aux couleurs. Il existe huit couleurs possibles — noir, bleu, rouge, vert, magenta (rose), jaune, cyan (bleu clair) et blanc — que ce soit pour le dessin (appelé "forme" dans le logiciel) ou pour le fond (appelé "fond" dans le logiciel). Sur chaque pavé correspondant à un caractère, on ne dispose que d'une couleur de fond et d'une couleur d'écriture ou de graphisme, les couleurs de fond et de forme pouvant changer d'un caractère à un autre. Un des aspects les plus intéressants est peut-être la possibilité de modifier par une seule manipulation la couleur du fond ou la couleur de la forme sur la totalité ou une partie seulement de l'écran.

#### **POUR LE TEXTE, LE CLAVIER**

Il est préférable de ne saisir le texte qu'après avoir réalisé le graphisme. En effet, les caractères alphanumériques se superposent au graphisme. Si on efface le texte, le graphisme réapparaît. On peut ainsi modifier un texte ou le changer sans avoir à refaire le dessin.

Avec Praxitèle, on ne dispose pas de tous les attributs de la norme : il est impossible de faire du fond inversé, de faire clignoter un élément ou de souligner un texte.

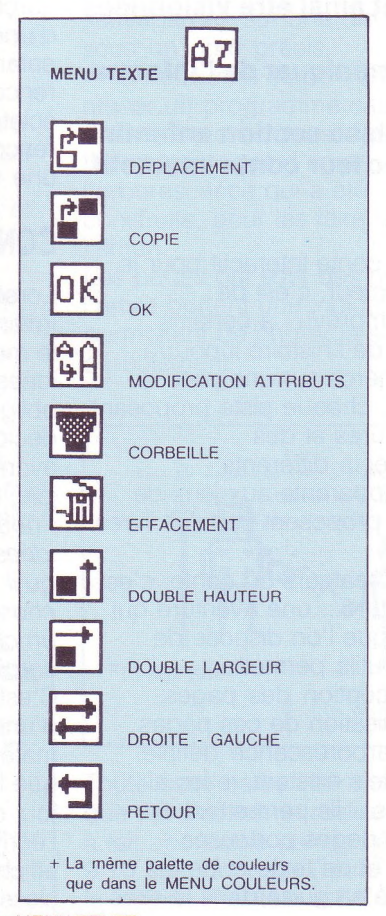

Par contre il est possible d'écrire en double hauteur et/ou double largeur, en double taille et en couleur. Autre facilité offerte par le logiciel, l'équivalent d'une fonction pinceau, qui permet de travailler comme dans le menu **Dessin** en déplaçant des lignes ou des paragraphes, ou en modifiant les attributs sur l'ensemble d'une zone de l'écran (Fig. 4).

Si vous suivez rigoureusement les recommandations de la documentation claire et succincte, recommandations liées à la norme Vidéotex, vous éviterez bien des surprises désagréables ! Par exemple, il ne faut jamais écrire sur la première ligne ni sur ia première colonne ; il faut toujours laisser un espace après un changement de couleur de fond. Il peut encore vous arriver quelque malheur, si vous réinitialisez le MO5 en cours de travail, vous ne pourrez plus avoir de liaisons avec la tête de réseau (ni entrée, ni sortie) et la page en cours sera perdue.

#### **STOCKAGE ET EDITION**

Si vous évitez ces catastrophes, une fois la page réalisée, vous pourrez la sauvegarder soit en totalité soit partiellement. Vous pourrez aussi l'éditer sur l'imprimante du Nanoréseau pour vous constituer un dossier.

#### **AUTRES POSSIBILITÉS**

En plus de la composition de pages, Praxitèle offre la possibilité de mettre à la norme Vidéotex des écrans réalisés avec "Colorpaint" ou d'autres logiciels de composition graphique du Nanoréseau ou encore des écrans que vous avez sauvegardés sous BASIC MO5 (avec la commande **"PICTURESAVE").** Enfin si vous possédez une caméra vidéo et l'interface appropriée, vous pourrez utiliser les images d'un film vidéo dans vos services télématiques. Praxitèle les

transforme et les rend compatibles avec la norme Vidéotex.

Il s'agit donc d'un logiciel simple, maniable et efficace dont la large diffusion permet de former de nombreux élèves à la composition de pages Vidéotex et d'assurer une saisie décentralisée pour les serveurs du plan IPT. Un regret, les attributs manquants, et une inquiétude, les problèmes de sauvegarde quand on a trop d'écrans ou qu'il faut réinitialiser le MO5.

**\_u <sup>11</sup> "i.i i.i. <sup>a</sup> , FIG. <sup>4</sup> : MENU TEXTE** *Jacqueline Deschamps*

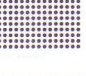

*TRAVAIL SUR LES ITEMS DU "MENU SEMI-GRAPHIQUE".*

#### **Il était une fois**

#### **3) s fig es** *<u>emati</u>* **g**

# **UN CONTE IERACTIF à l'école <sup>I</sup>**

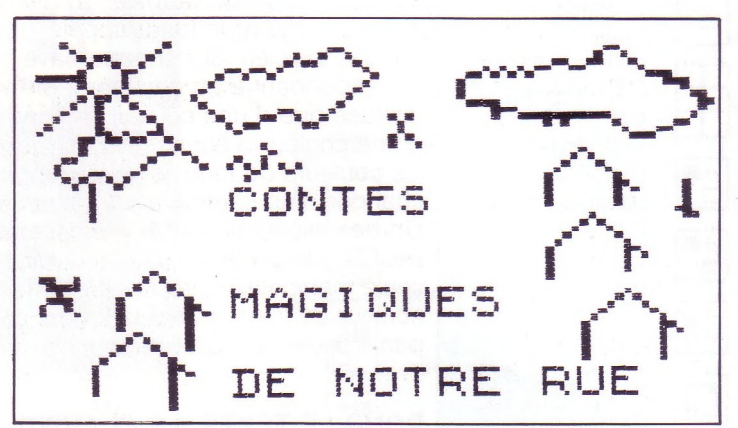

**Alors que j'utilise l'informatique dans mon enseignement depuis quelques années, le progrès n'en finissant pas... j'ai eu envie de faire profiter mes élèves — des enfants de 5 à 7 ans — de nouvelles possibilités, celles offertes par la télématique.**

**Créer des pages d'écran, faire des dessins, écrire du texte, cela pourrait ne pas franchir les murs de la classe où l'on travaille. Mais si texte et graphique sont créés dans des normes particulières appelées VIDÉOTEX, ces pages Vidéotex, absolument semblables à celles que l'on voit sur un minitel, vont pouvoir être stockées dans un serveur et ainsi être visionnées à distance, à tout moment.**

**Faire de la télématique, c'est donc communiquer de l'information, ses idées, ses rêves.**

**C'est ce que les petits enfants de ma classe section enfantine et cours préparatoire ont voylu faire avec leur conte interactif.**

#### 

IS

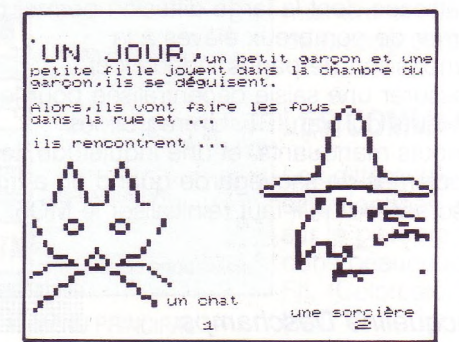

n conte interactif pour<br>lecteur, c'est de<br>l'imprévu : à certains<br>moments de l'histoire il pourra n conte interactif pour le lecteur, c'est de l'imprévu : à certains suivre le héros sur une piste de son choix, chaque piste proposant des aventures et des dénouements différents.

L'idée s'apparente aux jeux de rôles que proposent certains livres de poche.

Pour les créateurs du conte, c'est une aventure... une aventure qui suppose que l'on dispose de logiciels-outils permettant :

— la conception des pages. — l'organisation de ces pages suivant l'arborescence définie. Ces logiciels existent, je les ai rencontrés... Ils permettent de créer des pages porteuses d'images et de texte et de les regarder à sa guise dans le sens de l'histoire ou en sens inverse

ou, plus intéressant encore pour la suite, de revenir à une image de son choix.

Inventer un conte, c'est une chose que font souvent les enfants, mais celui-ci allait prendre des dimensions inhabituelles : un jour naquirent les **"Contes magiques de notre rue''.** Tout a commencé très simplement quand, après avoir campé les héros — un petit garçon et une petite fille — lors d'une situation banale de jeu, les enfants ont décidé pour eux une rencontre... Le premier conflit a éclaté : certains voulant qu'ils rencontrent un chat, les autres une sorcière.

#### **CONSTRUIRE UN ARBRE**

Lorsqu'un groupe d'enfants invente une histoire, il y a toujours le moment terrible où, plusieurs idées fusant du groupe, on est obligé d'en choisir une qui décidera de la suite des évènements. Aussi, imaginons la joie, lorsque l'institutrice peut dire : *"nous allons garder les deux idées, mais il est bien entendu qu'il ne se passera pas la même chose ensuite, s'ils ont rencontré un chat ou s'ils ont rencontré une sorcière''.*

C'est le début de la construction d'une arborescence qu'il a fallu matérialiser immédiatement pour que le enfants ne se perdent pas : tout ce qu'ils racontaient, je l'écrivais sur des panneaux affichés ensuite sur un mur de la classe suivant la forme exacte de l'arbre.

Ainsi il a été facile pour eux de suivre le fil de chaque idée. De plus, lorsqu'on a quitté le chat pour suivre la sorcière, la consigne fut de ne pas mélanger les deux histoires ; les enfants confrontés pour la première fois à ce genre d'exercice, auraient pu faire dans leur tête un mélange incompréhensible.

Dans l'arbre qu'ils ont fini par construire, il y a plusieurs nœuds avec, chaque fois deux directions, mais l'on peut suivre facilement une histoire du haut en bas : on peut ainsi après la rencontre avec la sorcière, suivre un loup ou un petit lapin, pour les aventures du chat, choisir une fin heureuse ou une fin malheureuse.

Les séances orales n'ont jamais duré plus d'une vingtaine de minutes : les enfants devaient fournir de gros efforts de repérage, de logique, de maîtrise de leur imagination, de structuration de leur pensée pour construire un ensemble cohérent.

#### **RESPECTER LE GENRE DU CONTE**

Il est remarquable que quelles que soient les pistes choisies, les aventures inventées, les ingrédients de l'histoire, le genre du conte a été respecté jusqu'au bout : il avait été décidé qu'il s'agirait d'aventures magiques et l'on rencontre la magie partout jusqu'à la chute de chaque histoire : ils ont trouvé autant de façons qu'il en fallait de faire sortir leurs héros de l'imaginaire pour qu'ils redeviennent deux petits enfants ordinaires.

Une trouvaille a fait l'unanimité, c'est le passage sur *"un pont très dangereux au-dessus de la mare aux crocodiles''...*

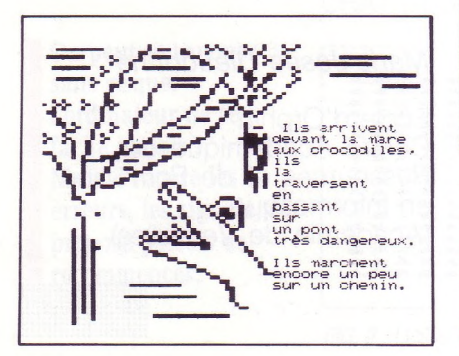

Il a fallu que quelle que soit l'histoire suivie, ce moment s'y trouve. C'est un clin d'œil malicieux au lecteur. Nous arrivons au moment où le conte entier avec toutes ses ramifications se trouve affiché sur le mur de la classe.

#### **CONSERVER L'OEUVRE**

Une "œuvre gigantesque'' mais qui n'est pas portable... Qui va pouvoir le lire ? les rares visiteurs... Et pendant combien de temps restera-t-il lisible ? Déjà le soleil fait pâlir l'écriture. Alors j'ai donné le moyen de conserver l'histoire et d'en faire profiter d'autres enfants, en la confiant à l'ordinateur. Cela s'est fait en deux étapes que, malheureusement, les enfants, trop jeunes ici, n'ont pas pu réaliser :

— la première consiste à composer des pages d'écran dessins et textes : ils ont tout de même participé à leur création en me proposant des dessins sur papier <sup>à</sup> partir desquels j'ai élaboré les miens grâce au logiciel Praxitèle.

Chaque page d'écran est sauvegardée sur une disquette sous un nom précis.

— la deuxième étape consiste à utiliser un programme capable d'aller chercher dans la disquettefichier les pages d'écran, suivant l'arborescence qui a été construite, pour les faire défiler sur l'écran.

Les pages qui sont des nœuds de l'arbre portent une indication permettant de choisir la suite du déroulement :

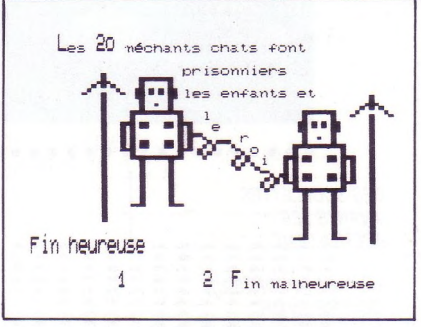

Toute cette partie informatique, que j'ai moi-même réalisée est tout à fait abordable par des élèves de 9-10 ans, donc de Cours Moyen : le logiciel Praxitèle est d'utilisation facile et avec un peu

d'entraînement vite maîtrisé. Le point le plus délicat est la mise en page dessin + texte. C'est une recherche intéressante à faire par de grands enfants car elle soulève le double problème de l'esthétique et de la lisibilité. Je me suis rendu compte que les normes Vidéotex sont contraignantes : les dessins tiennent beaucoup de place sur l'écran et lorsqu'on veut mettre dessin et texte sur la même page — ce qui me paraît primordial pour que l'histoire soit accessible à des lecteurs débutants — on a beaucoup de mal à respecter certaines règles d'écriture. On a donc intérêt à considérer ce travail comme un projet d'école auquel tous les niveaux pourront participer.

#### **DE L'ORDINATEUR AU SERVEUR**

Mais tout ne s'arrête pas là... ce conte a été créé pour que d'autres puissent le lire : il sera désormais facile de porter la disquette sur un ordinateur, mais on pourra aller encore plus loin en mettant ce produit sur un serveur grâce auquel toute personne disposant d'un minitel pourra le recevoir chez elle. Il existe des services téléphoniques qui proposent aux enfants des histoires à écouter : on fait un numéro et à l'autre bout une voix raconte. Pourquoi ne pas envisager un service qui proposerait des histoires à voir et à lire ?...

Quant à nos auteurs, il est important qu'ils prennent conscience d'une telle diffusion de leur création. Cela pourra se faire au cours d'une visite dans un local possédant un minitel. En classe, iis pourront, s'ils le désirent, ajouter des "branches'' <sup>à</sup> leur arbre et inventer de nouvelles aventures pour leurs héros. **-------**

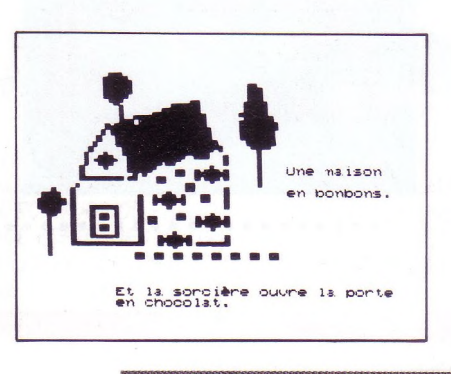

T A

*ON CHEMINE DANS L'ARBRE EN UTILISANT LA TOUCHE SUITE POUR PASSER D'UNE PAGE D'ÉCRAN À LA SUIVANTE, LA TOUCHE RETOUR POUR REVENIR À LA PAGE PRÉCÉDENTE.*

*SELON LE CHIFFRE TAPÉ SUR LE CLA VIER, LE PROGRAMME IRA AUTOMATIQUEMENT CHERCHER LA SUITE PRÉVUE.*

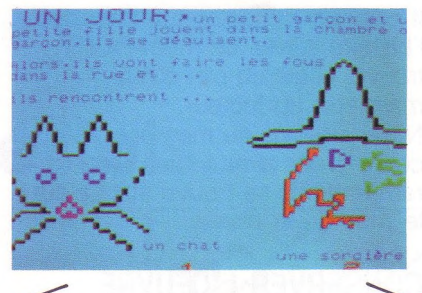

*UN JOUR, UN PETIT GARÇON ET UNE PETITE FILLEJOUENT DANS LA CHAMBRE DU GARÇON, ILS SE DÉGUISENT. ALORS ILS VONT FAIRE LES FOUS DANS LA RUE ET... ILS RENCONTRENT... <sup>1</sup> UN CHAT 2 UNE SORCIÈRE*

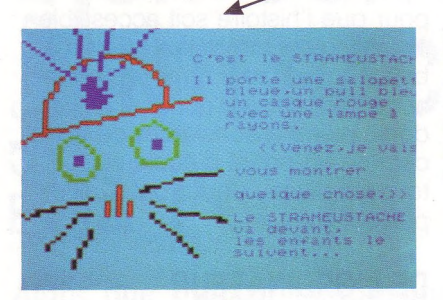

*C'EST LE STRAMEUSTACHE IL PORTE UNE SALOPETTE BLEUE, UN PULL BLEU, UN CASQUE ROUGEAVEC UNE LAMPEÀ RAYONS*

*LA SORCIERE SEMBLE GENTILLE, ELLE LEUR DONNE DES MÛRES ET DES FRAISES*

*ELLE EMMÈNE LES ENFANTS DANS UNE FORÊT*

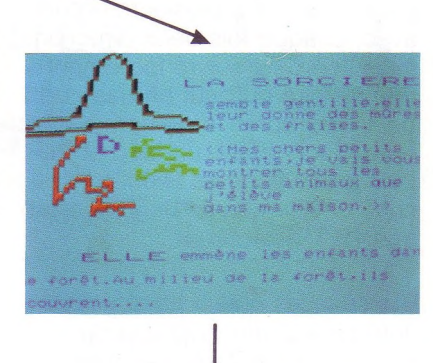

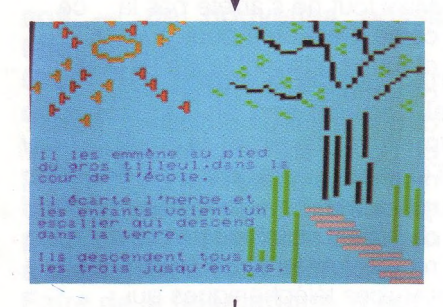

*IL LES EMMÈNE AU PIED DU GROS TILLEUL, DANS LA COUR DE L'ÉCOLE. IL ÉCARTE L'HERBE ET LES ENFANTS VOIENT UN ESCALIER QUI DESCEND DANS LA TERRE. ILS DESCENDENT TOUS LES TROIS JUSQU'EN BAS.*

*UNE MAISON EN BONBONS! ET LA SORCIÈRE OUVRE LA PORTE EN CHOCOLAT...*

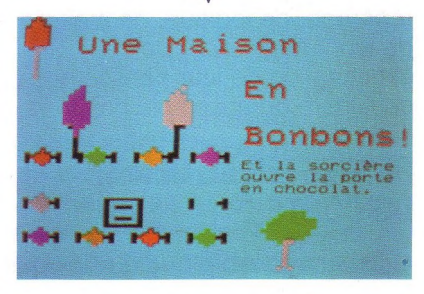

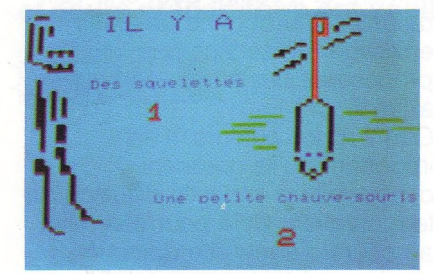

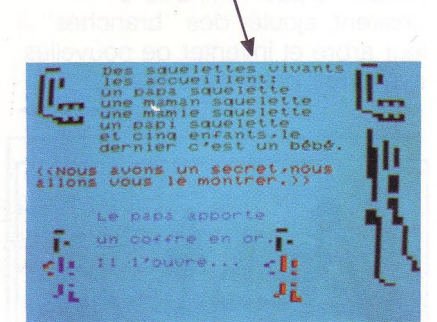

*IL Y A 1. DES SQUELETTES 2. UNE PETITE CHAUVE-SOURIS*

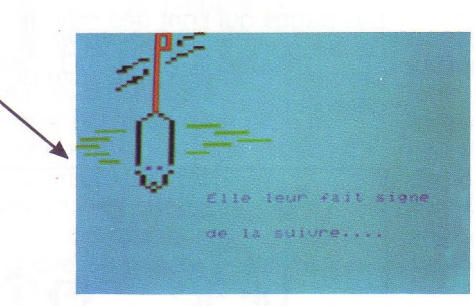

**V**

*ELLE LEUR FAIT SIGNE DELA SUIVRE...*

 $\bullet$ *DES SQUELETTES VIVANTS LES ACCUEILLENT:*

*LE PAPA APPORTE UN COFFRE EN OR, IL L'OUVRE...*

*Marie-Josée Dieudonné*

École d'Orphin Centre Académique de Ressources et de Formation en Informatique (Académie de Versailles)

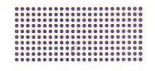

#### JE JOUE A L ORDINATEUR

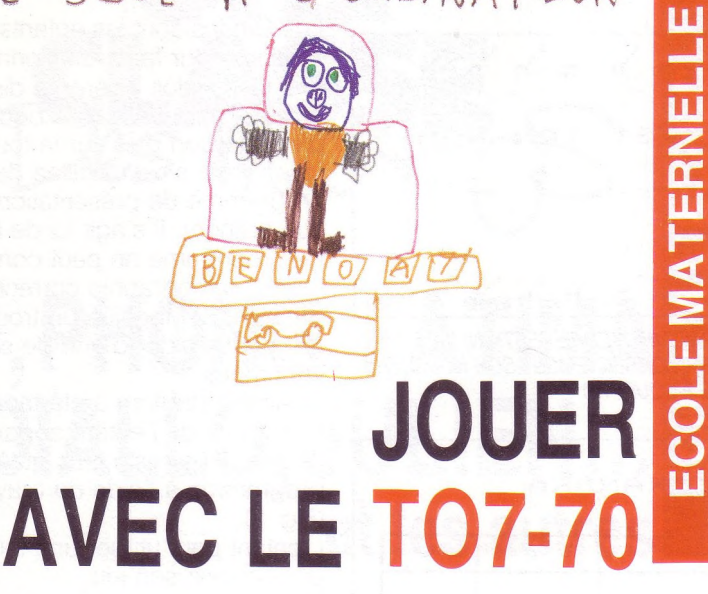

#### **UN ORDINATEUR : POURQUOI ? COMMENT ?**

Un ordinateur est dans la classe depuis deux ans. Bien entendu les enfants n'apprennent pas l'informatique ! Ils n'apprennent d'ailleurs que peu de choses nouvelles avec cet appareil. Mais il leur permet d'expérimenter sans risque, et de mieux comprendre des notions vues dans d'autres ateliers :

• Pour les Chats ce sont, par exemple, des jeux de couleurs, de formes, des codes, des déplacements sur l'écran...

• Pour les Girafes ce sont, en plus, des jeux de tactiques, des jeux de reconnaissance de lettres...

• Pour les Lions s'ajoutent les jeux mathématiques (tableau à double entrée, algorithmes...) et des jeux de pré-lecture (mots mélangés, recherche du prénom...). 

#### **LA** DISQUETTE DES CHATS

Les Chats sont les élèves de la petite section.

Pour faire fonctionner leur atelier, il faut insérer leur disquette, initialiser l'ordinateur (bouton qui s'enfonce en haut et à droite), et appuyer sur la touche '2'.

Un tableau (Fig. 1) apparaît sur l'écran. L'enfant choisi son programme en appuyant sur la case désirée à l'aide du crayon optique.

(Il identifie chaque jeu par sa place et sa couleur dans le tableau.)

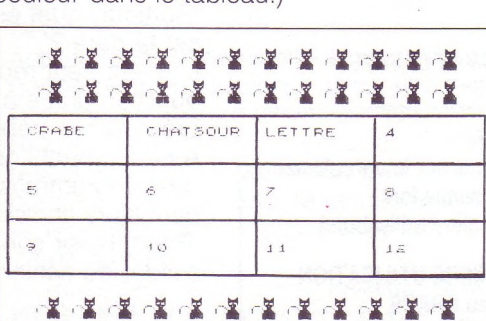

*FIG. <sup>1</sup> : LES "PETITS (LES CHATS) CHOISISSENT LEUR JEU AU CRAYON OPTIQUE.*

Ici le jeu choisi s'appelle : CHAT ET SOURIS (Fig. 2).

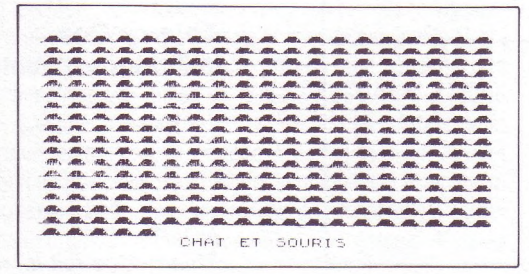

*FIG. 2 : LES SOURIS DU JEU ARRIVENT...*

Lorsque le jeu sera terminé, l'ordinateur fera apparaître le tableau n° 1, et l'atelier sera disponible pour un autre enfant du groupe des Chats (Fig. 3).

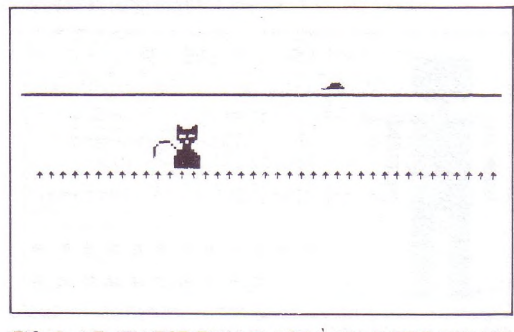

FIG. 3 : LE JEU EST FINI ! PLACE À UN AUTRE "CHAT" !

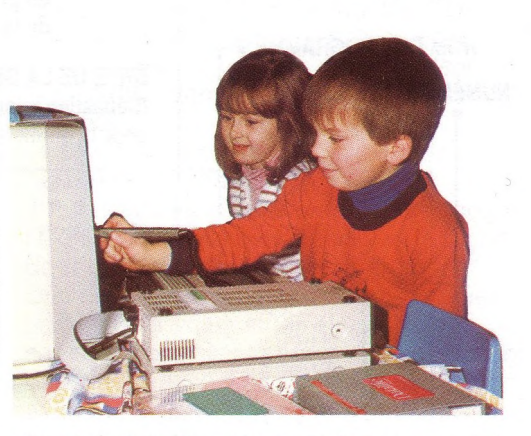

*UN LECTEUR DE CARTES PERFORÉES (L.C.P.) A ÉTÉ RÉALISÉ POUR ÉVITER L ÉVENTUEL EFFET DISSUASIF DE L ÉCRITURE DU PRÉNOM ET POUR GARDER UNE TRACE ÉCRITE DES UTILISA TIONS SUR LA DISQUETTE PAR LES PETITS ; CHAQUE ENFANT RANGE SA CARTE DANS SA BOITE.*

#### Matériel utilisé **TO7-70**

Lecteur de disquettes (Thomson)

Imprimante Mannesman-Tally

L'atelier ordinateur

**On peut se tromper sans risque, l'ordinateur ne se fâche jamais ! Mais il repère les erreurs, les signale, et propose parfois de recommencer.**

**Un atelier permanent pour des élèves de 2 ans 1/2 à 6 ans, atelier qui se passe très bien d'adulte. L'ordinateur enregistre pour chaque enfant, le nom du programme choisi, la date et l'évaluation du déroulement.**

ਜ਼ QUEL **EST** TON NOM MAGALI ोग

*FIG. 4 : UNE GIRAFE (MOYENNE SECTION) SAIT ORTHOGRAPHIER CORRECTEMENT SON NOM ! (EN S'AIDANT D'UNE ÉTIQUETTE)*

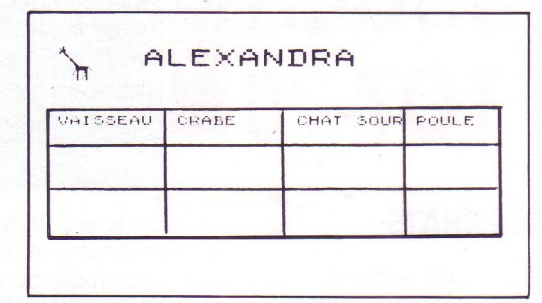

*FIG. 5 : ALEXANDRA, UNE GIRAFE, VA CHOISIR UN JEU A VEC SON CRA YON OPTIQUE.*

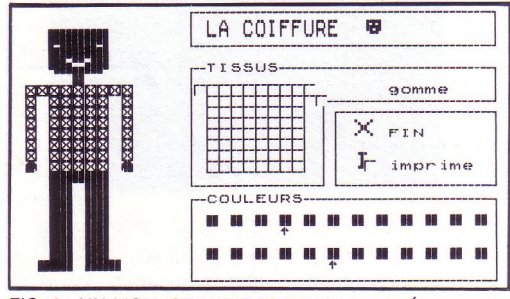

*FIG. 6 : UN LION (GRANDE SECTION) PEUT ÉCRIRE SON NOM ET LA DA TE ET CHOISIR SON PROGRAMME PAR LA FRAPPE D'UN NOMBRE.*

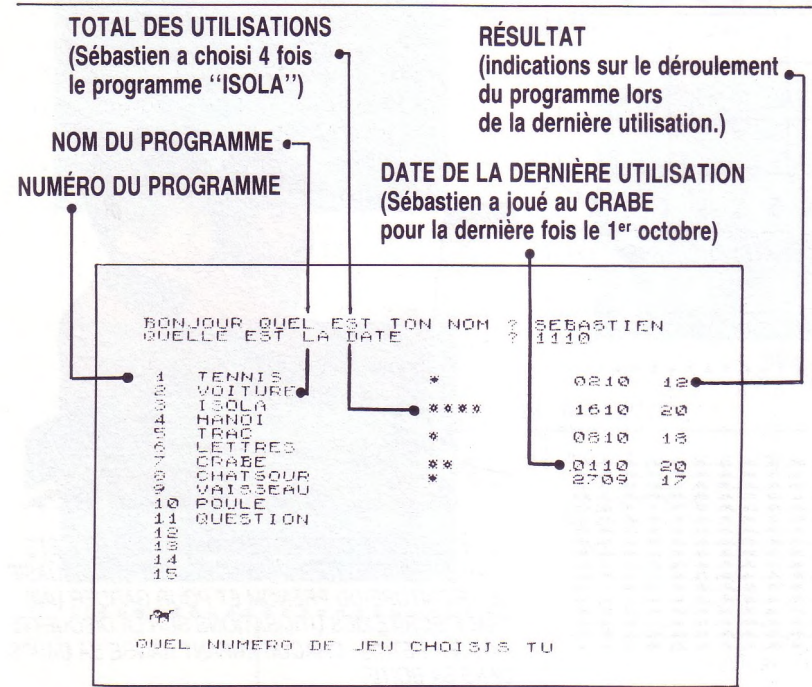

*FIG. 7 : EXEMPLE DE PROGRAMME*

#### **LA DISQUETTE DES GIRAFES \**

Les Girafes sont les enfants de la moyenne section. Pour faire fonctionner son atelier, une Girafe doit insérer la disquette de son groupe, appuyer sur le bouton d'initialisation puis sur la touche '2'. Une Girafe s'est installée devant l'écran, le programme de présentation lui demande son prénom. Il s'agit ici de Magali (Fig. 4). Le programme ne peut continuer que si Magali orthographie correctement son prénom. Si Magali a un trou de mémoire, elle peut s'aider d'une de ses étiquettes imprimées.

Quand le prénom a été tapé, un tableau et le prénom de l'enfant apparaissent à l'écran. Il ne reste plus qu'à choisir son programme à l'aide du crayon optique (Fig. 5).

L'enfant peut utiliser une feuille descriptive pour choisir son jeu.

L'ordinateur enregistre pour chaque enfant le nom du programme choisi. Cela permet, le cas échéant, d'inciter tel ou tel enfant à utiliser un programme qu'il n'a jamais essayé.

#### **LA DISQUETTE DES LIONS**

Les Lions sont les enfants de la grande section. Pour faire fonctionner son atelier, notre Lion insère la disquette de son groupe, appuie sur le bouton d'initialisation puis sur la touche '2'.

Quand le programme générique est chargé, il lui faut répondre aux questions : **'Bonjour, quel est ton nom ?'** et **'quelle est la date ?'.**

L'enfant peut répondre à cette deuxième question grâce à la fiche cartonnée préparée en début de journée. A ce moment l'ordinateur affiche la liste des programmes disponibles. Notre Lion peut alors choisir son programme (Fig. 6). (Pour choisir son programme, il peut s'aider du cahier des programmes.)

Grâce à l'ordinateur qui enregistre le passage des enfants, il est possible à tout moment de contrôler pour chaque enfant, le choix et le déroulement des jeux. Il est donc possible, avec ces enregistrements, de guider les enfants dans leur choix, voire de les soutenir dans leurs essais.

*Thierry Coz* **Instituteur d'école maternelle**

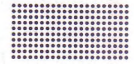

*NDLR Thierry Coz fait lui-même les programmes pour ses élèves.*

#### E & I - janv./fév. 1987 - n° 36

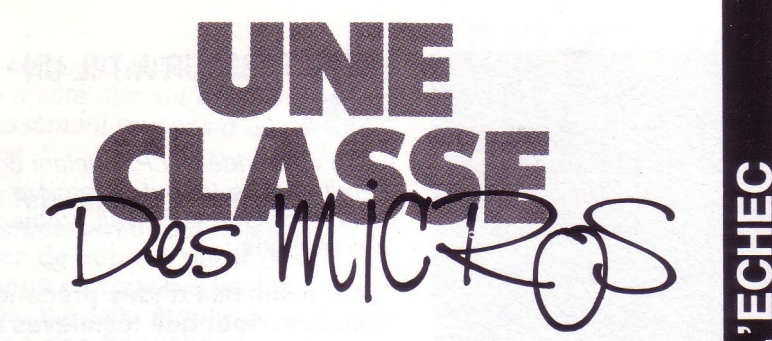

Rue de la Fontaine-au-Roi, rue éponyme du collège auquel E & <sup>I</sup> a rendu visite, située dans le Paris des faubourgs, entre République et Bastille, dans ce Paris où l'ancien et le nouveau ont maintenant partie liée.

Il ne s'est pas passé huit jours entre la livraison du matériel et la mise en route des postes de travail par les élèves. Les technologies nouvelles ont véritablement "dynamisé" cet établissement qui vivait la scolarité de l'échec comme une forme profonde de l'échec de la scolarité. Nombre de problèmes subsistent, mais ici tout le monde s'emploie à donner au futur la dimension de l'espoir.

**< U**

**LU X** *O* **LU**

## **SAID,PHONG,FATIMA DIALLO,JULIEN... et les autres**

**N** ous suivons une classe vers le premier étage et... la salle informatique. Porte blindée, discrète, du palier rien ne la distingue des autres portes. La salle elle-même est avenante, nous y pénétrons et les élèves s'installent devant les machines. Le dispositif déambulatoire du Nanoréseau évite la recherche du "premier rang" et les bouderies auprès du radiateur. Cela dispense au moins des efforts souvent déployés pour substituer vainement les apparences au travail effectif. Autant de gagné pour un savoir qui apparaît à l'horizon de chaque élève. La "tête" de réseau, qu'on s'en souvienne, est DANS le réseau et tout en assurant sa part de communication a plutôt tendance à obéir. *— Monsieur j'ai fait ce que vous avez dit et ça ne marche pas.*

*— Regardez, vous écrivez* RAMENE "NOM DU PROGRAMME *et surtout vous n'oubliez pas le blanc après* RAMENE.

#### **LES TRAVAUX ET LES JOURS |- - - - - - - - - - - - - - - - - - - - - - - - -**

Quand on est un collège d'un quartier populaire de Paris, on accueille sans broncher tous les enfants. Pas de sélection sur dossier et les demandes d'intervention (piston) sont des pratiques qui sont laissées plutôt aux-premiers-cycles-des-grands-lycéesparisiens. Résultat : 75% des élèves admis en classe de 6<sup>e</sup> sont de nationalité étrangère. Mais l'état d'esprit du collège est tel qu'il est capable de faire cohabiter des adolescents de vingt-sept nationalités. Ensuite on est déclaré Z.E.P. (zone d'éducation prioritaire), cela donne quelques moyens, mais ça ne suffit pas, il faut de la volonté pour scolariser certains enfants non-francophones. Plus tard, on devient "collège en rénovation". Il faut de la tonicité pour intégrer véritablement la technologie dans les pratiques enseignantes. Enfin, encore plus tard, on est capable d'abriter une S.E.S. (section d'éducation spécialisée — vous savez, les enfants déclarés déficients... intellectuels).

#### **UNE CLASSE TRÈS VIVANTE**

Jean-Pierre Luciani, professeur de mathématiques, intègre régulièrement les séances de travail dans la salle informatique à son cours. Et cela pour toutes les classes dont il a la charge. Aujourd'hui c'est une classe de quatrième. Le Logo bat son plein. Les échanges avec le professeur sont fréquents. Manifestement l'expression spontanée joue un grand rôle. Les réactions immédiates quand *"ça ne marche pas''* ou qu'un résultat attendu s'affiche provoquent les interpellations du professeur, toujours précédées du *"Monsieur'',* mais dans une simultanéité débordante. La patience du professeur et la vitesse de l'électronique forment un couple nouveau dans l'enseignement. *— Monsieur il n'y <sup>a</sup> rien dans l'éditeur.* Suit l'explication et la recherche dans l'éditeur.

*— Monsieur, comment je ramène le deuxième programme ?*

J.P. Luciani va d'un élève à l'autre, donne l'explication de la sauvegarde et la façon de retrouver les sous-programmes. Des notions de procédure sont données comme à la volée et les élèves s'en saisissent pour les intégrer immédiatement dans leur travail. Mais ce n'est pas pour autant le règne de la spontanéité absolue ; c'est le résultat d'un long travail préparatoire. Le travail à la machine est la réalisation d'une élaboration sur papier. Devant nous, sans regimber, deux élèves qui n'avaient pas terminé ce travail ont dû l'achever avant d'entrer en communication avec la tête de réseau !

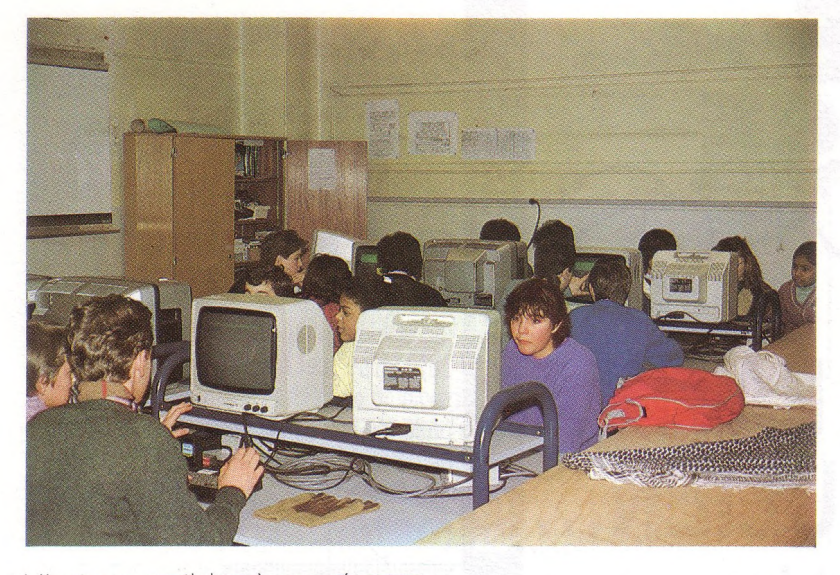

L'humour participe à ces séances : *— Si Je n'y arrive pas cette fois Je me suicide* (écriture d'un prénom avec des polices de caractère programmées). *— Je ne vous dis pas, M'sieur, elle peut tout de suite le faire <sup>I</sup>* La classe s'est arrêtée un instant, l'air goguenard, et les bravos ont salué la réussite du programme : le prénom s'est correctement inscrit. Ouf !

#### **UN PRINCIPAL À LA TÂCHE |- - - - - - - - - - - - - - - - - - - - - - - - - - - - -**

Sous l'impulsion de M. Desvaux, principal du collège, les technologies nouvelles (informatique, vidéo, technologie rénovée) ont trouvé une place de choix dans l'établissement. À commencer par les locaux, vite aménagés, pour que les enseignants puissent rapidement intégrer ces techniques dans leur pédagogie et les élèves les considérer comme faisant partie de leur environnement scolaire quotidien.

*"Je suis convaincu qu'il faut adapter l'école au développement social des technologies",* nous déclare M. Desvaux et d'ajouter : *"mais adapter ne suffit peut-être pas. Il faut d'une certaine façon anticiper ce développement par la formation. C'est une tâche difficile à laquelle nous nous employons".* Après une légère pause, comme pour appuyer sa conviction, il déclare : *"c'est avant tout une question d'état d'esprit".* Il en faut en effet pour ne pas oublier les finalités éducatives : *"Vous comprenez qu'ici nous rencontrons une situation bien particulière. Pour les élèves que nous avons, l'école est souvent la seule structure stable. Le cosmopolitisme est pour nous quelque chose de positif. C'est dur parfois mais il y a rarement des affrontements. Nous voulons que les enfants restent dans ce collège parce qu'ils s'y plaisent. Il faut vous dire qu'en même temps nous affirmons un principe : ne pas céder sur les exigences théoriques. En ce sens les nouvelles technologies sont un levier puissant pour maintenir ces exigences. "* M. Desvaux sait aussi que le collège ne réglera pas tous les problèmes sociaux mais il nous dit que *"ces problèmes sont le point commun de ces enfants et qu'il faut tenir compte de cette donnée première pour pouvoir penser régler les problèmes scolaires".*

#### **CONCOURS, PRIX ET P.A.E. |- - - - - - - - - - - - - - - - - - - - - - - - - - - - -** <sup>i</sup>

Les technologies nouvelles ont libéré dans le collège une attitude qui, sans être origi- ' nale, n'en montre pas moins son intérêt : les élèves et les enseignants participent quasi systématiquement aux concours qui touchent de près ou de loin l'informatique. On s'aperçoit qu'il est possible de gagner. Ainsi que ce soit au SICOB, au musée de La Villette ou au travers d'organismes comme l'ANVAR\* rien n'est laissé au hasard de la négligence. Un TO7 70 (et son LEP), un MO5 (et son LEP), un moniteur couleur, de nombreux logiciels, un prix de <sup>1</sup> 500 francs auxquels s'ajoutent les financements des P.A.E. ont pris le chemin du collège. C'est gagné et bien gagné. Le Nanoréseau comporte déjà huit postes et toute l'équipe informatique ne désespère pas de l'étendre <sup>à</sup> sa capacité maximum : 31 postes I!

*\* ANVAR : Agence Nationale pour la Valorisation de la Recherche*

#### **LE PROFESSEUR A-T-IL UN SECRET ?**

*E&l a demandé à J.P. Luciani comment s'était passée la toute première séance dans le collège, s'il avait prémédité ses interventions :*

**"Je n'avais pas d'idée préconçue. Je voulais surtout que les élèves côtoient les ordinateurs, qu'ils sachent les mettre en marche, qu'ils n'en aient aucune crainte pour écrire, effacer, etc. bref un contact libre avec la machine."**

#### **E&l :** *Le collège était-il disposé à recevoir le matériel informatique ?*

**JPL : "Cela s'est fait sans problème. Nous avions prévu avant d'être équipé la banalisation de deux salles : l'une pour recevoir le matériel informatique, l'autre pour la bureautique. Un aprèsmidi était également inscrit à l'emploi du temps pour la réalisation des P.A.E.\* du collège. Ce qu'il faut surtout noter c'est que la réaction des enseignants a été de répondre en équipe. Même s'il est vrai que les professeurs de mathématiques ont joué un rôle moteur, les professeurs des autres disciplines ont suivi. Tous ne viennent pas, mais tous savent que l'accès de la salle informatique est possible et facile. Je travaille parfois avec mes collègues de Lettres pour lancer des programmes notamment, mais ensuite ils utilisent seuls les logiciels."**

#### **E&l :** *Que pensez-vous précisément des logiciels ?*

**JPL : "Ils présentent bien sûr des qualités inégales. Certains sont trop longs ou trop difficiles. Et il arrive parfois qu'il soit plus rapide d'écrire sur son cahier. Je cherche toujours les logiciels qui apportent quelque chose de spécifique. Il en existe, même dans la fameuse valise, il suffit de bien chercher. J'ajoute que cela concerne tous les niveaux de classe. Par exemple la série ICARE ou ce qu'on appelle les IMAGICIELS. Les élèves réagissent comme moi au début : c'est beau et spectaculaire. Lorsque j'avais vu ces logiciels je désespérais d'avoir un micro au collège mais maintenant ils sont là et en couleur. Cette image du cube qui tourne... c'est autre chose que la boîte de craies avec toute cette farine de plâtre qui vous transformait en sapin de Noël."**

**E&l :** *Est-ce que la salle informatique est une salle à côté des autres et les logiciels un divertissement au sens d'un célèbre philosophe ?*

**JPL : "Sûrement pas. J'ai fait un organigramme avec toutes les séquences de cours à partir des informations de tous les professeurs intéressés. Il a fallu établir des priorités en fonction des fréquences d'occupation, en comprenant aussi la SES\*\* pour laquelle nous avons "banalisé" le lundi matin. Ce qui fait que la salle est occupée en permanence, en ce sens elle ne se distingue plus des autres salles du collège. Elle a son emploi du temps et son propre rythme d'occupation. Quant au philosophe auquel vous faites allusion j'oserais vous dire qu'il <sup>a</sup> inventé une machine qui figure dans tous les livres d'informatique comme l'ancêtre de l'ordinateur. C'est sans doute un divertissement au sens ou l'activité logicielle décentre par rapport à un certain nombre de blocages et de difficultés et qu'elle facilite souvent la compréhension de notions. Si je mets les élèves au contact de la machine c'est pour les rendre indépendants des questions qu'on leur pose, pour qu'ils cessent d'avoir comme seuls repères de dépendance LE cours DU professeur. Vous savez, la demande des élèves est vive et importante. Il en va de même pour moi, l'informatique rentre complètement dans mon approche pédagogique. Ce n'est pas seulement parce que tel logiciel fait parti du programme mais parce que l'ordinateur est maintenant une dimension de ma "stratégie" de cours."**

#### **E&l :** *Avez-vous un souhait à formuler ?*

**JPL** *(en souriant)* **: "Oui, il nous manque une connectique pour pousser un travail en commun avec l'atelier de technologie. Nous voudrions avec les élèves parcourir tous les apports de l'informatique : de ia conception à la réalisation."**

J.P. Luciani prépare sa seconde séance de travail, des petits minois se sont laissés voir par l'entrebâillement de la porte : des élèves de sixième.

La tête de réseau est encore chaude.

#### *Marcel Rodriguez*

*\* Projet d'Action Educative.*

*\*\* Section d'Education Spécialisée*

## **RELIEZ VOTRE "MICRO" AU MONDE EXTÉRIEUR**

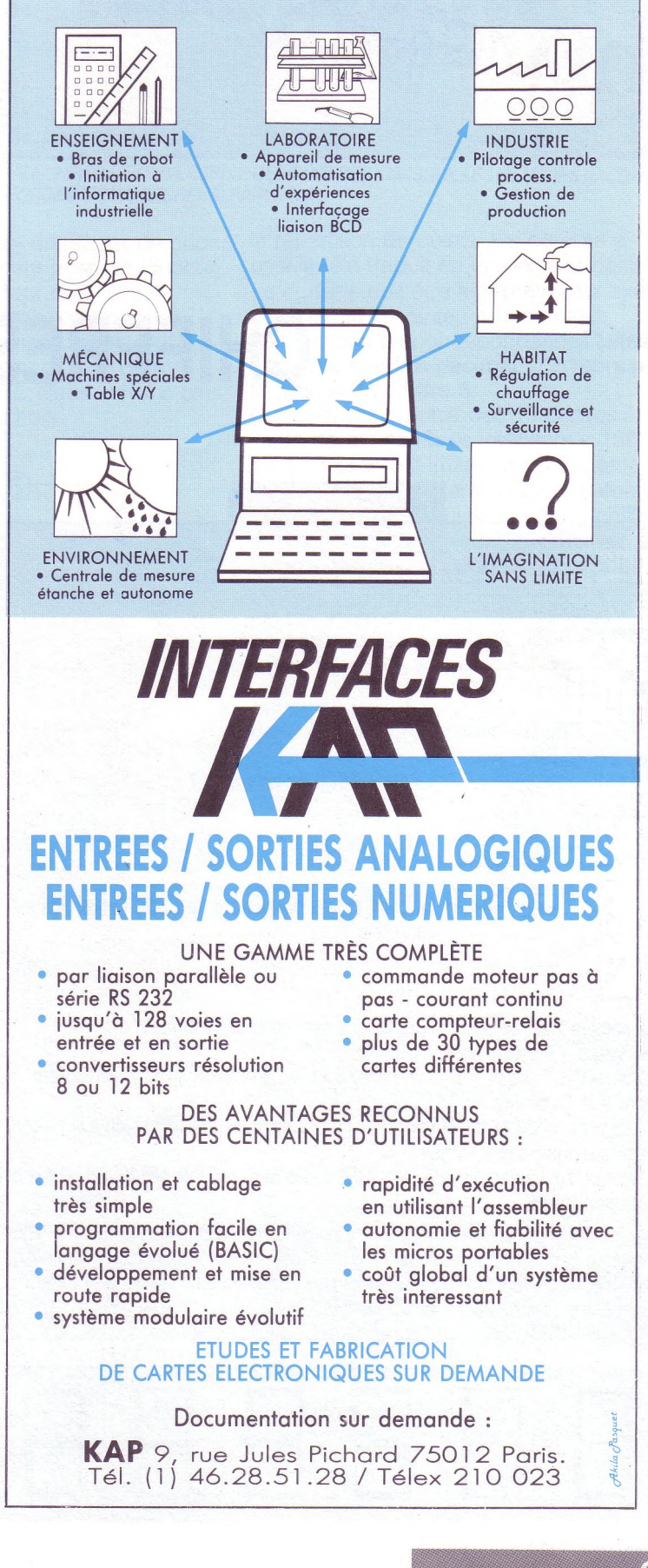

 $\frac{1}{2}$ 

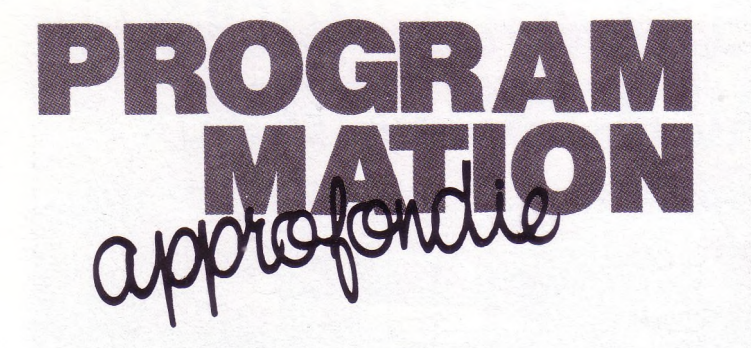

**œ 1X1 O O ü I— LU CO LU oc LU H ü < OC < O**

**CHIFFRES**

Il ne faut pas confondre l'objet avec le mot qui désigne l'objet.

Un tableau célèbre de **Magritte** représente une pipe sous laquelle est écrit :

*"Ceci n'est pas une pipe".* En effet, cette image de pipe, on ne peut ni

la bourrer de tabac, ni la fumer.

De même, en informatique, il ne faut pas confondre le chiffre ou le nombre 7 avec le code ASCII de 7 ou le codage du dessin du chiffre sur l'écran.

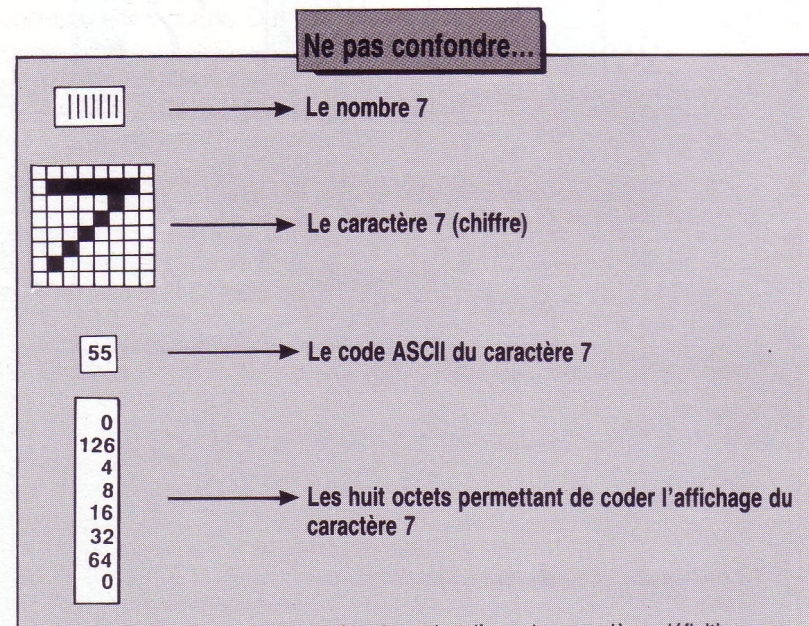

• Le nombre 7 est un objet mathématique dont l'une des premières définitions rigoureuses a été donnée par Zermelo.

• Le caractère 7 dessiné dans une grille 8 x 8 est une représentation particulière propre à la ROM des MO5/TO7.

• Le nombre 55 est le code international du caractère 7. Il est commun à la quasi totalité des systèmes informatiques.

• L'écriture sur l'écran du caractère <sup>7</sup> est codée dans la ROM des MO5/TO7 par huit octets particuliers.

Il ne peut être question de changer, ni la définition mathématique du nombre, ni le codage du caractère. En revanche, on peut redéfinir le dessin cherchant un codage plus économique (un octet au lieu de huit) qui permettra en outre de faire varier facilement la taille d'affichage des chiffres.

Le BASIC des MO5 et autres TO7 permet quatre modes d'affichage des caractères alphanumériques. Ces modes sont fixés par l'instruction ATTRB suivie de deux nombres choisis entre 0 et <sup>1</sup> qui indiquent successivement que la largeur et la hauteur du caractère seront de 8 pixels (0) ou de 16 pixels (1).

Quatre modes d'affichage, c'est bien, mais on peut en désirer d'autres, plus petits ou plus grands.

Les routines suivantes permettent d'afficher les dix chiffres 0, 1,2, 3, 4, 5, 6, 7, 8 et 9 dans de nombreuses dimensions. Les chiffres sont ici considérés comme des dessins. Notre première tâche va donc consister à choisir, pour chacun de ces chiffres, le dessin qui lui conviendra le mieux. C'est typiquement un problème de typographie auquel on peut proposer de nombreuses solutions. On pourrait reprendre la forme des chiffres du microordinateur mais cette solution serait un peu coûteuse en place mémoire. Il est plus intéressant d'employer un système **minimal,** celui utilisé par les calculatrices de poche. Chaque chiffre peut être représenté par la sélection de certains segments dans la figure formée d'un rectangle partagé en deux carrés.

Tout vient de là, c'est-àdire des chiffres dits "arabes" qui ont en fait été créés par les mathématiciens indiens et diffusés par les arabes. Après de mutliples déformations, ces signes se sont figés. Puis de nombreuses variations typographiques ont été inventées parmi lesquelles celles des ordinateurs. **https://www.franchetter.** 

| Les 26 vers d'une pièce versifiée en langue sanskrite, datée de 875 de notre ère, sont numérotés de la façon<br>suivante : |  |  |  |             |  |  |  |  |                            |     |  |  |    |            |                          |
|----------------------------------------------------------------------------------------------------|--|--|--|-------------|--|--|--|--|----------------------------|-----|--|--|----|------------|--------------------------|
|                                                                                                    |  |  |  |             |  |  |  |  |                            |     |  |  |    |            | 123892176101112 16 20 22 |
|                                                                                                    |  |  |  |             |  |  |  |  | 1 2 3 4 5 6 7 8 9 10 11 12 |     |  |  | 19 | 20         | 26                       |
| Une autre source sanskrite de l'année 876 donne la notation suivante :                                                     |  |  |  |             |  |  |  |  |                            |     |  |  |    |            |                          |
| 933                                                                                                    |  |  |  | २१०         |  |  |  |  |                            | 152 |  |  |    | $\partial$ |                          |
| 933                                                                                                    |  |  |  | $2 \t7 \t0$ |  |  |  |  |                            | 187 |  |  |    | $5\quad 0$ |                          |

*EXTRAITDELA MONUMENTALE "HISTOIRE UNIVERSELLE DES CHIFFRES. LORSQUELES NOMBRES RACON-TENT LES HOMMES'' DE GEORGES IFRAH, SEGHERS, PARIS, 1981.*

Il nous faut maintenant envisager de coder le plus économiquement possible, chacun de ces dix dessins. Pour cela, il faut numéroter chacun des 7 segments du dessin de base. La numérotation cidessous permet de parcourir le dessin "sans lever le crayon''. Nous verrons plus tard l'intérêt d'un tel choix.

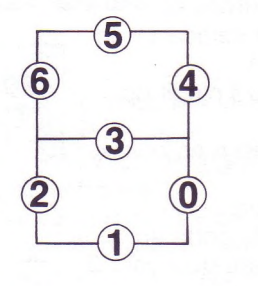

A partir de ce codage nous allons construire un tableau. Horizontalement, les 7 segments, verticalement, les 10 chiffres. Chaque point du tableau signifie que le segment doit être allumé dans la représentation du chiffre. On observera par exemple que la représentation du chiffre 8 réclame l'allumage des 7 segments.

Les deux colonnes ajoutées à ce tableau <sup>n</sup>'étonneront pas les "affranchis" de la numérotation binaire. Si l'on convient de représenter les points du tableau par des <sup>1</sup> et par des 0, on obtient un nombre binaire (un octet) grâce auquel, on peut retrouver

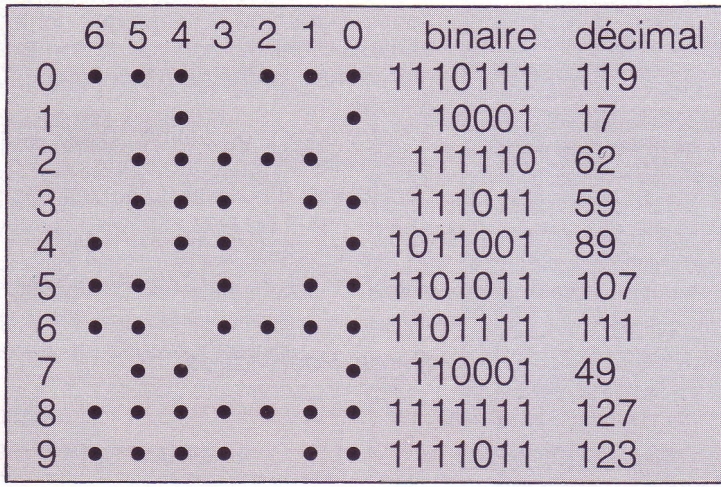

la répartition de points. Ce nombre a ensuite été traduit en un nombre décimal. Le codage doit être interprété, par exemple de la façon suivante : à partir des conventions de correspondances faites au début, **le nombre décimal 107 représente le** *dessin* **du chiffre 5.**

Coder la calligraphie des 10 chiffres à l'aide de dix nombres inférieurs à 128, on peut difficilement imaginer un système plus économique. Il ne reste plus qu'à écrire le sous-programme qui affichera un chiffre quelconque à un endroit quelconque de l'écran dans une couleur quelconque. De ce bref descriptif, on déduit naturellement les variables d'entrée dans ce sousprogramme.

#### **Variables d'entrées dans le sous-programme 10 000 :**

- CHF le chiffre à écrire
- T la taille en pixels d'un carré élémentaire
- X le numéro de colonne
- Y le numéro de ligne
- C la couleur

On considérera arbitrairement que le couple (X,Y) correspond au coin en bas à gauche du caractère.

Les seules données qu'il soit nécessaire de considérer comme "globales" sont celles correspondant au codage des dessins de chiffres. On les placera dans un tableau COD (I) que l'on pourra construire à l'aide de la routine suivante.

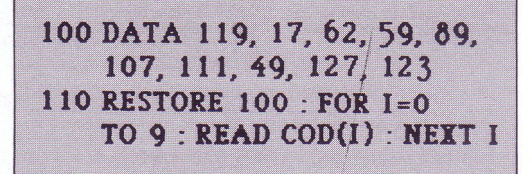

On pourra ensuite entrer le sousprogramme: Ecriture d'un chiffre (10000 - 10099)

(Voir page suivante).

Ce sous-programme peut être appelé par une commande qui se contente de transmettre les valeurs des variables d'entrée. Par exemple :

#### **CHF=5 :X=1OO :Y=100 : T=20 : C=4 : GOSUB 1OOOO**

qui dessinera un 5 bleu de taille moyenne au milieu de l'écran.

#### **Commentaires sur le sous-programme 10000**

• Les 14 constantes de la ligne 10010 correspondent à un codage du déplacement permettant de parcourir les 7 segments du dessin de base. Il s'agit en fait de 7 couples successifs de deux nombres choisis parmi  $0, 1$  et  $-1$ . Le point de départ étant fixé, on passe d'un sommet à l'autre en notant d'abord le déplacement horizontal (1 à droite et  $-1$  à gauche) puis le déplacement vertical (1 en  $bas et - 1 en haut$ . Pour les mathématiciens, signalons qu'il s'agit de coordonnées de vecteurs.

• La boucle 10030-10080 passe en revue les sept segments.

• La ligne 10040 revient à une décomposition progressive du code en base 2. R est le reste et suivant qu'il vaut 0 ou 1, on trace ou on ne trace pas le segment (ligne 10060).

**Prolongements**

• Il est très tentant de construire un sousprogramme capable d'afficher directement un nombre. Ce sous-programme se contentera d'extraire les chiffres un à un et de les transmettre au sous-programme . 10000. Voici une possibilité dans laquelle les variables d'entrée sont les mêmes à l'exception de NBR qui représente le nombre à afficher et remplace la variable CHF.

Voir ci-dessous le sous-programme 5000 : Affichage d'un nombre.

II .a fallu utiliser la variable J dans la boucle pour ne pas entrer en conflit avec celle du sous-programme 10000. C'est une .précaution rendue indispensable du fait de l'absence de variables locales (voir le précédent numéro d'E&l).

Ce sous-programme peut être appelé de cette façon :

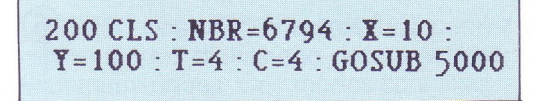

En faisant varier les valeurs de Y et de T, nous avons obtenu l'écran suivant :

**10000 ' Ecriture d'un chiffre 10002 • DATA 0,1,-1,0,***0,-***1,1,0,0,-1,-1,0,0,1 RESTORE <sup>10010</sup> : X=X+T : Y=Y-T :Z=COD(CHF) FOR 1=0 TO 6 R=Z MOD 2 : Z=Z©2 READ A,B : IF R=0 THEN 10070 LINE (X,Y)-(X+A\*T,Y+B\*T),C X=X+A\*T : Y=Y+B\*T 100Ô0 NEXT I 10099 RETURN**

**5000 -**

 **' Affichage d'un nombre 5002 ' A\$=STR\$(NBR) FOR J=2 TO LEN (A\$) CHF=VAL(MID\$(A1,J, 1)) : GOSUB 10000 X=X+T+2 : Y=Y+T 5060 NEXT <sup>J</sup> 5099 RETURN**

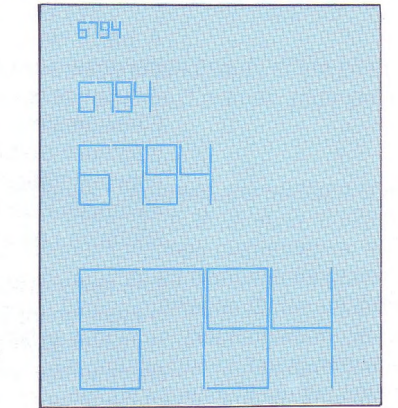

• Pour écrire des nombres de plus de six<br>chiffres, il vaudrait mieux construire un sous-programme 5000 traitant comme variable d'entrée, non pas le nombre luimême mais la chaîne A\$ composée de ces chiffres.

• Notre sous-programme 10000 vaut essentiellement par sa concision. Vous constaterez à l'usage qu'il n'est pas très rapide. Vous pouvez essayer de l'accélérer en acceptant de grossir le code et d'augmenter le nombre de variables.

#### *Serge Pouts-Lajus*

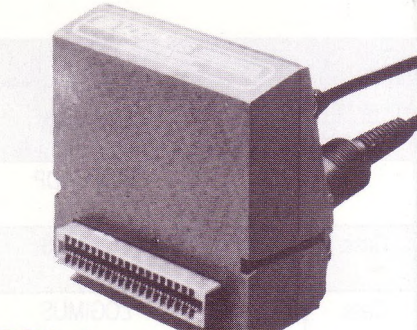

 $MIDI PAK - 2$ **INTERFACE ORDINATEUR/SYNTHÉTISEUR** DE MUSIQUE DE LA SOCIÉTÉ LOGIMUS.

## **Savoir faire** Collège - Lycée **MUSIQUE**

I existe en musique plusi<br>
utilisations possibles de<br>
l'informatique, cela supple<br>
bien évidemment un certain <sup>l</sup> existe en musique plusieurs utilisations possibles de l'informatique, cela suppose investissement financier car le matériel de base disponible dans les établissements n'a pas à proprement parler de véritables "qualités musicales''.

Dans une classe, on peut envisager deux types d'activités : **• la production de notes et de sons par la programmation d'un synthétiseur.**

Cela suppose une certaine connaissance des langages informatiques comme BASIC ou Logo ainsi que l'utilisation d'une interface et de logiciels de pilotage spécialisés. Bien sûr, on peut toujours se contenter d'utiliser le synthétiseur du moniteur vidéo, mais pour un enseignement

musical, la qualité laisse vraiment à désirer...

**• l'utilisation de logiciels "didactiques".**

Actuellement il existe dans la "valise'' quelques exercices et quelques jeux musicaux... tout cela est très pauvre et très décevant. On doit certainement pouvoir faire quelque chose d'intéressant dans ce domaine, mais disons simplement que ce n'est pas encore le cas (voir le tableau page suivante).

#### **DES CASQUES PAR PITIÉ !**

En classe, le problème majeur reste le trop grand nombre d'élèves par poste de travail et l'isolement acoustique de ces postes. En effet il n'est pas

**MIDI**

L'interface MIDI <sup>a</sup> été créé en 1982 par <sup>l</sup>'international Midi Association. MIDI signifiant Musical Instrument Digital Interface, donc interface digitale pour instruments de musique.

La fonction de cette interface est la communication entre toutes les machines et instruments actuels. Il est même possible d'interfacer MIDI avec des instruments

**SYNTHÉ MAÎTRE A**

Cette configuration simple permet de jouer une mélodie au synthétiseur A avec un timbre de cuivre par exemple, et de conduire automatiquement le synthétiseur B esclave avec un son de corde. Un ordinateur intercalé peut faire fonctionner ces deux instruments séparément ou ensemble en les dirigeant par des canaux numérotés de <sup>1</sup> à 16.

traditionnels, des consoles d'éclairage... **IN OUT IN OUT SYNTHÉ ESCLAVE B** toujours facile dans une salle disposant d'un Nanoréseau de faire, dans de bonnes conditions, un exercice portant sur des dictées de notes. L'emploi de casques individuels n'est pas toujours possible sur le matériel actuel et c'est bien dommage.

**SSSEE** 

#### **BRANCHER UN SYNTHÉ**

D'autre part, le timbre généré par les ordinateurs de type familiaux est loin d'être satisfaisant. Pour pallier à cet inconvénient, il existe une solution simple et abordable financièrement : l'utilisation de l'interface MIDI (voir encadré cicontre) permettant de piloter plusieurs instruments, notamment le **multi-timbral FB01** de chez Yamaha (de l'ordre de 3 000 F).

Pour les professionnels de la musique n'ayant pas la réputation d'un Xenakis ou les moyens d'un institut comme l'IRCAM\*, le microordinateur reste un outil offrant des possibilités inouïes pour peu qu'il soit associé à un ou plusieurs synthétiseurs, lesquels, il faut bien le dire, sont de plus en plus digitaux.

Par exemple, le DX7 de Yamaha utilise plusieurs microprocesseurs, ce qui lui confère un timbre exceptionnel et des possibilités très avancées. Il est l'un des premiers à avoir été interfacé MIDI.

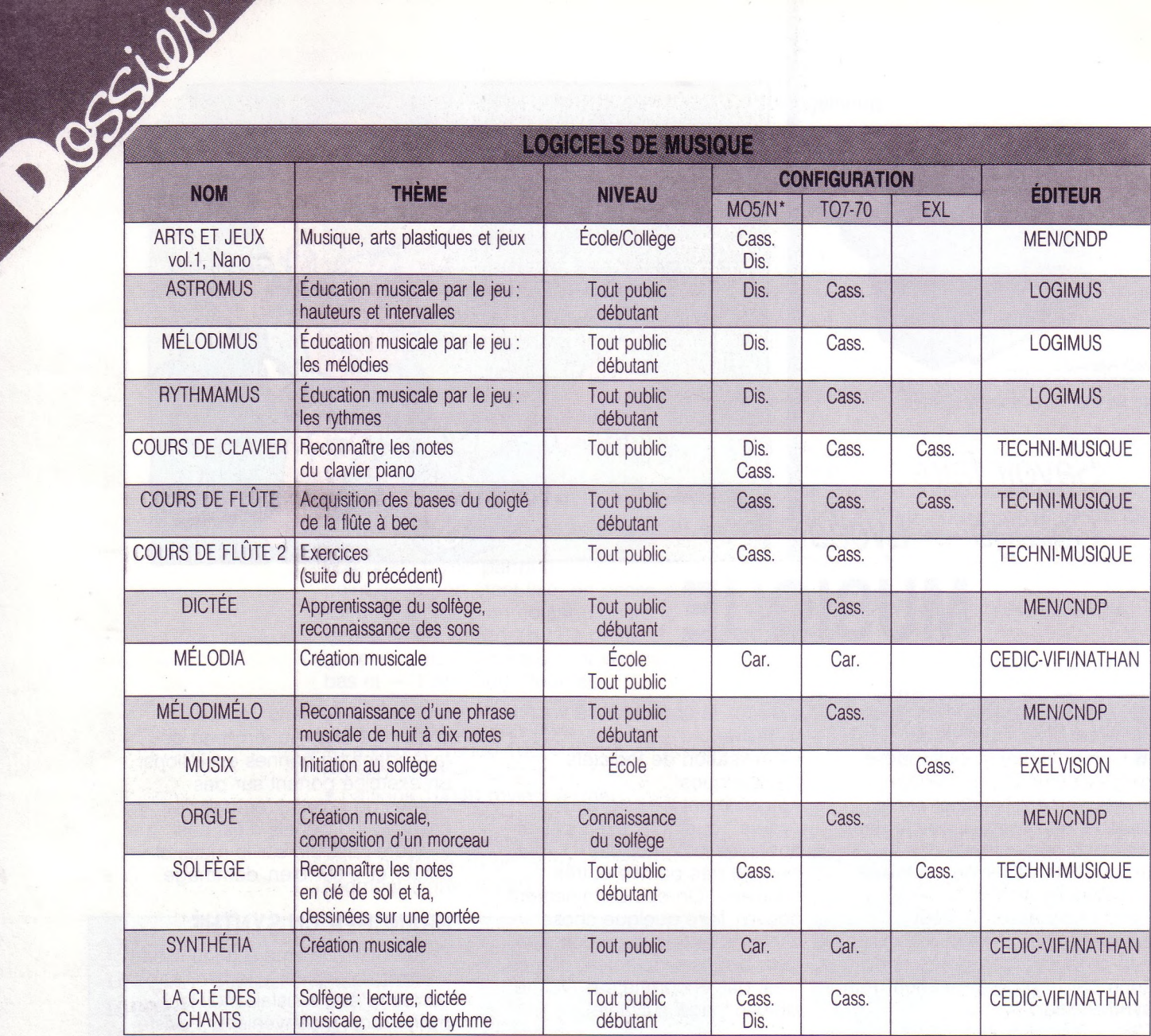

N : Nanoréseau ; Dis. : disquette ; Cas. : cassette ; Car. : cartouche ROM.

**N.D.L.R.** 

Aux enseignants de musique souhaitant  $-2$ <br> $-2$ <br> $-3$ être informés des recherches développées en informatique musicale, nous signalons la parution du bulletin C' (trimestriel, n°1 janvier 87,16 p.). C' : bulletin du C.P.R.I.M. (Collectif Pour la Recherche en Informatique Musicale) Adresse : C.P.R.I.M. Annie Luciani (trésorière) BP63 <sup>38402</sup> Saint-Martin d'Hères cedex Abonnement : 300 F pour 4 numéros, (les objectifs du CPRIM et les modalités d'adhésion au Collectif sont développées dans ce numéro 1)

Pour les professeurs de musique, il ne s'agit pas d'informatiser complètement le cours musical mais tout simplement de s'ouvrir aux technologies actuelles et de savoir les adapter à leur enseignement. L'enseignement du solfège ne s'effectue pas comme au siècle passé. L'ordinateur est un outil performant ; sans se faire dépasser par la technique, il faut tout de même savoir en maîtriser les bienfaits. Les nouvelles générations d'ordinateurs personnels ne sont plus des jouets.

L'interface MIDI permet à un synthétiseur à échantillonnage l'accès à des banques de données qui contiennent les sons de tous les registres, timbres, dynamiques, donc de tous les instruments de l'orchestre.

Il devient possible de faire de la synthèse sonore...

Le cours de musique de demain risque d'en étonner plus d'un !

*Jean-Yves Tonello* C.A.R.F.I. (Versailles)

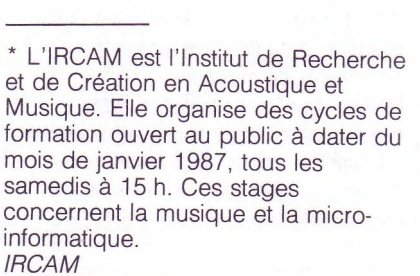

*31 rue saint MERRI 75004 PARIS Tél. (1) 42.77.12.33*

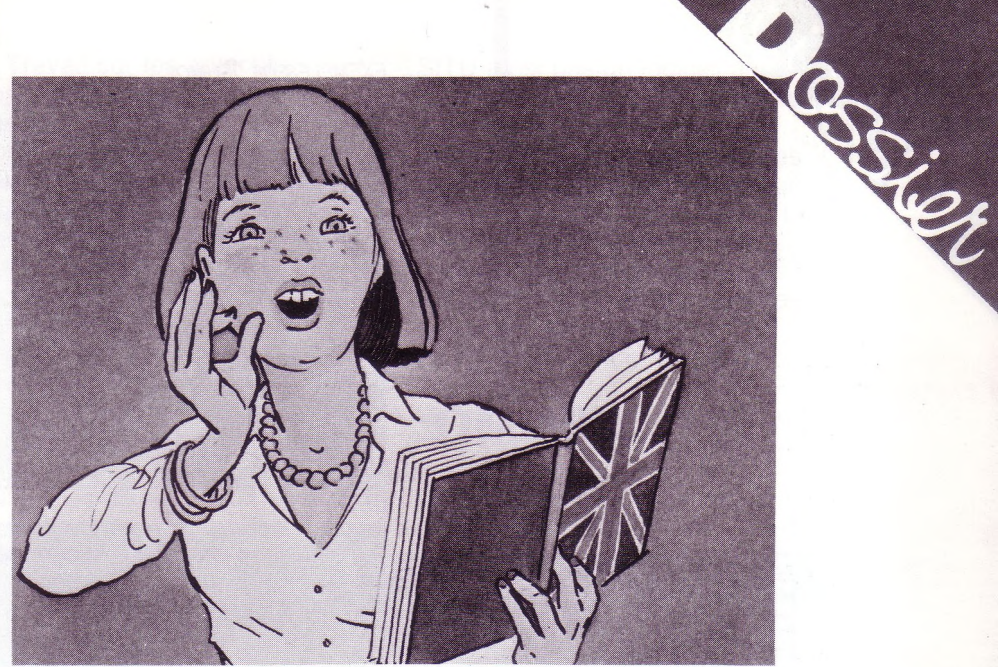

#### *Savoir faire Collège — Lycée* **ANGLAIS**

#### **LOGICIELS D'ANGLAIS DONT DISPOSENT LES COLLÈGES ET LES LYCÉES**

**LOGICIELS CNDP CONÇUS SUR MACHINE 8 BITS ET AYANT ÉTÉ TRANSPOSÉS EN GRANDE PARTIE SUR LES NOUVEAUX ORDINATEURS 16 BITS DE L'ÉDUCATION NATIONALE**

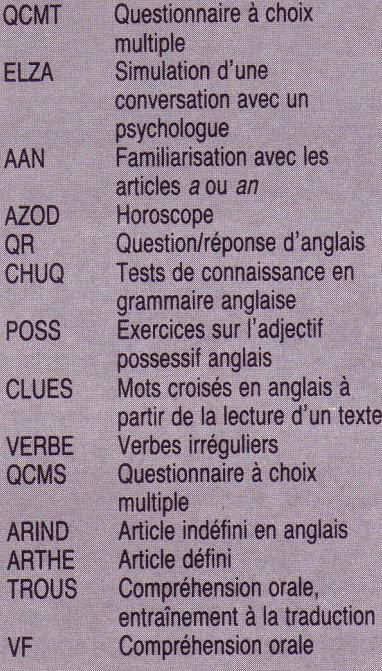

#### **(valises et catalogue I.P.T.)**

**LOGICIELS ÉCRITS AVEC LE LANGAGE-AUTEUR-ARLEQUIN\_\_\_\_\_\_\_\_\_\_\_\_**

**DISQUETTES N° :**

- Pronoms relatifs et propositions relatives ; Dialogue en anglais sur un point de grammaire. Niveau second cycle
- 2 *Présent perfect*
- 3 Emploi de *one* pour éviter la répétition d'un nom : *Buy me one. It* ou *one. Bring it to me.*
- 4 Les noms composés : *What do you do with... ?, He's a football player, it's a bookshop,* le jeu des métiers.
- 5 *One, some, ones*
- 6 La détermination
- 7 Emploi des verbes *say* et *tell*
- 8 Emplois particuliers de *say* et *tell*
- 9 Auxiliaire de modalité
- 10 Le présent simple, entraînement à la lecture rapide

**P** remière constatation : la production en anglais est loin d'être inexistante\* ! En outre la valeur pédagogique, bien qu'inégale, reste globalement très positive surtout grâce à la grande masse des logiciels "Arlequin" qui sont de véritables cours et qui

#### **LOGICIELS TOURNANT SUR NANORÉSEAU\_\_\_\_\_\_\_\_\_\_\_\_**

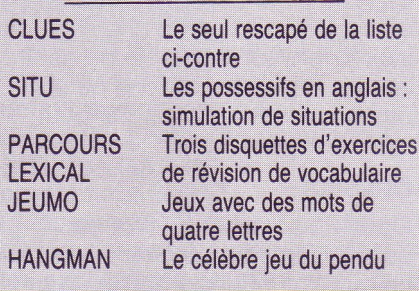

comportent une analyse de réponses bien adaptée à la réponse de l'élève. À cet égard la série sur *SAY* et *TELL* est exemplaire. Malheureusement avec l'apparition du Nanoréseau ces logiciels semblent voués à tomber dans les oubliettes de l'informatique pédagogique. Le langage-auteur Arlequin n'étant pas implanté sur Nanoréseau, ils ne pourront pas être transposés. Que les utilisateurs du Nanoréseau ne désespèrent pas, ils peuvent déjà utiliser les quelques logiciels existants.

*\* La production des éditeurs est importante mais quasi absente du catalogue I.P.T.*

*EXEMPLES DE JEUMO'-*

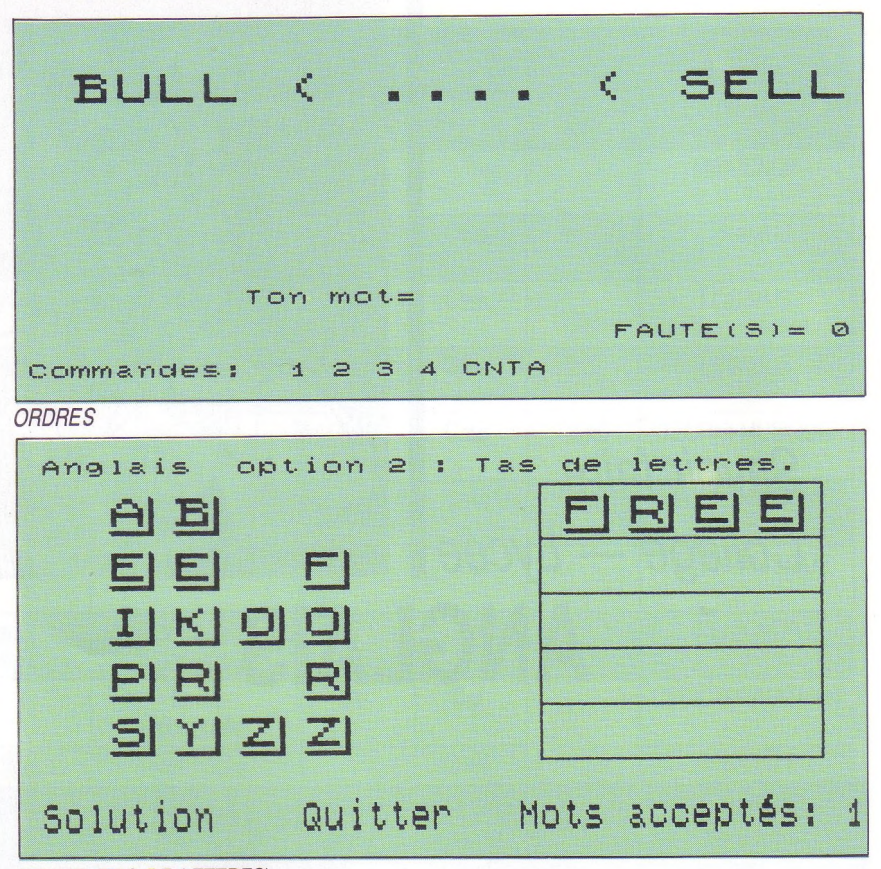

*PENMO (TAS DE LETTRES)*

Ce logiciel qui est d'abord sorti en français a été depuis peu adapté à l'anglais\*. Il s'agit d'une série de jeux divers sur des mots de quatre lettres. Toutes les options ne sont pas bonnes à prendre. On peut retenir les suivantes.

**JEUMO**

#### **ORDRES**

**SSSSIER** 

**Option** <sup>1</sup> : trouver un mot de quatre lettres par encadrement de ce mot. Le joueur propose un mot et l'ordinateur indique s'il est avant ou après le mot à découvrir (dans l'ordre alphabétique).

#### **VITMO**

**Option <sup>1</sup>** (Les mots attaquent) : reconnaître parmi dix mots qui descendent en bas de l'écran ceux qui ne sont pas anglais et les taper au clavier en un temps limité. Travail à deux conseillé : un élève repère les mots à l'écran pendant que l'autre les tape. **Option 2** (Mots contraints) : l'ordinateur impose une contrainte et le joueur doit fournir un mot qui vérifie cette contrainte.

*\* et à l'allemand.*

#### **PENMO**

**Option <sup>1</sup>** (Anagrammes) : un mot est proposé ainsi que le nombre d'anagrammes de ce mot à fournir.

**Option 2** (Tas de lettres) : constituer un certain nombre de mots à partir d'un ensemble de lettres en les utilisant toutes.

#### **CHAINMO**

**Option <sup>1</sup> :** deux mots de quatre lettres sont imposés par l'ordinateur. Le joueur doit fabriquer une suite de mots à partir d'un mot de départ et atteindre un mot but. Chaque mot proposé diffère du précédent par une lettre exactement.

Anglais option 1<br>Faire une chaîne. Mot de départ: FAKE<br>Mot d'arrivée: BITS Gagné en 4 coups<br>et 0 pénalité(s) Commandes: ? CNTA.

**CHAINMO** 

**Option 2 :** le jeu se joue contre l'ordinateur. Celui-ci impose le mot de départ puis le joueur et

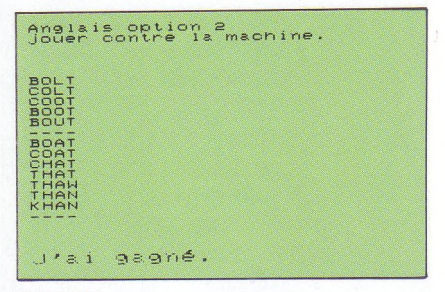

*CHAINMO*

l'ordinateur proposent chacun à leur tour un mot selon le même principe que l'option 1. Le gagnant est celui qui fourni le dernier mot.

Les autres logiciels (DROITMO, PLANMO, CODAG, LOGIMO et les autres options d'ORDRES) ne sont pas à proscrire mais sont laissés au goût de chacun. Ils ont en effet un caractère pluridisciplinaire plus marqué (logique, mathématique, musique...). Il vaut mieux être prévenu. 

#### **SITU**

Travail sur l'utilisation du GÉNITIF, des ADJECTIFS et PRONOMS POSSESSIFS. Niveaux sixième et cinquième. Deux élèves par poste. À l'aide du crayon optique les élèves se créent leur propre situation de communication et doivent donner un objet (à choisir dans la zone 4) à l'un des trois groupes de personnages des zones 1, 2 ou 3. Seuls les groupes <sup>1</sup> et 2 se parlent. Le groupe 3 est le groupe dont on parle. Voici quelques exemples d'utilisation :

#### **Pour les élèves de sixième**

**1. Travail sur le génitif avec un objet singulier :** un seul personnage dans la zone 3 auquel on attribue l'objet choisi dans la zone 4.

Exemple de réponse tapée par l'élève :

IT'S PETER'S BED.

Les élèves utilisent l'option (très appréciée) qui permet de changer le prénom des personnages et rend ainsi le travail moins monotone. En fin de séance certains se risquent à mettre deux personnages, voire trois, dans la zone 3 et finissent par trouver la solution.

**2. Travail sur le génitif avec un objet pluriel :** on obtient des phrases du type

THEY'RE KATE'<sup>S</sup> TOYS. Les indications à fournir aux élèves sont les mêmes que cidessus.

**3. Travail sur les adjectifs possessifs de la troisième personne :** comme pour le génitif on peut commencer par un objet singulier puis mélanger singulier et pluriel. Toujours une seule personne dans la zone 3 pour éviter l'emploi de THEIR si les élèves ne l'ont pas vu en cours.

**4. Travail sur les adjectifs possessifs de la première et deuxième personne :** de loin le point le plus délicat avec de jeunes élèves qui ont du mal à se mettre à la place des personnages. C'est surtout à ce stade que le travail à deux se justifie. Comme dans les autres cas il est préférable de commencer avec un seul personnage dans les zones <sup>1</sup> et 2.

À tour de rôle les élèves choisissent un objet et l'attribuent à l'un des deux personnages du bas. Il faut bien leur préciser que

**SITU** n'est pas un logiciel aussi complexe qu'il y paraît de prime abord. Il se révèle très facile à mettre en œuvre avec les élèves dans la mesure où le professeur donne des directives précises. Le point fort de SITU réside dans la finesse des commentaires qui sont faits à l'élève. C'est encore trop rare dans les logiciels pédagogiques pour ne pas le souligner.

On peut regretter cependant que ce soit l'ordinateur qui pose la question (WHOSE...) et non l'élève. Ce pourrait être l'objet d'un futur logiciel.

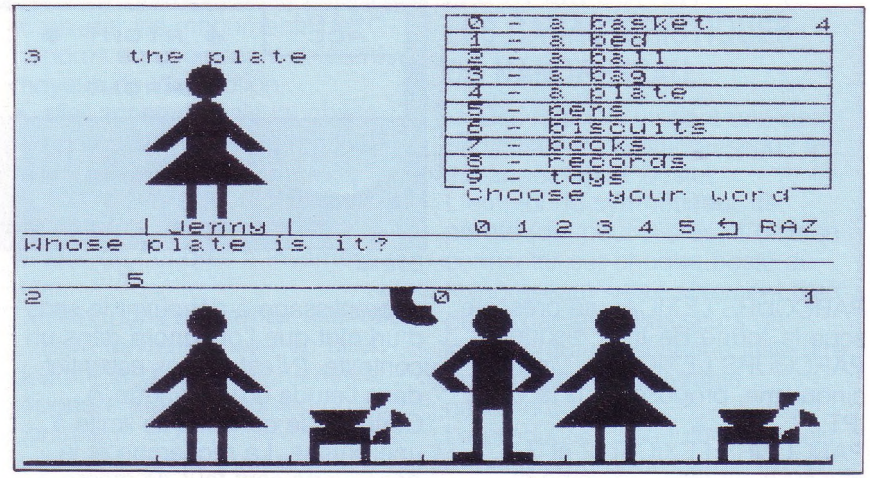

l'élève de gauche est le personnage de la zone <sup>1</sup> et celui de droite le personnage de la zone 2 et qu'ils s'adressent l'un à l'autre ; ceci afin d'éviter les réponses avec HIS ou HER. Au besoin s'aider d'un objet passepartout (trousse, stylo,...) que les deux élèves se passent pour simuler la situation à l'écran. **5.** Une séance de "brassage" est évidemment souhaitable, séance au cours de laquelle on laisse les élèves libres de leurs choix en veillant cependant à la variété des situations.

#### **Pour les élèves de cinquième**

**1. Révision du génitif** et des adjectifs possessifs : on peut faire directement la phase 5 de sixième ou/et leur demander de créer, en partant de la liste des adjectifs possessifs, les situations qui leur permettront de tous les employer. **2. Entraînement sur les pronoms possessifs** au moment ou ce point est abordé dans le programme en décomposant, éventuellement, en fonction du niveau de la classe (comme pour la classe de sixième).

#### **UN DÉFAUT, VITE CORRIGÉ**

**ATTENTION : SITU a été livré dans la valise IPT avec un défaut au sommaire de la disquette. Lorsqu'on demande SITU, en fait c'est le programme SITUD (documentation) qui est appelé. Le logiciel commence alors par les explications de mise en œuvre qui sont assez longues. Beaucoup d'enseignants croient qu'il s'agit là d'un passage obligatoire avant l'utilisation effective. Qu'ils se rassurent. Il n'en est rien ! Il existe trois façons de remédier à ce défaut en fonction des compétences informatiques de chacun : — Remplacer dans le programme DÉPART. BAS le mot SITUD par SITU et sauvegarder le programme. — Diffuser SITU à partir du serveur (après l'avoir rendu diffusable) à chaque utilisation. — Plus simplement demander <sup>l</sup>'option 0 (BASIC) au sommaire puis taper RUN"SITU.**

*31*

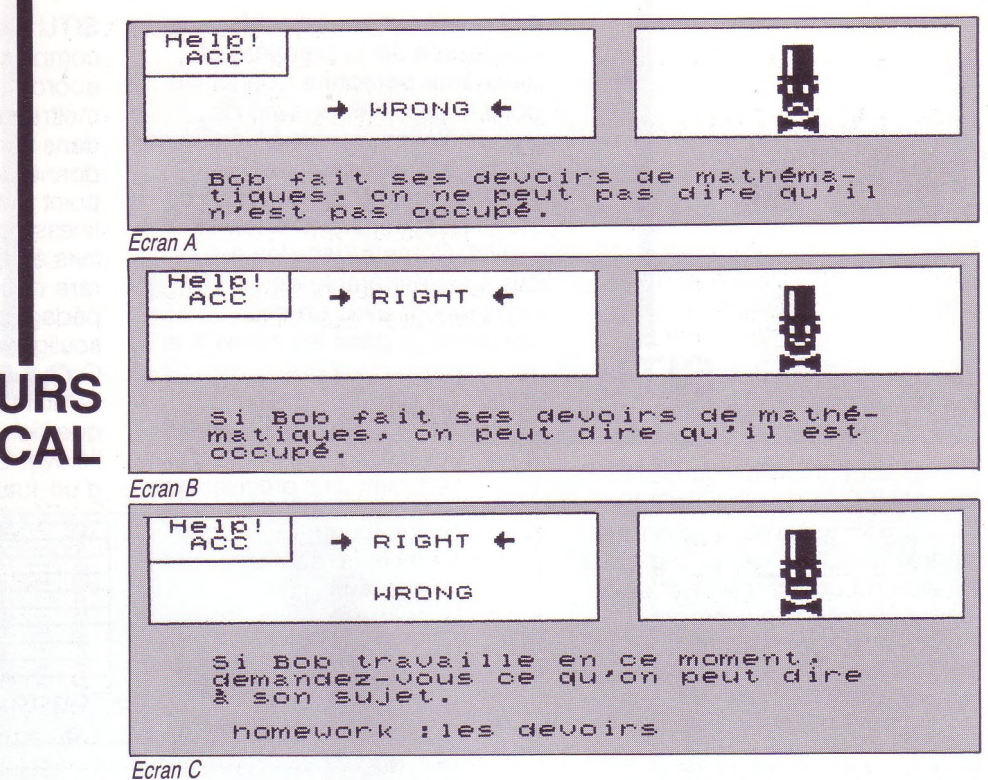

#### **PARCOURS LEXICAL**

C.S.S.W

PARCOURS LEXICAL se présente sous la forme de trois disquettes. PARCOURS LEXICAL <sup>1</sup> : niveau cinquième, proposé dans la valise IPT.

PARCOURS LEXICAL 2 et 3 : niveau quatrième, troisième et plus, proposé au catalogue IPT de novembre 85.

Un banal exercice de *Right/Wrong.* Rien de bien nouveau. Les commentaires proposés ont quelque chose de simpliste. Les phrases s'affichent trop lentement à l'écran (1). Tels sont les commentaires du professeur qui aborde PARCOURS LEXICAL pour la première fois.

L'élève, quant à lui, trouve que l'aide qui lui est fournie ne répond pas à son attente : une phrase et puis quelques mots traduits que bien souvent il connaît déjà. Le mot qui le gêne pour donner sa réponse, lui, n'est pas traduit. Dans ces conditions comment répondre juste ? En fait c'est précisément là que réside l'intérêt de ce logiciel. Plus qu'une simple révision de vocabulaire, c'est un

*(1) La lenteur de l'affichage est délibérée. Cela oblige l'élève à lire vraiment toutes les phrases au lieu de les survoler ou de les ignorer comme on le constate souvent lorsque les textes sont affichés en un seul bloc.*

apprentissage à découvrir le sens d'un mot que l'on ignore dans un contexte. (N'est-ce pas essentiel dans l'étude d'une langue?). Certes ici le contexte se limite à une phrase. La recherche et la découverte sont tout de même possible.

Il faut s'assurer en observant l'environnement du mot gênant que l'élève ne se méprend pas sur sa nature, lui apprendre à lire et à interpréter le commentaire d'aide, **lui recommander de faire des hypothèses de sens.** Si l'élève suit cette démarche il est rare qu'il fournisse une réponse au hasard.

Au début les élèves sollicitent beaucoup le professeur mais très vite ils deviennent autonomes et prennent un plaisir certain à cet exercice de recherche. Prenons comme exemple la

première phrase de la série <sup>1</sup> : L'ordinateur propose l'affirmation suivante :

Bob's busy ; he's doing his math homework. Le mot clé ici est *"busy".* Voici ce qui s'affiche à l'écran en cas de demande d'aide :

#### **Voir l'écran A**

Difficile de dire qu'il s'agit d'une simple traduction de la phrase de départ. C'est davantage un éclaircissement de la situation.

L'élève devra comprendre que c'est le verbe "travaille" qui peut l'aider à comprendre l'adjectif *"busy".*

S'il fournit la bonne réponse, il obtient quand même un commentaire de renforcement qui lui donne une traduction de

*"busy"* peut-être plus exacte que celle à laquelle il avait pensé ou qui le rassure en confirmant sa propre hypothèse de traduction

#### **Voir l'écran B**

Quand la réponse donnée est mauvaise, le mot *"busy" est* également traduit, ce qui permet à l'élève de le noter dans son cahier.

#### **Voir l'écran C**

Le travail à deux par poste se révèle encore une fois très bénéfique ; le élèves ne fournissant leur réponse que lorsqu'ils se sont mis d'accord.

PARCOURS LEXICAL offre une bonne occasion de réviser ou d'apprendre du vocabulaire mais surtout de réfléchir sur la langue. Pour les élèves de cinquième ce pourrait être un premier pas vers l'utilisation d'outils tels que les fichiers de lecture **("Multi Read"** par exemple) qui requièrent précisément le même type de compétences pour cerner le sens d'un mot dans son contexte. Voyons maintenant ce que l'on pourrait espérer pour l'avenir.

#### **LES LOGICIELS DU CNDP SUR NANORÉSEAU**

— L'adaptation de tous les anciens logiciels au Nanoréseau. (Voir la liste au début de l'article). Il serait en effet dommage d'avoir dépensé tant de temps et d'énergie pour ne pas en faire profiter tous les professeurs d'anglais.

L'impossibilité d'utiliser le langage Arlequin sur Nanoréseau ne doit pas représenter un écueil insurmontable. On pourrait peutêtre envisager de réécrire ces logiciels à l'aide des langagesauteur qui existent actuellement sur Nanoréseau (Visa, Lasa, Euridis, Creaqcm...) et qui permettent une analyse de réponses aussi fine que celle d'Arlequin. Le plus long dans la mise au point d'un logiciel consistant à agencer les séquences pédagogiques et à répertorier les réponses-élève qu'il faudra analyser, ce travail ne serait pas à refaire. Il ne resterait plus qu'à revoir les pages-écran (on passe en effet d'un écran 80 colonnes à un écran 40 colonnes), ajouter éventuellement de la couleur, et surtout entrer les données au clavier.

#### **LES LOGICIELS DE SIMULATION**

— La création de nouveaux types de logiciels souvent réservés aux

matières scientifiques : les logiciels de simulation \*. En langues ne pourrait-on pas envisager de simuler les situations de la vie quotidienne. Une tentative dans ce sens a été faite dans le logiciel ELZA (voir la liste des logiciels CNDP) mais la correction grammaticale de l'anglais de l'élève n'était pas prise en compte. Il faudrait aller plus loin.

#### **JEUX D'AVENTURE**

On pourrait imaginer un produit qui combinerait la simulation et le jeu de rôle. L'élève pourrait avoir un objectif à atteindre :

• visisiter les monuments de Londres en choisissant différents moyens de locomotion,

- aller acheter plusieurs objets,
- retrouver la trace du monstre du Loch Ness,
- aller prendre un repas dans un restaurant,
- aller de Londres à Inverness en train...

Développons ce dernier exemple L'élève devrait acheter un billet, demander des renseignements, répondre aux questions d'un contrôleur, etc... ; il devrait réagir à certains stimuli pour exprimer son étonnement, son plaisir, sa colère...

*\* Des jeux de rôle et des jeux d'aventure du type de ceux qui sont décrits ici sont parus chez les éditeurs français mais ne sont pas au catalogue I.P.T., certains d'entre eux, très bons, ne tournent que sur APPLE.*

Ce serait également un moyen d'apporter des connaissances sur la civilisation britannique. Évidemment le parcours de chaque élève dépendrait de la qualité linguistique de ses questions, de ses réponses ou des options choisies pour atteindre son objectif.

L'utilisation du **magnétoscope** ou du **vidéodisque** ne pourrait qu'apporter un agrément supplémentaire à de tels produits. Mais ne rêvons pas !

#### **MIEUX EXPLOITER LES CARACTÉRISTIQUES DU NANORÉSEAU**

— Des logiciels utilisant une des particularités du Nanoréseau : les échanges entre postes. L'emploi du **synthétiseur de parole** (qui peut d'ores et déjà se connecter sur chaque poste du Nanoréseau) serait sûrement bien perçu par les professeurs de langues qui constatent à juste titre que l'ordinateur privilégie nettement l'écrit.

La production des futurs logiciels dépend en grande partie de l'accueil que les professeurs de langues réserveront aux logiciels déjà existants.

#### *Philippe Tur*

Collège 78690 Les Essarts-le-Roi 

ERICATION **OUVREZ VOTRE MICRO ORDINATEUR SUR LE MONDE EXTERIEUR avec CIVI 1000 SYSTÈME UNIVERSEL ET MODULAIRE** - Réaliser vos maquettes: table XY, table traçante, à digitaliser, machine à commande numérique........... - Etudier les automatismes, automates programmables. .... - Piloter vos robots, mobiles, animations, audio-visuel........... - Contrôler vos expériences, essais, process......... **TORTUE LOGO-ELEMENTS DE MICROROBOTIQUE** GREETIG **7, rue du Chant des Oiseaux <sup>78360</sup> MONTESSON s (3) 976.51.23**

# *Pages pratiques* **NUL <sup>N</sup>'EST CENSE IGNORER LA LOI**

**École - Collège - Lycée**

#### **LIBERTÉS**

#### **LOI DU 6 JANVIER 1978**

**relative aux fichiers, à l'informatique et aux libertés (extraits)**

> *(Journal Officiel, 7 janvier 1978.)*

**Art. 1er. —** L'informatique doit être au service de chaque citoyen. Son développement doit s'opérer dans le cadre de la coopération internationale. Elle ne doit porter atteinte ni à l'identité humaine, ni aux droits de l'homme, ni à la vie privée, ni aux libertés individuelles ou publiques.

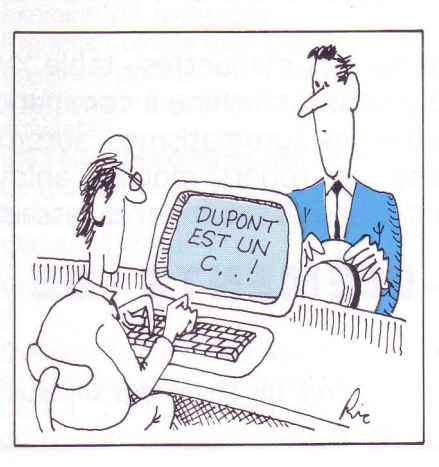

**INFORMATIOUE, ECONOMIE ET SOCIETI** 

**Art. 6. —** Une commission nationale de l'informatique et des libertés est instituée. Elle est chargée de veiller au respect des dispositions de la présente loi, notamment en informant toutes les personnes concernées de leurs droits et obligations, en se concertant avec elles et en contrôlant les applications de l'informatique aux traitements des informations nominatives. La commission dispose à cet effet d'un pouvoir réglementaire, dans les cas prévus par la présente loi.

**Art. 15. —** Hormis les cas où ils doivent être autorisés par lui, les traitements automatisés d'informations nominatives opérés pour le compte de l'État, d'un établissement public ou d'une collectivité territoriale, ou d'une personne morale de droit privé gérant un service public, sont décidés par une loi ou par un acte réglementaire pris après avis motivé de la commission nationale de l'informatique et des libertés. Si l'avis de la commission est défavorable, il ne peut être passé outre que par un décret pris sur avis conforme du Conseil d'État ou, s'agissant d'une collectivité territoriale, en vertu d'une décision de son organe délibérant approuvée par décret pris sur avis conforme du Conseil d'État. Si, au terme d'un délai de deux mois renouvelable une seule fois sur décision du président, l'avis de la commission n'est pas notifié, il est réputé favorable.

E & I - janv./fév. 1987 - n° 36

La **DOCUMENTATION FRANÇAISE** a fait paraître dans la collection la documentation

photographique un dossier original et bien illustré intitulé "Informatique, économie et société" (n° 6085 — octobre 1986). Le dossier seul: 39 F; 12 diapositives d'accompagnement : 39 F ; l'ensemble : 64 F ; frais de port et de facturation : 9 F Commande adressée à : La Documentation Française 124, rue Henri Barbusse 93308 Aubervilliers cedex

Adresse de la CNIL (Commission Nationale de l'informatique et des Libertés) 21, rue Saint-Guillaume 75007 Paris Tel. : (1) 45 44 40 65

**Art. 16. —** Les traitements automatisés d'informations nominatives effectués pour le compte de personnes autres que celles qui sont soumises aux dispositions de l'article 15 doivent, préalablement à leur mise en œuvre, faire l'objet d'une déclaration auprès de la commission nationale de l'informatique et des libertés.

Cette déclaration comporte l'engagement que le traitement satisfait aux exigences de la loi. Dès qu'il a reçu le récépissé délivré sans délai par la commission, le demandeur peut mettre en œuvre le traitement. Il n'est exonéré d'aucune de ses responsabilités.

**Art. 26. —** Toute personne physique a le droit de s'opposer, pour des raisons légitimes, à ce que des informations nominatives le concernant fassent l'objet d'un traitement.

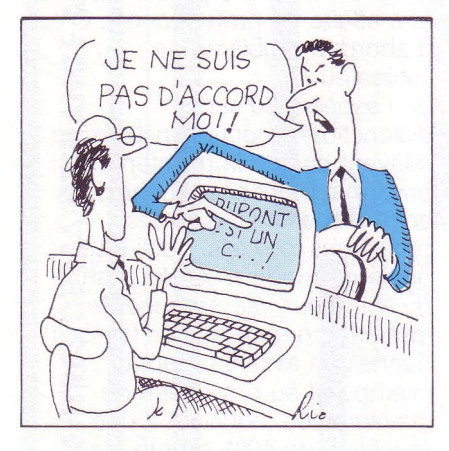

Ce droit ne s'applique pas aux traitements limitativement désignés dans l'acte réglementaire prévu à l'article 15.

**Art. 27. —** Les personnes auprès desquelles sont recueillies des informations nominatives doivent être informées :

— du caractère obligatoire ou facultatif des réponses ; — des conséquences à leur égard d'un défaut de réponse ; — des personnes physiques ou morales destinataires des informations ;

— de l'existence d'un droit d'accès et de rectification.

Lorsque de telles informations sont recueillies par voie de questionnaires, ceux-ci doivent porter la mention de ces prescriptions.

**Art. 31 —** Il est interdit de mettre ou conserver en mémoire informatisée, sauf accord exprès de l'intéressé, des données nominatives qui, directement ou indirectement, font apparaître les origines raciales ou les opinions politiques, philosophiques ou religieuses ou les appartenances syndicales des personnes.

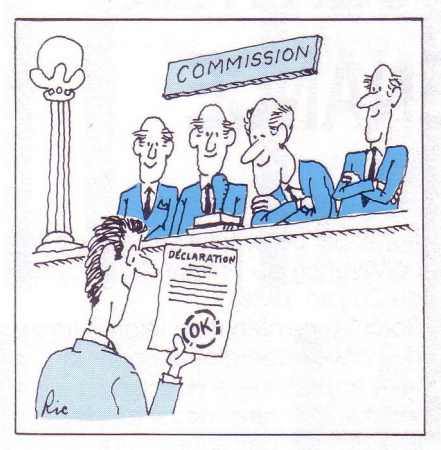

Toutefois, les églises et les groupements à caractère religieux, philosophique, politique ou syndical peuvent tenir un registre de leurs membres ou de leurs correspondants sous forme automatisée. Aucun contrôle ne peut être exercé, de ce chef, à leur encontre.

Pour des motifs d'intérêt public,il peut aussi être fait exception à l'interdiction ci-dessus sur proposition ou avis conforme de la commission par décret en Conseil d'État.

**Art. 34. —** Toute personne justifiant de son identité a le droit

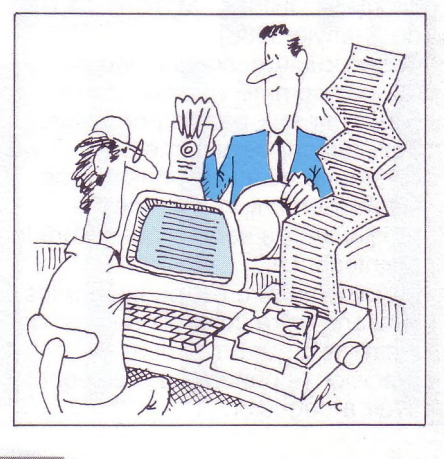

d'interroger les services ou organismes chargés de mettre en œuvre les traitements automatisés dont la liste est accessible au public en application de l'article 22 ci-dessus en vue de savoir si ces traitements portent sur des informations nominatives la concernant et, le cas échéant, d'en obtenir communication.

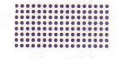

#### **PIRATERIE LOI DU 3 JUILLET 1985 Titre V : des logiciels**

*(Journal Officiel, 4 juillet 1985) Art. 45 —* Sauf stipulation contraire, le logiciel créé par un ou plusieurs employés dans l'exercice de leurs fonctions appartient à l'employeur auquel sont dévolus tous les droits reconnus aux auteurs.

**Art. 47 —** Par dérogation au 2° de l'article 41 de la loi n°57-298 du 11 mars 1957 précitée, toute reproduction autre que l'établissement d'une copie de sauvegarde par l'utilisateur ainsi que toute utilisation d'un logiciel

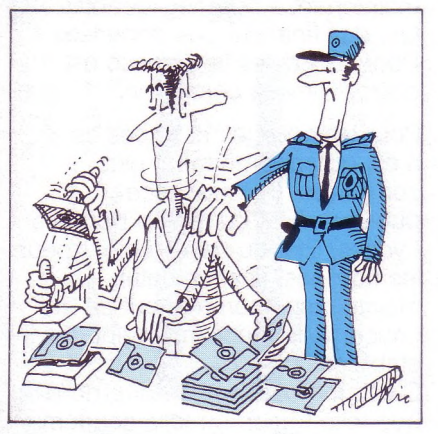

non expressément autorisée par l'auteur ou ses ayants droit est passible des sanctions prévues par ladite loi.

**Art. 48 —** Les droits objets du présent titre s'éteignent à l'expiration d'une période de vingt-cinq années comptée de la date de la création du logiciel.

# ages pratiques

# RÔLE DES CENTRES **DE MAINTENANCE**

#### **Les parties prenantes à la maintenance des matériels informatiques :**

Le fonctionnement de tout système de maintenance s'organise sur trois niveaux de responsabilité parfaitement dissociables : financier, organisationnel et technique.

#### **Qui doit financer ?**

Plus que toute autre technologie l'informatique exige des crédits de maintenance non négligeables. Qui doit financer ces dépenses ? Pour les écoles la réponse est claire : c'est la commune.

Pour les collèges et lycées ce n'est qu'apparemment plus compliqué. La puissance publique, État ou région pour les Lycées, État ou département pour les collèges, finance cette maintenance comme tout ce qui concerne le fonctionnement des établissements.

C'est une contrevérité que de dire que telle région ou telle académie se refuse à assumer cette charge, sous prétexte qu'elle n'a pas prévu de ligne budgétaire spécifique dans le budget de votre lycée.

La maintenance des ordinateurs doit logiquement ressortir au moins à terme, au budget global de l'établissement et sur la ligne frais d'entretien des matériels, au même titre que celle des photocopieurs, rétroprojecteurs,

appareils de projection, etc. (cf. la conférence de presse du Ministre du 26 juin 1986).

Sortir la maintenance informatique de l'enveloppe globale pour la faire apparaître, a pour seul résultat de retirer de la souplesse à la gestion des lignes budgétaires "entretien des matériels''.

#### **Négocier un contrat**

Négocier un contrat de maintenance est un acte commercial. Celui qui est en position de force obtient les meilleures conditions. Le principal ou le proviseur qui s'adresse à une société de service pour faire entretenir son matériel est dans les pires conditions, celles d'un client isolé. C'est pourquoi le Ministère, à l'occasion du plan IPT a demandé à chaque Académie de mettre en place un centre de maintenance des matériels et des logiciels (cf. la circulaire DGFIM - MTN n° 1431 du 2 janvier I986).

Cette structure, souvent légère, n'a pas comme vocation de se substituer aux parties prenantes, État, région, département ou commune, ni au responsable de l'établissement, ni à la société prestataire de service qui assure la maintenance.

Sa raison d'être est de faciliter les relations entre ces trois parties, de définir avec un maximum de précision le contrat qu'elles vont avoir à négocier.

#### **Du diagnostic... à la réparation**

Réparer un ordinateur est affaire de professionnel, cela va sans dire.

Diagnostiquer une panne est peutêtre affaire de professionnel. C'est d'abord le problème de l'utilisateur.

En l'espèce, 8O°/o des disfonctionnements constatés ne relèvent pas de la maintenance : prise mal branchée, connexions entre pièces mal assurées, problèmes logiciels, oubli d'une partie du mode d'emploi, panne du téléviseur, etc. Réduire de moitié le nombre de ces fausses pannes en évitant un appel intempestif au prestataire de maintenance, équivaut à une réduction de 40% du prix de revient réel de la maintenance. Dans ce domaine, le centre de maintenance académique a une vocation de conseiller et de "formateur sur le tas'' absolument irremplaçable.

En conclusion, on peut dire que ces centres de maintenance, agents de liaisons, agents de formation, agents d'information ont d'autant moins de raisons de disparaître que leur coût de revient est modeste et leur rentabilité garantie.

*Marcel .V. Lafran*

MISE À JOUR: CENTRES DE MAINTENANCE ACADEMIQUES **MISE À JOUR:CENTRES DE MAINTENANCE ACADÉMIQUES**

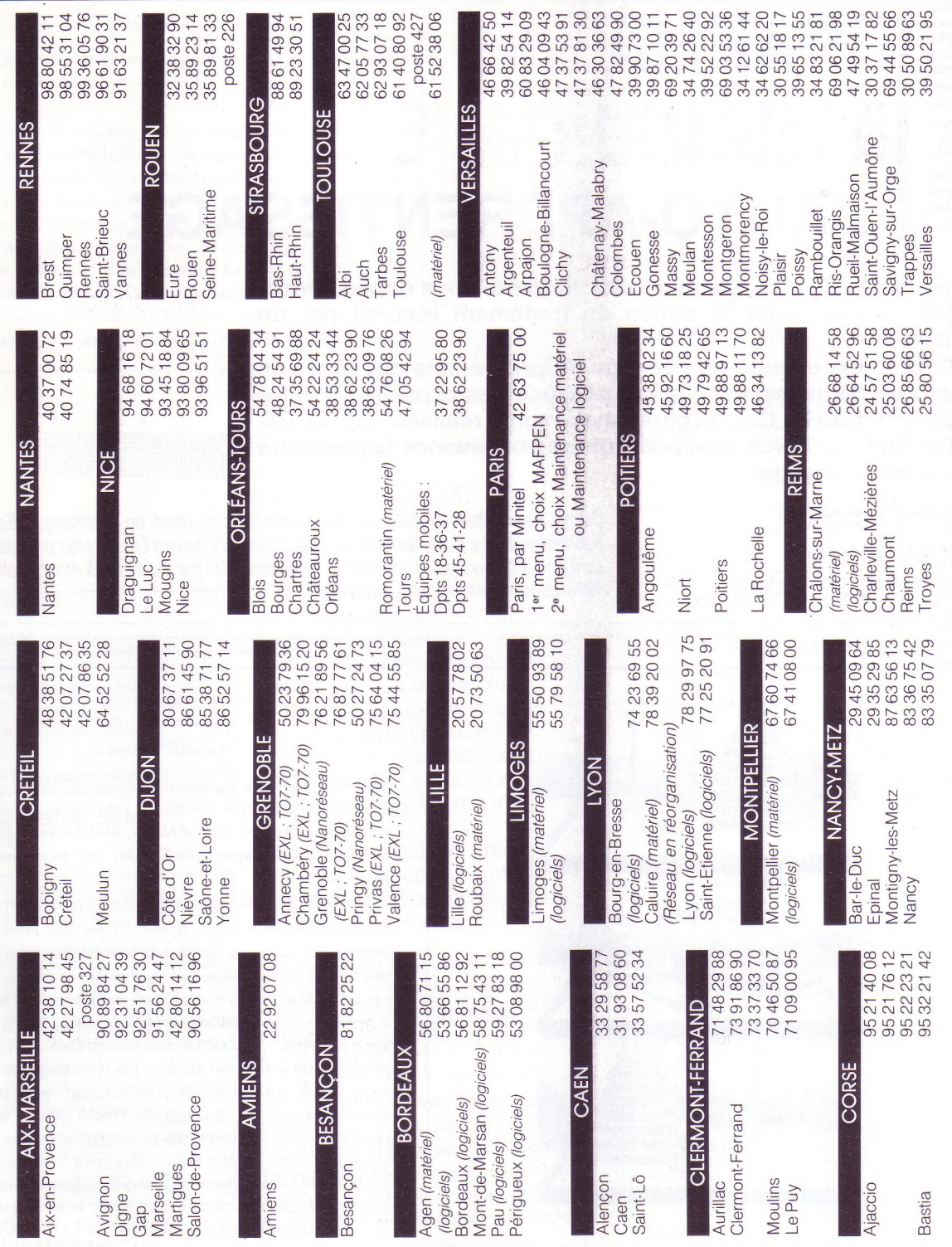

 $\circ$ 

Dernière minute : il serait numéro d'appel, contac-<br>ter votre CRDP; de sions Académiques; en cas de problème sur un prochains numéros, tout dans la rubrique Saisie question, au Ministère, de supprimer les Misnotre côté nous vous signalerons, dans les changement venu à notre connaissance, Directe.

# ntelligence artificielle **BRAHMA &VISHNU : L'AUTO-APPRENTISSAGE**

**Le problème classique des tours de Hanoï nous donne l'occasion d'approfondir la notion de traitement récursif par un interprète.**

**On propose ensuite une version du programme qui gère une base de connaissances et qui possède des capacités d'autoapprentissage. Les programmes sont réalisés en LOGO (TO 70) et LISP (Lejisp) pour mettre en évidence la proximité des deux langages.**

La tour d'Hanoï.

Fig. 36.

![](_page_37_Picture_3.jpeg)

#### **TEXTE ORIGINAL CONCERNANT LA TOUR DE HANOÏ**

*Devant les multiples exploitations du jeu des tours de Hanoï en informatique, Éducation & Informatique offre à ses lecteurs le texte original d'Édouard Lucas (alias professeur Claus) écrit en 1882, paru après sa mort en 1895 et réédité par les éditions Albert Blanchard en <sup>1974</sup> dans "L'arithmétique amusante".*

![](_page_37_Picture_6.jpeg)

#### Fre

#### **LA TOUR D'HANOÏ.**

Un de nos amis, le professeur N. CLAUS (de Siam), mandarin du collège Li-Sou-Stian, a publié en 1884 un jeu inédit et breveté, qu'il a appelé la *Tour d'Hanoï,* véritable casse-tête annamite qu'il n'a pas rapporté du Tonkin, quoi qu'en dise le prospectus.

Cette tour *{fig.* 36) se compose d'étages superposés et décroissants, en nombre variable, représentés par huit pions en bois percés à leur centre, et enfilés dans l'un des trois clous fixés sur une tablette. Le jeu consiste à déplacer la' tour en enfilant les pions sur un des deux autres clous et en ne déplaçant qu'un seul étage à la fois, mais avec défense expresse de poser un étage sur un autre plus petit. Le jeu est toujours possible et demande deux fois plus de temps chaque fois que l'on ajoute un étage à la tour. En effet, si l'on sait résoudre le problème pour huit étages, par exemple, en transportant la tour du premier clou au second, on saura le résoudre pour neuf étages. On transporte d'abord les huit étages supérieurs sur le troisième clou; puis le neuvième étage sur le deuxième clou,et enfin sur celui-ci les huit premiers étages. Donc, en augmentant la tour d'un étage, le nombre des coups devient le double plus un. Ainsi :

![](_page_37_Picture_12.jpeg)

![](_page_38_Picture_1957.jpeg)

A un coup par seconde, il faut plus de quatre minutes pour déplacer la tour de huit étages. Pour exécuter le transport de la tour d'Hanoi à 64 étages, il faudrait faire un nombre de déplacements égal à

#### 18446744073709551615,

nombre des grains de blé de l'échiquier de Sessa, ce qui exigerait plus de *cinq milliards de siècles.*

Le mandarin N. Claus (de Siam) nous raconte qu'il a vu, dans ses voyages pour la publication des écrits de Fer-Fer-Tam-Tam, dans le grand temple de Bénarès, au-dessous du dôme qui marque le centre du monde, trois aiguilles de diamant, plantées dans une dalle d'airain, hautes d'une coudée et grosses comme le corps d'une abeille. Sur une de ces aiguilles Dieu enfila, au commencement des siècles, soixante-quatre disques d'or pur, le plus large reposant sur l'airain, et les autres de plus en plus étroits, superposés jusqu'au sommet ; c'est la tour sacrée de Brahma. Nuit et jour, les prêtres se succèdent sur les marches de l'autel, occupés à transporter la tour de la première aiguille de diamant sur la tioi*Les progressions géométriques.*

sième, sans s'écarter des règles fixes que nous venons d'indiquer, et qui ont été posées par Brahma. Quand tout sera fini, la tour et les brahmes tomberont, et ce sera la fin des mondes!

Nous avons tenu à développer la théorie de ce jeu curieux et original qui représente, comme le baguenaudier et le Je-Kim, la formation des nombres dans le système binaire. On simplifie la manœuvre du jeu à l'aide de cette remarque intéressante, qui a été faite pour la première fois par le neveu de l'inventeur, M. Raoul Olive, élève du Lycée Charlemagne. Le disque le plus petit tourne toujours dans le même sens de deux en deux coups; ceci permet de réussir toujours sans tâtonnements. Mais on peut compliquer le jeu en plaçant d'abord les huit étages dans un ordre quelconque sur les trois clous. En augmentant le nombre des tiges et en modifiant légèrement les règles du jeu, on obtiendrait facilement des représentations de tous les systèmes de numération. En nous servant des mêmes principes, nous avons pu trouver de nouveaux systèmes de serrures incrochetables pour la fermeture des coffres-forts.

L'industrie étrangère s'est emparée depuis peu du jeu de notre ami et de sa légende; mais nous pouvons affirmer que le tout a été imaginé, il y a une dizaine d'années, au n° 56 de la rue Monge, à Paris, dans la maison habitée alors par M. Viette, ministre de l'Agriculture. et bâtie sur l'emplacement de celle où mourut Pascal, le 19 août 1662.

**BGGGE** 

![](_page_38_Picture_9.jpeg)

#### **NOTATIONS**

La première aiguille support de la tour de Hanoï,

s'appellera aiguille **"A".** La seconde qui nous sert de stockage intermédiaire s'appellera aiguille "B",

et la troisième, sur laquelle nous devons reconstruire le monde s'appellera aiguille "C". <sup>N</sup> sera le nombre total de disques. Tout d'abord le cas le plus simple, lorsqu'il n'y a au départ qu'un seul disque sur l'aiguille "A". Il suffit alors de le prendre et de le placer sur "C", ce que nous écrivons symboliquement :  $A \rightarrow C$ .

Avec deux disques maintenant : la méthode reste encore très simple, et trois mouvements suffisent au transport de la tour (Fig. 1) :

Rassemblons ces trois mouvements dans une liste que nous appellerons **méthode de transport de la tour :**  $(A \rightarrow B A \rightarrow C B \rightarrow C)$ 

Notez la façon d'expliciter la solution : ce n'est pas la succession des états du système qui est donnée, mais la liste des actions qui vont successivement transformer le système de l'état initial jusqu'à l'état final.

#### **UN RAISONNEMENT PAR RÉCURRENCE**

Supposons maintenant que nous connaissions une méthode pour transporter une tour formée de N disques. Cette méthode est formée d'une liste de mouvements, comme ci-dessus et elle dépend du nombre N de disques. Notons cette méthode de façon abrégée :

#### **BRAHMA N A B C**

La méthode avec un disque de plus, soit  $N + 1$  disques, est alors explicitée à droite du schéma (Fig. 2).

#### **CONSTRUISONS LA MÉTHODE POUR TROIS DISQUES**

Nous connaissons déjà la méthode pour deux disques : La valeur de **BRAHMA <sup>2</sup> <sup>A</sup> <sup>B</sup> <sup>C</sup>** est  $(A \rightarrow B \land A \rightarrow C \land B \rightarrow C)$ Nous connaissons aussi la métaméthode, c'est-à-dire le constructeur de la méthode pour N + <sup>1</sup> disques à partir de la méthode pour N disques. Appliquons cette méta-méthode dans le cas  $N = 2$ :

![](_page_38_Figure_23.jpeg)

#### *FIG. <sup>1</sup> : AVEC SEULEMENT DEUX DISQUES*

![](_page_38_Picture_25.jpeg)

*FIG. 2 : FAIRE AVEC N+ <sup>1</sup> QUAND ON SAIT DÉJÀ FAIRE AVEC N*

La valeur de BRAHMA <sup>3</sup> A <sup>B</sup> C est : valeur de BRAHMA 2 A <sup>C</sup> <sup>B</sup>

![](_page_39_Picture_1709.jpeg)

 $(A \rightarrow C)$ <br> $(A \rightarrow C)$ 

#### **LA SOLUTION AU PROBLÈME DES TOURS DE BRAHMA EN LOGO T07**

POUR BRAHMA :N :A :B :C SI EGAL? <sup>N</sup> <sup>1</sup> [EC PH PH :A "VERS :C **STOP** BRAHMA :N - <sup>1</sup> :A :C :B EC PH PH :A "VERS :C BRAHMA :N - <sup>1</sup> :B :A :C FIN

#### BRAHMA <sup>3</sup> "<sup>A</sup> "<sup>B</sup> "<sup>C</sup>

Remarquez que l'évaluation de BRAHMA est une liste de mouvements obtenue par concaténation de trois listes. Avec le programme ci-dessus, la concaténation s'opère au moment de l'impression écran, puisque les écritures se font séquentiellement et se placent à la suite sur l'écran. Mais nulle part le résultat du programme, c'est-à-dire la liste des mouvements n'est présente en tant que liste Logo. Modifions donc le programme dans ce sens.

POUR BRAHMA :N :A :B :C SI EGAL? :N <sup>1</sup> [RENDS PH PH :A "VERS :C]

RENDS PH PH BRAHMA :N - 1 :A :C :B BRAHMA :A :B :C BRAHMA :N - <sup>1</sup> :B :A :C

FIN

EC BRAHMA <sup>3</sup> "<sup>A</sup> "<sup>B</sup> "<sup>C</sup>

#### **LE POINT DE VUE DU PROGRAMMEUR**

L'association entre l'interprète Logo et le programmeur a permis de résoudre le problème des tours de Brahma d'une façon élégante. Analysons comment se sont réparties les tâches entre ces deux partenaires :

L'analyse du problème, par le programmeur, permet de reconnaître dans l'ensemble des problèmes posés quelques problèmes simples, ou triviaux, ou peut-être même déjà résolus.

Dans le cas des tours de Brahma, le cas  $N = 1$  est trivial, le cas  $N = 2$ est simple. Cette même analyse permet aussi de décomposer le problème initial en plusieurs problèmes plus simples, tout en précisant à chaque niveau la méthode de synthèse de la solution globale à partir de solutions partielles.

Le code du programme Logo est donc formé de deux parties logiquement distinctes :

• La liste des problèmes triviaux, simples, ou déjà résolus, cette liste pouvant éventuellement s'enrichir automatiquement à chaque fois que l'on utilise le programme. Le test d'arrêt de la récursion se transforme en fait en un test d'appartenance du problème à la base de données.

• La décomposition d'un problème en sous-problèmes ainsi que la façon de reconstruire une solution globale à partir de solutions partielles.

#### **LA TÂCHE DE L'INTERPRÉTEUR LOGO**

Il reconnaît d'abord si le problème est trivial, simple, ou déjà résolu et fournit la solution en cas de réponse positive. Sinon il décomposera le problème en plusieurs sous-problèmes et il itérera le procédé, de façon à construire l'arbre de résolution (Fig. 3.) du problème posé. L'itération prendra fin lorsque les feuilles de l'arbre seront des problèmes dont la solution est connue. Au cours de cette construction, l'interprète devra conserver en mémoire, non seulement la structure de l'arbre qu'il construit, mais aussi, en chaque nœud de l'arbre

la méthode de reconstruction du problème local en fonction des sous-problèmes composants. (Dans le cas où ces méthodes sont identiques, comme dans le cas des tours de Brahma, seule une référence à la méthode peut être mémorisée en chaque nœud.) Puis, une fois l'arbre construit, une deuxième phase de travail commence pour l'interpréteur. Il consiste à résoudre d'abord les problèmes les plus simples, en utilisant la méthode de reconstruction attachée à chaque nœud de l'arbre, puis par résolutions successives à remonter jusqu'à la solution du problème posé.

Les deux phases de travail de l'interpréteur sont donc :

• une phase d'analyse

descendante du problème. • une phase de synthèse.

En fait, si ces deux phases existent bien, elles sont intimement mêlées. En effet, il est possible de faire des synthèses partielles sans attendre d'avoir construit la totalité de l'arbre, si on a tous les éléments pour cela. L'intérêt est de ne pas s'encombrer l'esprit, oh pardon !, je voulais dire l'espace mémoire... !

#### **BRAHMA ET VISHNU : LES PROCÉDURES COOPÉRANTES**

A partir de l'analyse précédente, construisons maintenant une spécification pour un programme doué d'auto-apprentissage. Le programme est composé de deux procédures principales appelées BRAHMA et VISHNU.

• BRAHMA sera la procédure gestionnaire. Elle aura pour fonction d'examiner

![](_page_39_Figure_28.jpeg)

FIG. 3: ARBRE DE RÉSOLUTION

si le problème posé a déjà été résolu et si c'est le cas, d'en fournir la solution.

Pour cela, BRAHMA est en relation avec la base de connaissances. Si le problème posé est nouveau, alors BRAHMA le transmet à VISHNU qui possède d'autres pouvoirs. Puis le résultat élaboré par VISHNU est retourné à BRAHMA qui se charge alors de mettre à jour la base de connaissances.

• VISHNU sera la procédure experte (très experte... I). Elle est capable d'analyser le problème et de le décomposer en sous-problèmes. Puis, à partir des solutions de chaque sous-problème, elle est capable de réaliser la synthèse de ces solutions partielles pour élaborer une solution globale au problème que lui a posé BRAHMA. Mais, si VISHNU a la capacité d'analyse et de synthèse, elle est impuissante pour résoudre individuellement chacun des sousproblèmes résultant de sa propre analyse. Pour cela, elle a besoin de BRAHMA à qui elle transmet chaque sous-problème. A son tour, BRAHMA recherche dans la base de connaissances les solutions de ces sousproblèmes et, en cas d'échec, elle fait à nouveau appel à VISHNU. La coopération (Fig. 4) entre ces deux procédures (matérialisée par un appel récursif croisé) conduit à la solution du problème, du moins si celui-ci est réductible aux axiomes, c'est-à-dire si, de décomposition en décomposition le problème se réduit finalement en un ensemble de problèmes déjà résolus. Pour cela, la base de connaissances doit initialement contenir un nombre minimal de connaissances : les axiomes du domaine.

La base de connaissances sera structurée en une liste de cellules : la partie gauche de chaque cellule sera l'énoncé du problème et la partie droite représentera la solution associée.

Dans notre exemple, l'énoncé du problème est en fait réduit à la liste des paramètres d'appel de la procédure BRAHMA puisque tout les problèmes considérés ne diffèrent que par cette liste de paramètres. Quant à la partie droite, c'est dans notre exemple une méthode de transport, c'est-àdire une liste de mouvements. Les axiomes du domaine seront les méthodes de transport d'une aiguille à l'autre dans les cas où il n'y a qu'un seul disque. Comme dans la liste des paramètres les aiguilles sont déterminées par leurs noms, il faut inclure dans la base initiale de connaissances toutes les combinaisons (six au total) des trois aiguilles car la procédure BRAHMA ne sait pas reconnaître l'équivalence de deux problèmes qui ne diffèrent que par le nom des paramètres. Les problèmes BRAHMA <sup>1</sup> A <sup>B</sup> <sup>C</sup> et BRAHMA <sup>1</sup> A <sup>C</sup> <sup>B</sup> seront donc traités comme deux problèmes différents et les solutions correspondantes devront chacune figurer dans la base de connaissances initiale.

#### **LE CODE LOGO (SYNTAXE TO 70)**

POUR BRAHMA :N :A :B :C DONNE "<sup>S</sup> SOLUTION PH PH PH :N :A :B :C SI NON VIDE? :S [RENDS :S] DONNE "<sup>S</sup> VISHNU :N :A :B :C AJOUTE LISTE PH PH PH :N :A :B :C :S RENDS :S FIN

![](_page_40_Figure_7.jpeg)

*FIG. 4 : LES COMMUNICATIONS ENTRE LES OBJETS DU PROGRAMME*

![](_page_40_Picture_1657.jpeg)

- :BASE ; observation de la base
- B 5 ; avec cinq disques
- :BASE ; pour observer l'évolution de la base

Voir page suivante la version LISP du programme.

#### **Une base de données auto-cicatrisantes :**

La base de données est organisée en cellules. Chaque cellule est un doublet problème-solution. Une destruction de cette base n'est pas catastrophique, pourvu qu'il reste quelques éléments vitaux : les axiomes. Mieux même, cette base se reconstruira d'ellemême lors des prochaines activations du système. Le système sera seulement un peu plus lent pendant cette phase de reconstruction.

![](_page_41_Picture_1919.jpeg)

#### **LA PARABOLE DES DEUX HORLOGERS |**

Il était une fois en Suisse deux horlogers, nommés Bios et Mekhos, qui fabriquaient des montres très précieuses. Leurs noms paraissent peutêtre bizarres : c'est que leurs papas savaient un peu de grec et aimaient beaucoup les devinettes. L'un et l'autre vendaient fort aisément leurs montres, et pourtant, alors que Bios s'enrichissait, Mekhos besognait terriblement : un beau jour il dut fermer boutique et chercher un emploi chez son concurrent. On s'interrogea longtemps sur cette histoire et pour finir on en trouva l'explication qui est surprenante et très simple.

Les montres de nos deux Suisses comportaient environ mille pièces chacune, mais pour les assembler ils avaient des méthodes très différentes. Mekhos les montaient une à une, comme s'il faisait une mosaïque, si bien que chaque fois qu'on le dérangeait dans son travail, la montre qu'il avait commencée se défaisait entièrement et ensuite, il fallait tout reprendre au début. Bios au contraire, avait imaginé de fabriquer ses montres en construisant d'abord des sous-ensembles d'une dizaine de pièces, solidement arrangés en unités indépendantes.

Dix sous-ensembles pouvaient se monter en un sous-système supérieur, et dix sous-systèmes faisaient une montre. Cette méthode avait deux immenses avantages.

En premier lieu, en cas d'interruption, quand Bios devait reposer la montre commencée, celle-ci ne se décomposait nullement en parcelles ; au lieu de tout recommencer, l'horloger n'avait qu'<sup>à</sup> rassembler le sous-ensemble sur lequel il travaillait avant, de sorte qu'au pire (si on le dérangeait au moment où il avait presque fini le montage du sousensemble), il lui fallait répéter neuf opérations de montage et au mieux aucune. Et il serait facile de montrer mathématiquement que si une montre comporte un millier de pièces et qu'en moyenne il se produit une interruption sur cent opérations de montage il faudra à Mekhos quatre mille fois plus de temps qu'à Bios pour fabriquer la montre : onze ans au lieu d'un jour. Or, si <sup>à</sup> des pièces mécaniques nous substituons des amino-acides, des molécules de protéines, des organites et ainsi de suite, le rapport entre les temps devient astronomique ; certains calculs montrent que toute la durée de la planète ne suffirait pas à produire une amibe, à

#### **Un programme capable d'oubli :**

Il pourra être utile d'éliminer de la base certaines cellules de mémoire qui n'ont pas servi depuis longemps. Cet oubli sera fructueux, car il permettra d'éviter l'encombrement de la mémoire avec des doublets devenus inutiles. L'implantation d'un tel fonctionnement est facile à concevoir à l'aide des deux mécanismes suivants : d'une part on associe à chaque doublet un compteur qui est incrémenté automatiquement d'une unité chaque fois que ce doublet est consulté. D'autre part, un mécanisme autonome et indépendant du premier est activé périodiquement et élimine les cellules dont le compteur est inférieur à une valeur limite prédéfinie.

*André Pic*

#### N.D.L.R.

Voir aussi du même auteur : • Revue *''Sciences & techniques",* n° 30 - octobre 1986, consacré aux langages de l'intelligence artificielle.

moins que la Terre ne se convertisse à la méthode de Bios en procédant hiérarchiquement de sous-ensembles simples en sous-ensembles complexes. *Simon conclut :*

"Des systèmes complexes évolueront beaucoup plus rapidement à partir de systèmes simples s'il y a des formes intermédiaires stables. Les formes complexes qui en résulteront seront alors hiérarchiques. Il suffit de retourner le raisonnement pour expliquer la prédominance des hiérarchies dans les systèmes complexes que la nature nous présente. Parmi les formes complexes possibles, ce sont les hiérarchies qui ont le temps d'évoluer." Un autre avantage de la méthode de Bios c'est bien sûr que le produit fini sera

incomparablement plus résistant et beaucoup plus facile à entretenir, à régler, à réparer, que la fragile mosaïque de Mekhos. Nous ignorons quelles formes de vie ont pu évoluer sur d'autres planètes, mais nous pouvons être assurés que partout la vie doit être organisée hiérarchiquement.

A. Koestler, *"The ghost in the machine".*

#### REVUE DU PALAIS DE LA **découverte Un magazine scientifique pour des non-spécialistes**

**rédigé par des spécialistes et entièrement consacré à la science**

![](_page_42_Picture_556.jpeg)

**En vente à la librairie : 30 F ou sur demande (franco) : 38 F**

**Ce numéro spécial regroupe sept des quelques conférences d'«initiation à l'informatique» proposées ces dernières années au public du Palais de la Découverte.**

**Nous éditons aussi des numéros mensuels qui comportent de nombreux articles scientifiques accessibles à tous, ainsi que le texte** *in extenso* **de la plupart de nos conférences du samedi.**

•

**Vous trouverez ci-dessous un bulletin d'abonnement**

•

#### LA REVUE DU PALAIS DE LA DÉCOUVERTE

#### **Bulletin d'abonnement**

**TARIF ANNUEL : 130 F (étranger 155 F, envoi par avion, supplément de 60 FF) (10 numéros mensuels) 160 F (abonnement de soutien)**

**NOM \*\_\_\_\_\_\_\_\_\_\_\_\_\_\_\_\_\_\_\_\_\_\_\_\_\_\_\_\_\_\_\_\_\_\_\_\_\_\_\_\_\_\_\_\_\_\_\_\_\_\_\_\_\_\_\_\_ PRENOM \_\_\_\_\_\_\_\_\_\_\_\_\_\_\_\_\_\_\_\_\_\_\_\_\_\_\_\_\_\_\_\_\_\_\_\_\_**

**ADRESSE\_\_\_\_\_\_\_\_\_\_\_\_\_\_\_\_\_\_\_\_\_\_\_\_\_\_\_\_\_\_\_\_\_\_\_\_\_\_\_\_\_\_\_\_\_\_\_\_\_\_\_\_\_\_\_\_\_\_\_\_\_\_\_\_\_\_\_\_\_\_\_\_\_\_\_\_\_\_\_\_\_\_\_\_\_\_\_\_\_\_\_\_\_\_\_\_\_\_\_\_\_\_\_**

**LOCALITE\_\_\_\_\_\_\_\_\_\_\_\_\_\_\_\_\_\_\_\_\_\_\_\_\_\_\_\_\_\_\_\_\_\_\_\_\_\_\_\_\_\_\_ CODE POSTAL\_\_\_\_\_\_\_\_\_\_\_\_\_\_\_\_\_\_\_\_\_\_\_\_\_\_\_\_\_\_\_\_\_\_\_\_\_\_\_**

**BUREAU DISTRIBUTEUR\_\_\_\_\_\_\_\_\_\_\_\_\_\_\_\_\_\_\_\_\_\_\_\_\_\_\_\_\_\_\_\_\_\_\_\_\_\_\_\_\_\_\_\_\_\_\_\_\_\_\_ .\_\_\_\_\_\_\_\_\_\_\_\_\_\_\_\_\_\_\_\_\_\_\_\_ \_**

\* Préciser M., M<sup>me</sup> ou M<sup>ile</sup> et écrire en lettres capitales.

Règlement par chèque à l'ordre du PALAIS DE LA DÉCOUVERTE (CCP 906548 J Paris) Pour l'étranger, *règlement par mandat international uniquement* Renvoyer ou déposer ce bulletin au PALAIS DE LA DÉCOUVERTE, service des abonnements, avenue Franklin-D.-Roosevelt, 75008 Paris. Tél. : 43.59.16.65

#### **CAP D'AGDE 23-24-25 mars 1987**

**Congrès francophone sur l'enseignement assisté par ordinateur**

![](_page_43_Picture_2.jpeg)

Deux ans après le succès d'EAO 64 à Lyon, la communauté des chercheurs er des utilisateurs trouve à nouveau une occasion de faire le point sur l'état **des applications pédagogiques de l'ordinateur,** traditionnellement regroupées sous l'expression Enseignement Assisté par Ordinateur.

- **• Influence de l'EAO sur les mérhodes de formation et d'apprentissage ;**
- **• projets EAO et formation ;**
- **• évolution scientifique et technique : outils multimédias, intelligence artificielle ;**
- **• impact des outils existants lors de la conception, la création et la diffusion des didacticiels ;**
- **• enseignement de l'informatique assisté par ordinateur ;**
- **• enseignement des mathématiques assisté par ordinateur ;**
- **• réalisations expérimentales ;**
- **• ateliers, table ronde ;**
- **• exposition.**

**Conférences invitées :**

**L'EAO en Amérique du Nord ; EAO, état de l'art et perspective ; panorama de la situation de l'EAO ; l'EAO outil de formation à l'UAP et a EDF.**

![](_page_43_Picture_651.jpeg)

![](_page_43_Picture_652.jpeg)